# **Precision 3240 Compact**

Szervizelési kézikönyv

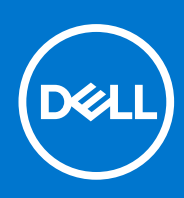

**Szabályozó modell: D16S Szabályozó típus: D16S001 2021. október Mód. A02**

### Megjegyzés, Vigyázat és Figyelmeztetés

**MEGJEGYZÉS:** A MEGJEGYZÉSEK a számítógép biztonságosabb és hatékonyabb használatát elősegítő, fontos tudnivalókat tartalmazzák.

<mark>∧ FIGYELMEZTETÉS:</mark> A "FIGYELMEZTETÉS" üzenet hardver-meghibásodás vagy adatvesztés potenciális lehetőségére **hívja fel a figyelmet, egyben közli a probléma elkerülésének módját.**

**VIGYÁZAT: A VIGYÁZAT jelzés az esetleges tárgyi vagy személyi sérülés, illetve életveszély lehetőségére hívja fel a figyelmet.**

© 2019–2021 Dell Inc. vagy leányvállalatai. Minden jog fenntartva. A Dell, az EMC és egyéb védjegyek a Dell Inc. vagy leányvállalatainak védjegyei. Minden egyéb névjegy a vonatkozó vállalatok védjegye lehet.

# Tartalomjegyzék

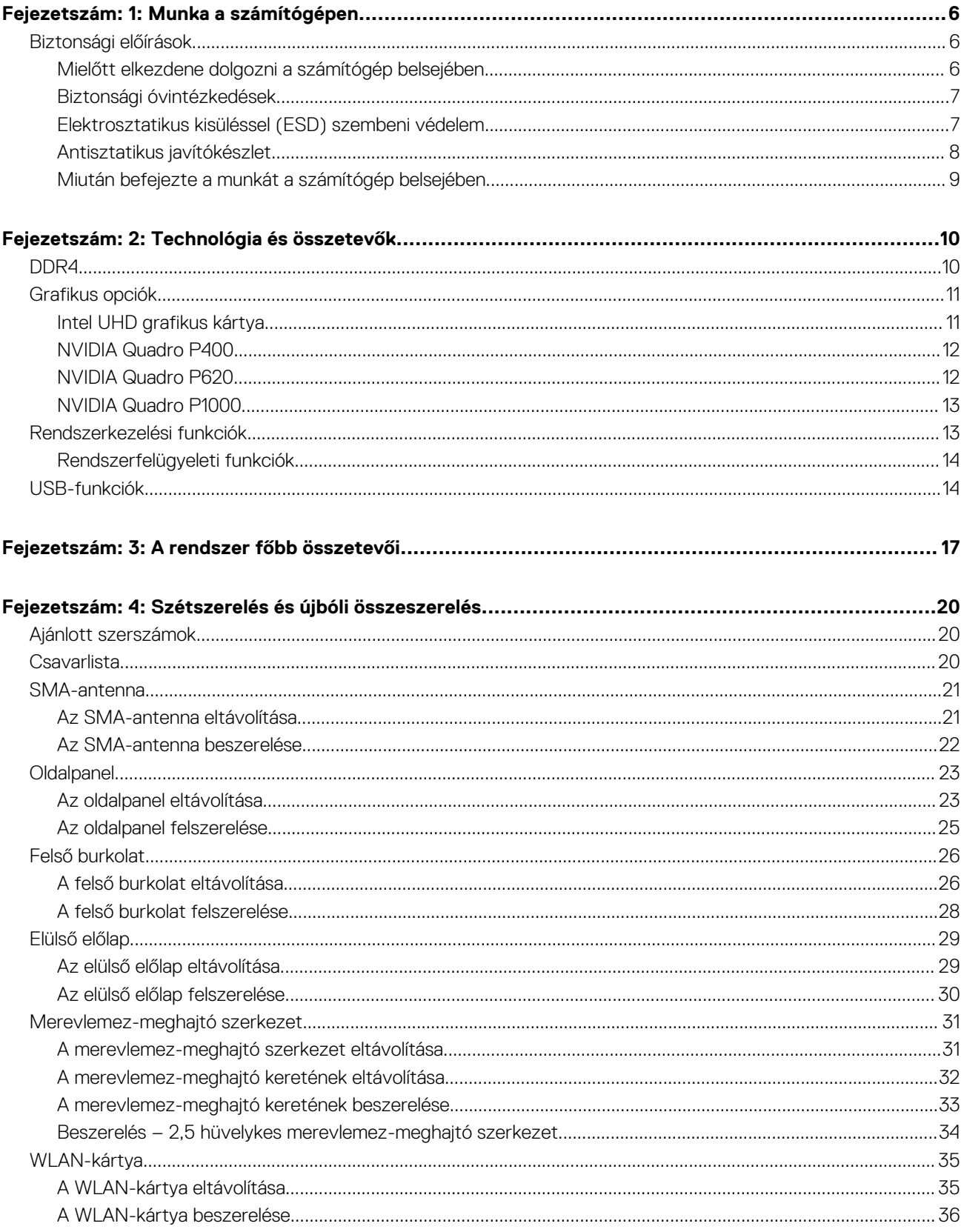

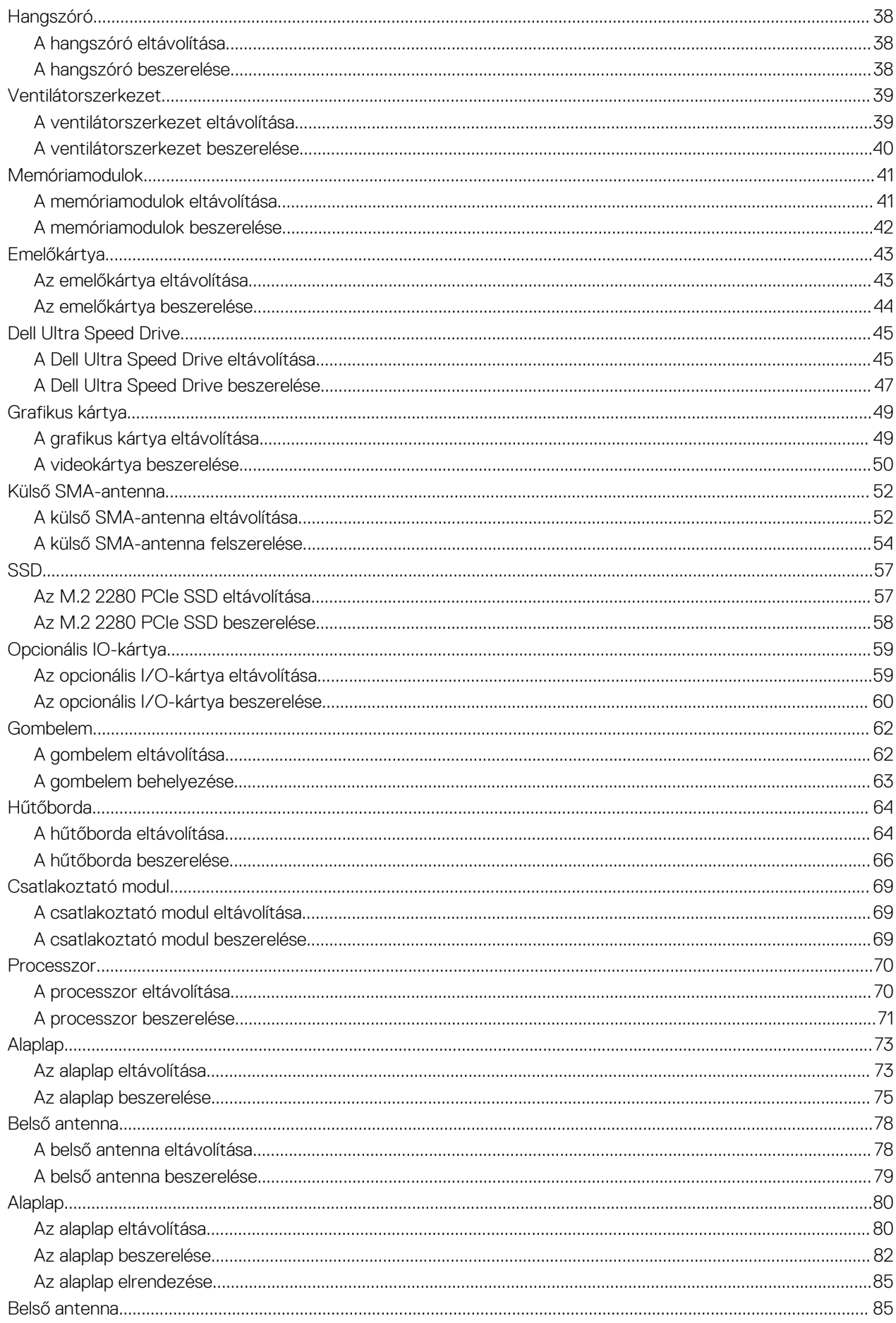

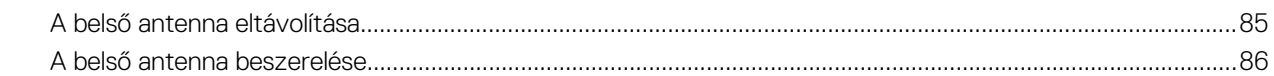

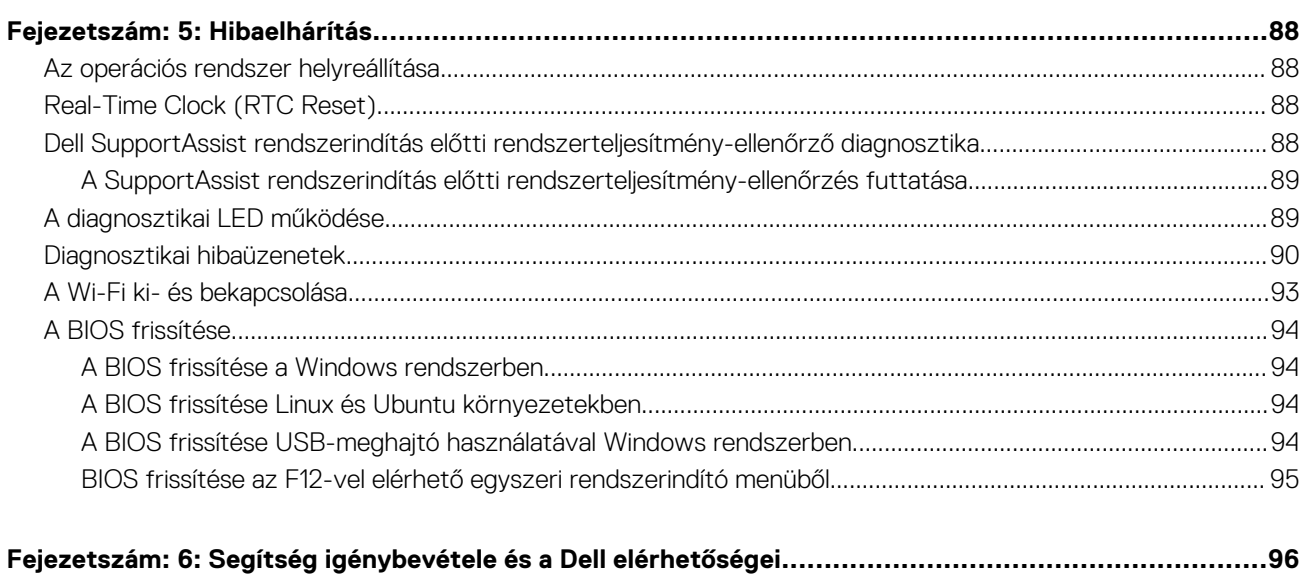

# **Munka a számítógépen**

**1**

# <span id="page-5-0"></span>**Biztonsági előírások**

A számítógép potenciális károsodásának elkerülése és a saját biztonsága érdekében ügyeljen az alábbi biztonsági szabályok betartására. Ha másképp nincs jelezve, a jelen dokumentumban leírt minden művelet feltételezi, hogy elolvasta a számítógéphez mellékelt biztonsággal kapcsolatos tudnivalókat.

- **VIGYÁZAT: A számítógép belsejében végzett munka előtt olvassa el figyelmesen a számítógéphez mellékelt biztonsági**  $\bigwedge$ **tudnivalókat. További biztonsági útmutatásokért tekintse meg a Szabályozási megfelelőségi honlapot a [www.dell.com/](https://www.dell.com/regulatory_compliance) [regulatory\\_compliance](https://www.dell.com/regulatory_compliance) címen.**
- **VIGYÁZAT: Válassza le a számítógépről az áramellátást, mielőtt a számítógép burkolati paneljeit kinyitná. Miután**  $\bigwedge$ **befejezte a munkát a számítógép belsejében, helyezzen vissza minden fedelet, panelt és csavart, mielőtt a számítógépet tápellátáshoz csatlakoztatná.**

**FIGYELMEZTETÉS: A számítógép sérülésének elkerülése érdekében sima, száraz és tiszta munkafelületen dolgozzon.**

- **FIGYELMEZTETÉS: A komponensek és a kártyák sérülésének elkerülése érdekében a szélüknél fogja meg őket, és ne érintse meg a tűket, sem a csatlakozókat.**
- **FIGYELMEZTETÉS: Csak a Dell műszaki támogatási csapatának jóváhagyásával vagy utasítására végezzen hibaelhárítást és javítást. A Dell által nem jóváhagyott szerviztevékenységre a garanciavállalás nem vonatkozik. Tekintse meg a számítógéphez kapott biztonsági előírásokat, vagy látogasson el a [www.dell.com/regulatory\\_compliance](https://www.dell.com/regulatory_compliance) címre.**
- **FIGYELMEZTETÉS: Mielőtt bármihez is hozzányúlna a számítógép belsejében, földelje le saját testét, érintsen meg egy festetlen fémfelületet a számítógép hátulján. Miközben dolgozik, rendszeresen érintsen meg egy fedetlen fémfelületet a statikus elektromosság elvezetése érdekében, mivel ellenkező esetben ez a belső alkatrészek károsodását okozhatja.**
- **FIGYELMEZTETÉS: A kábelek kihúzásakor ne magát a kábelt, hanem a csatlakozót vagy a húzófület húzza. Egyes kábelek csatlakozóin zárófülek vagy szárnyas csavarok találhatók, ezeket ki kell oldania, mielőtt a kábelt lecsatlakoztatná. A kábelek kihúzásakor tartsa őket feszesen, hogy a csatlakozótűk ne hajoljanak meg. A kábelek csatlakoztatásakor gondoskodjon arról, hogy a csatlakozók és a portok iránya és helyzete megfelelő legyen.**
- **FIGYELMEZTETÉS: Nyomja be és vegye ki a médiakártya-olvasóban lévő kártyákat.**
- **FIGYELMEZTETÉS: Legyen óvatos a laptopok lítiumion-akkumulátorának kezelése során. Ne használja tovább a megdagadt akkumulátort! Cserélje le a lehető leghamarabb, és ártalmatlanítsa a megfelelő módon.**
- **MEGJEGYZÉS:** A számítógép színe és bizonyos komponensek különbözhetnek a dokumentumban leírtaktól.

### **Mielőtt elkezdene dolgozni a számítógép belsejében**

### **Errõl a feladatról**

**MEGJEGYZÉS:** A jelen dokumentumban található képek a megrendelt konfigurációtól függően eltérhetnek a számítógépen megjelenő képektől.

### **Lépések**

- 1. Mentsen és zárjon be minden nyitott fájlt, majd lépjen ki minden futó alkalmazásból.
- 2. Kapcsolja ki a számítógépet. Kattintson a **Start** > **Tápellátás** > **Leállítás**.

<span id="page-6-0"></span>**MEGJEGYZÉS:** Ha más operációs rendszert használ, a leállítás tekintetében olvassa el az adott operációs rendszer dokumentációját.

- 3. Áramtalanítsa a számítógépet és minden csatolt eszközt.
- 4. A számítógépről csatlakoztasson le minden hálózati eszközt és perifériát, pl.: billentyűzet, egér, monitor.
	- **FIGYELMEZTETÉS: A hálózati kábel kihúzásakor először a számítógépből húzza ki a kábelt, majd a hálózati eszközből.**
- 5. Távolítson el minden médiakártyát és optikai lemezt a számítógépből, ha van.

## **Biztonsági óvintézkedések**

Ez a fejezet azokat a fő biztonsági óvintézkedéseket tartalmazza, amelyeket a szétszerelési utasítások bármelyikének végrehajtása előtt el kell végezni.

Tartsa be az alábbi biztonsági utasításokat, mielőtt bármit beszerel, javít vagy szétszerel:

- Kapcsolja ki a rendszert és minden csatlakoztatott perifériát.
- Áramtalanítsa a rendszert és minden csatlakoztatott perifériát
- Válasszon le minden hálózati kábelt, telefonkábelt és telekommunikációs kábelt a rendszerről.
- Bármilyen belsejében végzett munka esetén használjon elektrosztatikusan védő helyszíni javítókészletet az elektrosztatikus kisülés okozta károk megelőzése érdekében.
- Bármilyen rendszerösszetevő kivétele után óvatosan helyezze a kivett összetevőt antisztatikus alátétlapra.
- Viseljen nem vezető gumitalpú cipőt, mivel ezzel csökkentheti az áramütés kockázatát.

### Készenléti áram

A készenléti áramellátással bíró Dell termékeket ki kell húzni, mielőtt felnyitja a házat. A készenléti áramellátást magukban foglaló rendszerek lényegében kikapcsolva is áram alatt vannak. A belső áramellátás lehetővé teszi, hogy a rendszert távolról bekapcsolják (wake on LAN), illetve alvó üzemmódba állítsák, továbbá fejlett energiagazdálkodási funkciókat tesz lehetővé.

Ha kihúzta a csatlakozót, nyomja le, majd tartsa 20 másodpercen át lenyomva a bekapcsológombot. Ezzel elvezeti az alaplapban esetlegesen jelen lévő maradékáramot.

### Potenciálkiegyenlítés

A potenciálkiegyenlítés egy módszer, amelynek során két vagy több földelő vezetőt ugyanarra az elektromos potenciálra csatlakoztatnak. Ez elvégezhető egy helyszíni antisztatikus javítókészlet használatával. A potenciálkiegyenlítő vezeték csatlakoztatásakor ügyeljen arra, hogy szabad fémfelülethez csatlakoztassa, soha ne festett vagy nem fémes felületre. A csuklópántnak szorosnak kell lennie, hogy teljes felületén érintkezzen a bőrrel, ezzel egy időben minden ékszert, órát, karkötőt és gyűrűt el kell távolítania, mielőtt magát és a berendezést összeköti.

### **Elektrosztatikus kisüléssel (ESD) szembeni védelem**

Az elektrosztatikus kisülések sok gondot okozhatnak az elektronikai alkatrészek kezelése során, különösen olyan érzékeny összetevők esetén, mint például a bővítőkártyák, processzorok, DIMM memóriamodulok és alaplapok. Már igen csekély töltés is kárt tehet az áramkörökben oly módon, amely nem nyilvánvaló, vagyis csak időnként okoz problémákat, vagy lerövidíti a termék élettartamát. Mivel az iparág egyre kisebb energiafogyasztás és egyre nagyobb sűrűség elérésére törekszik, ezért az elektrosztatikus kisülésekkel szembeni védelem egyre inkább előtérbe kerül.

A ma kapható Dell termékek a bennük használt félvezetők nagy sűrűsége miatt érzékenyebbek az elektrosztatikus kisülésekre, mint a korábbi Dell termékek. Emiatt néhány korábban még jóváhagyott alkatrészkezelési módszer ma már nem alkalmazható.

Az ESD-károk két elismert típusa a katasztrofális és az eseti meghibásodás.

- **Katasztrofális** A katasztrofális meghibásodások az ESD-vel kapcsolatos meghibásodások körülbelül 20%-át teszik ki. Az okozott kár azonnali, és az eszköz teljes funkcióvesztésével jár. Katasztrofális meghibásodásra példa egy olyan DIMM memóriamodul, amelyet áramütés ért. A számítógép ilyenkor semmit nem jelenít meg (No POST/No Video), csak egy sípoló hangot hallat, amely a hiányzó vagy nem működő memóriára utal.
- **Eseti** Eseti meghibásodás az ESD-vel kapcsolatos meghibásodások körülbelül 80%-a. Az eseti meghibásodások nagy aránya azt jelzi, hogy az esemény bekövetkezésekor a kár nem ismerhető fel azonnal. A DIMM modult áramütés éri, de a vezetékezés csak

<span id="page-7-0"></span>meggyengül, így nem produkál azonnali tüneteket, amelyek utalnának a kárra. A meggyengült vezetékezés csak hetek vagy hónapok alatt olvad meg, és eközben rongálja a memória épségét, időnként váratlan memóriahibákat okoz stb.

Az eseti (más néven látens) meghibásodás megállapítása és elhárítása nehezebb.

Az elektrosztatikus kisülés okozta károk megelőzése érdekében tegye a következőket:

- Használjon vezetékes antisztatikus csuklópántot, amely megfelelően van földelve. A vezeték nélküli antisztatikus pántok használata már nem megengedett, mert nem nyújtanak kielégítő védelmet. Az elektrosztatikus kisülésre igen érzékeny alkatrészeknek nem nyújt elegendő védelmet az, ha megérinti a számítógépházat
- Az elektrosztatikusságra érzékeny alkatrészeket csak elektrosztatikusságtól mentes helyen kezelje. Ha lehetséges, használjon antisztatikus alátétet és munkalapot.
- Miután az elektrosztatikusságra érzékeny alkatrészeket kivette a dobozból, ne vegye le róluk az antisztatikus csomagolást addig, amíg nem áll készen az alkatrész beszerelésére. Mielőtt levenné az antisztatikus csomagolást, vezesse el magáról a statikus elektromosságot.
- Ha érzékeny alkatrészt szállít, először tegye azt antisztatikus tárolóba vagy csomagolóanyagba.

## **Antisztatikus javítókészlet**

A felügyelet nélkül használható elektrosztatikusan védő javítási készlet a leggyakrabban használt javítókészlet. Minden javítókészlet három fő részből áll: egy antisztatikus alátétlapból, egy csuklópántból és egy földelővezetékből.

### Az antisztatikus javítókészlet összetevői

#### Az antisztatikus javítókészlet részei:

- **Antisztatikus alátétlap** Az antisztatikus alátétlap disszipatív, így az alkatrészek szerelés közben ráhelyezhetők. Antisztatikus alátétlap használata esetén a csuklópántot szorosan a csuklóján kell tartania, és a földelővezetéket az alátétlaphoz vagy a rendszer bármely szabadon álló fémfelületéhez kell csatlakoztatnia. A megfelelő elrendezés után a cserealkatrészek kivehetők az elektrosztatikusan védő tasakból, és közvetlenül az alátétlapra helyezhetők. Az elektrosztatikusan érzékeny alkatrészeket biztonsággal kézbe veheti, az alátétlapon hagyhatja, a rendszerbe vagy a tasakba helyezheti.
- **Csuklópánt és földelővezeték** A csuklópánt és a földelővezeték közvetlenül a csuklójához és a hardver szabad fémfelületéhez is csatlakoztatható, ha az alátétlapra nincs szükség, vagy ha az antisztatikus alátétlaphoz csatlakoztatja, akkor ideiglenesen védheti az alátétlapra helyezett hardvert. A csuklópánt, a földelővezeték és a bőr, valamint az antisztatikus alátétlap és hardver közötti kapcsolat neve földelés. A helyszíni javítókészleteket mindig csuklópánttal, alátétlappal és földelővezetékkel használja. Soha ne használjon vezeték nélküli csuklópántot. Mindig ügyeljen arra, hogy a csuklópánt belső vezetékei a normál használat során elhasználódhatnak, ezért ezeket rendszeresen ellenőrizni kell egy csuklópánt-tesztelővel, hogy elkerülje a hardverek véletlen elektrosztatikus károsodását. Javasolt, hogy a csuklópántot és a földelővezetéket legalább hetente tesztelje.
- **Antisztatikus csuklópánt-tesztelő** Az antisztatikus csuklópánton belüli vezetékek egy idő után elhasználódhatnak. Nem felügyelt készlet használata esetén érdemes rendszeresen, minden szervizhívás előtt, illetve legalább hetente egyszer tesztelni a csuklópántot. Ehhez a legjobb módszer a csuklópánt-tesztelő használata. Ha nincs saját csuklópánt-tesztelője, akkor forduljon regionális irodájához, és érdeklődjön náluk, hogy van-e. A teszteléshez dugja a csuklópánt földelővezetékét a teszterbe, miközben a pánt a csuklóján van, és a gomb megnyomásával hajtsa végre a tesztet. Sikeres teszt esetén a zöld LED gyullad ki, sikertelen teszt esetén pedig a piros LED, valamint egy riasztási hangjelzés is hallható.
- **Szigetelő elemek**  Kritikus fontosságú, hogy az elektrosztatikusan érzékeny eszközöket, például a műanyag hűtőbordaházakat távol tartsa a szigetelő belső részektől, amelyek gyakran erősen feltöltöttek.
- **Munkakörnyezet**  Mielőtt használatba venné az antisztatikus javítókészletet, mérje fel a helyzetet az ügyfélnél a helyszínen. Például kiszolgálókörnyezetben másképp kell használni a készletet, mint asztali vagy hordozható számítógépek esetében. A kiszolgálók jellemzően állványba vannak szerelve egy adatközponton belül, míg az asztali gépek és hordozható számítógépek általában íróasztalon vagy irodai munkahelyen belül vannak elhelyezve. Mindig keressen egy nagy, nyílt és vízszintes munkaterületet, ahol semmi nem akadályozza, és elég nagy ahhoz, hogy kiterítse az antisztatikus javítókészletet, és még marad elég hely a javítandó rendszer számára is. A munkaterület legyen mentes szigetelőktől, amelyek elektrosztatikus jelenségeket okozhatnak. A munkaterületen a szigetelőket, például a polisztirolhabból és egyéb műanyagból készült tárgyakat legalább 30 cm-re távolítsa el az érzékeny alkatrészektől, mielőtt bármilyen hardverösszetevővel dolgozni kezdene.
- **Antisztatikus csomagolás**  Minden elektrosztatikusan érzékeny eszközt antisztatikus csomagolásban kell megkapnia és szállítania. Előnyben részesítendők a fémből készült, elektrosztatikusan árnyékolt tasakok. A sérült alkatrészeket mindig ugyanabban az antisztatikus tasakban és csomagolásban juttassa vissza, amelyben az új alkatrész érkezett. Az antisztatikus tasak tetejét vissza kell hajtani és le kell ragasztani, továbbá a tasakot ugyanazzal a habosított csomagolóanyaggal kell behelyezni az eredeti dobozba, amelyben az új alkatrész érkezett. Az elektrosztatikusan érzékeny eszközöket csak elektrosztatikus kisüléstől védett munkaterületen szabad kivenni a tasakból, és az alkatrészeket soha nem szabad az antisztatikus tasakra helyezni, mert csak a tasak belseje árnyékolt elektrosztatikusan. Az alkatrészek mindig a saját kezében, az antisztatikus alátétlapon, a rendszerben vagy az antisztatikus tasakon belül legyenek.

<span id="page-8-0"></span>● **Érzékeny összetevők szállítása** – Elektrosztatikusan érzékeny összetevők, például cserealkatrészek vagy a Dellnek visszajuttatandó alkatrészek szállítása esetén rendkívül fontos, hogy ezeket antisztatikus tasakokba helyezze a biztonságos szállítás érdekében.

### Elektrosztatikus védelem – összefoglalás

Minden szerviztechnikusnak javasoljuk, hogy a Dell termékeinek javítása során mindig használja a hagyományos, vezetékes, elektrosztatikusan védő földelő csuklópántot és az antisztatikusan védő alátétlapot. Kritikus fontosságú továbbá, hogy a technikusok minden szigetelő alkatrésztől elkülönítve tárolják az érzékeny alkatrészeket, miközben a javítást végzik, és az érzékeny összetevők szállításához antisztatikus tasakokat használjanak.

# **Miután befejezte a munkát a számítógép belsejében**

### **Errõl a feladatról**

**FIGYELMEZTETÉS: Ha a számítógépben csavarok maradnak szabadon vagy nem megfelelően meghúzva, azzal a számítógép komoly sérülését okozhatja.**

### **Lépések**

- 1. Helyezzen vissza minden csavart, és győződjön meg róla, hogy nem maradtak felhasználatlan csavarok a számítógép belsejében.
- 2. Mielőtt a számítógépet újra használatba veszi, csatlakoztasson minden eszközt, perifériát és kábelt, amelyet korábban lecsatlakoztatott.
- 3. Helyezze vissza a médiakártyákat, lemezeket és egyéb alkatrészeket, amelyeket a számítógépből a munka megkezdése előtt eltávolított.
- 4. Csatlakoztassa a számítógépét és minden hozzá csatolt eszközt elektromos aljzataikra.
- 5. Kapcsolja be a számítógépet.

# **Technológia és összetevők**

<span id="page-9-0"></span>Eza fejezet a rendszerben alkalmazott technológiákat és az alkatrészeket ismerteti.

# **DDR4**

A DDR4 (dupla adatátviteli sebességű, negyedik generációs) memória a DDR2 és DDR3 technológia még nagyobb sebességű utódja, amellyel modulonként akár 512 GB kapacitás is elérhető, szemben a DDR3 DIMM modulonként 128 GB-os kapacitásával. A DDR4 szinkron, dinamikus, véletlen elérésű memória érintkezőkiosztása az SDRAM és a DDR modulokétól is eltér, ezzel megakadályozza, hogy a felhasználók nem megfelelő memóriát telepítsenek a rendszerbe.

A DDR4 a DDR3 1,5 voltjához képest 20 százalékkal kevesebb, csupán 1,2 volt energiát igényel a működéshez. A DDR4 egy új, rendkívül alacsony energiaigényű készenléti módot is támogat, amely lehetővé teszi, hogy a készenléti módba állított tartalmazó rendszernek ne kelljen frissítenie a memóriát. Az alacsony energiaigényű készenléti mód várhatóan 40–50%-kal csökkenti a készenléti módban mérhető energiafogyasztást.

# A DDR4 részletei

A DDR3 és DDR4 memóriamodulok kisebb eltéréseit az alábbi lista tartalmazza.

### Eltérő helyzetű foglalati bevágás

A DDR4 modulok foglalatba illeszkedő bevágása más helyen található, mint a DDR3 modulokon. Mindkét bevágás a foglalatba illeszkedő szélen található, de a DDR4 modulon kicsit más az elhelyezése, hogy a modult ne lehessen nem kompatibilis alaplapba vagy platformba helyezni.

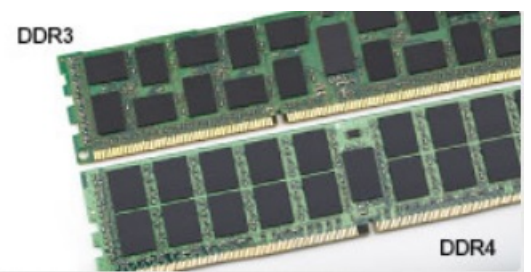

### **1. ábra. Eltérő bevágási helyzet**

### Nagyobb vastagság

A DDR4 modulok kissé vastagabbak, mint a DDR3 modulok, így több jelátviteli réteget foglalhatnak magukban.

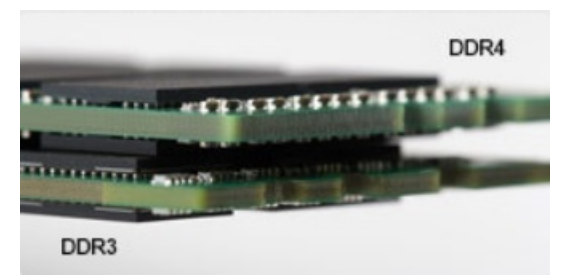

### **2. ábra. Eltérő vastagság**

### Ívelt szél

A DDR4 modulok jellegzetessége az ívelt szél, amely megkönnyíti a behelyezést, és csökkenti az alaplapra nehezedő terhelést a memória behelyezésekor.

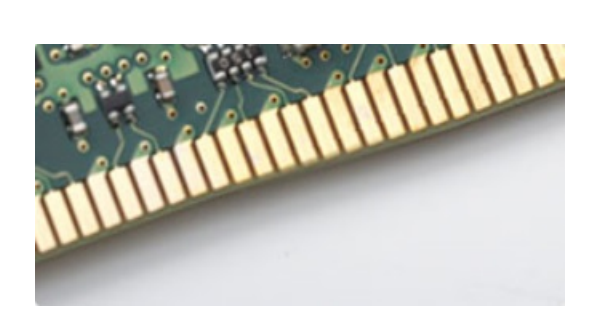

### <span id="page-10-0"></span>**3. ábra. Ívelt szél**

## Memóriahibák

A rendszer memóriahibák esetén a 2,3 hibakódot jeleníti meg. Ha minden memóriamodul hibás, akkor az LCD panel nem kapcsol be. Az esetleges memóriahibák elhárításához helyezzen olyan memóriamodulokat a rendszer alján vagy egyes hordozható számítógépeken a billentyűzet alatt található memóriafoglalatokba, amelyekről biztosan tudja, hogy jók.

**MEGJEGYZÉS:** A DDR4 memória az alaplapra integrálva található, és nem cserélhető DIMM modulként, ahogy az a képeken látható és a szövegben olvasható.

# **Grafikus opciók**

# **Intel UHD grafikus kártya**

### Intel UHD P630 grafikus kártya

### **1. táblázat: Intel UHD P630 grafikus kártya – műszaki adatok**

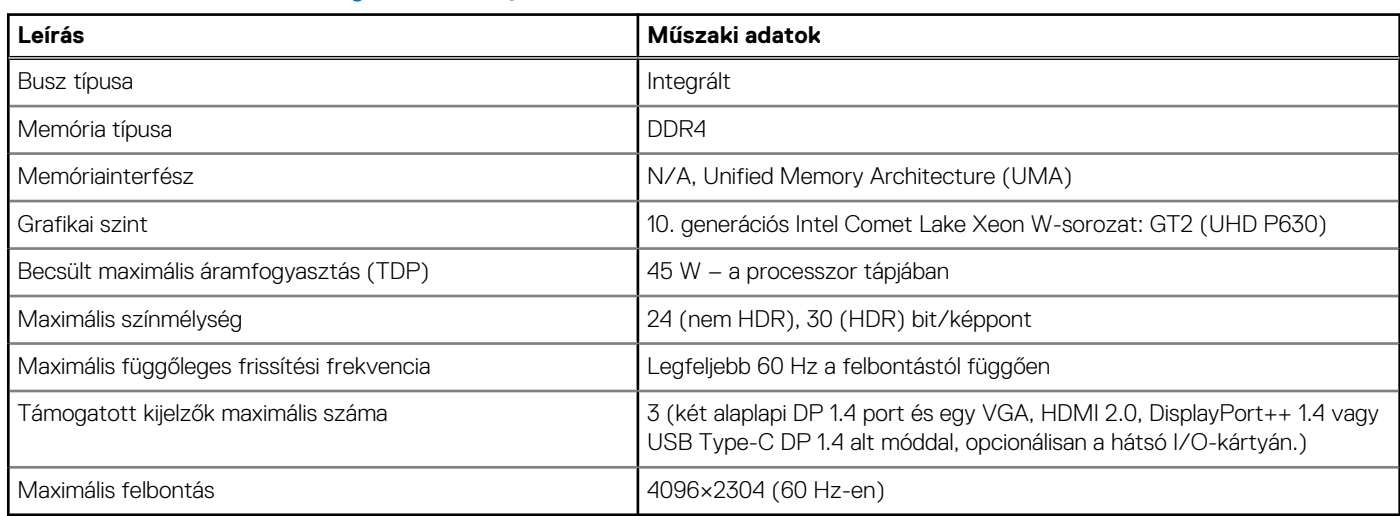

### Intel UHD Graphics 630

### **2. táblázat: Intel UHD 630 grafikus kártya – műszaki adatok**

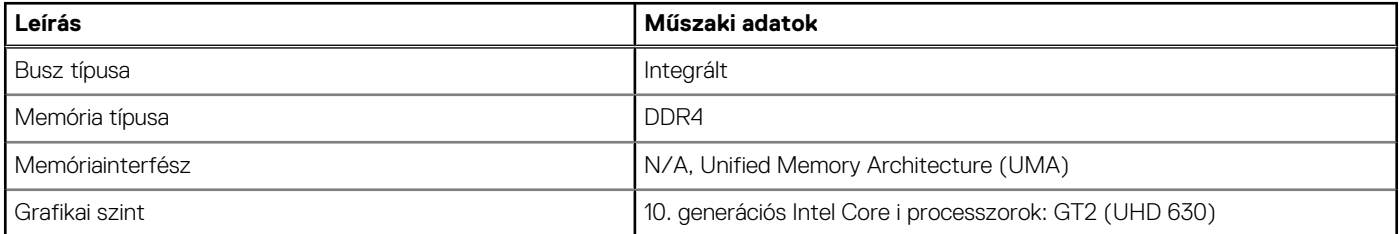

### <span id="page-11-0"></span>**2. táblázat: Intel UHD 630 grafikus kártya – műszaki adatok (folytatódik)**

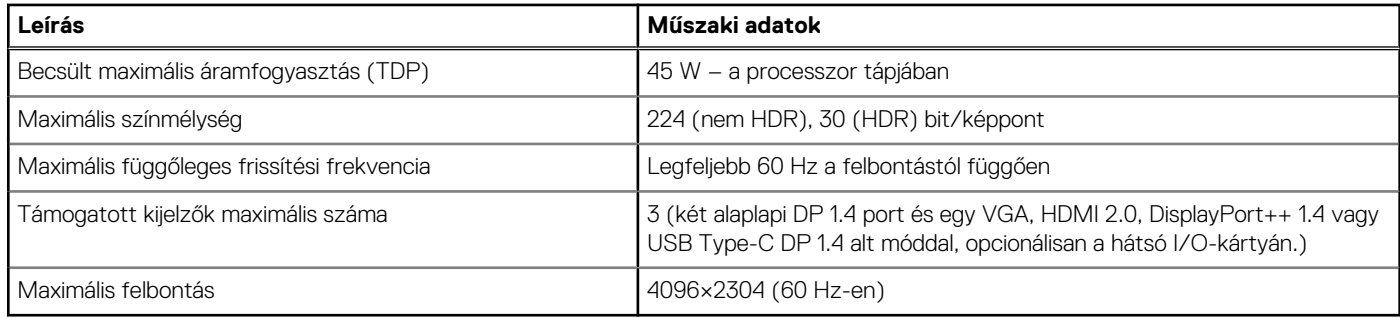

# **NVIDIA Quadro P400**

### **3. táblázat: NVIDIA Quadro P400 műszaki adatok**

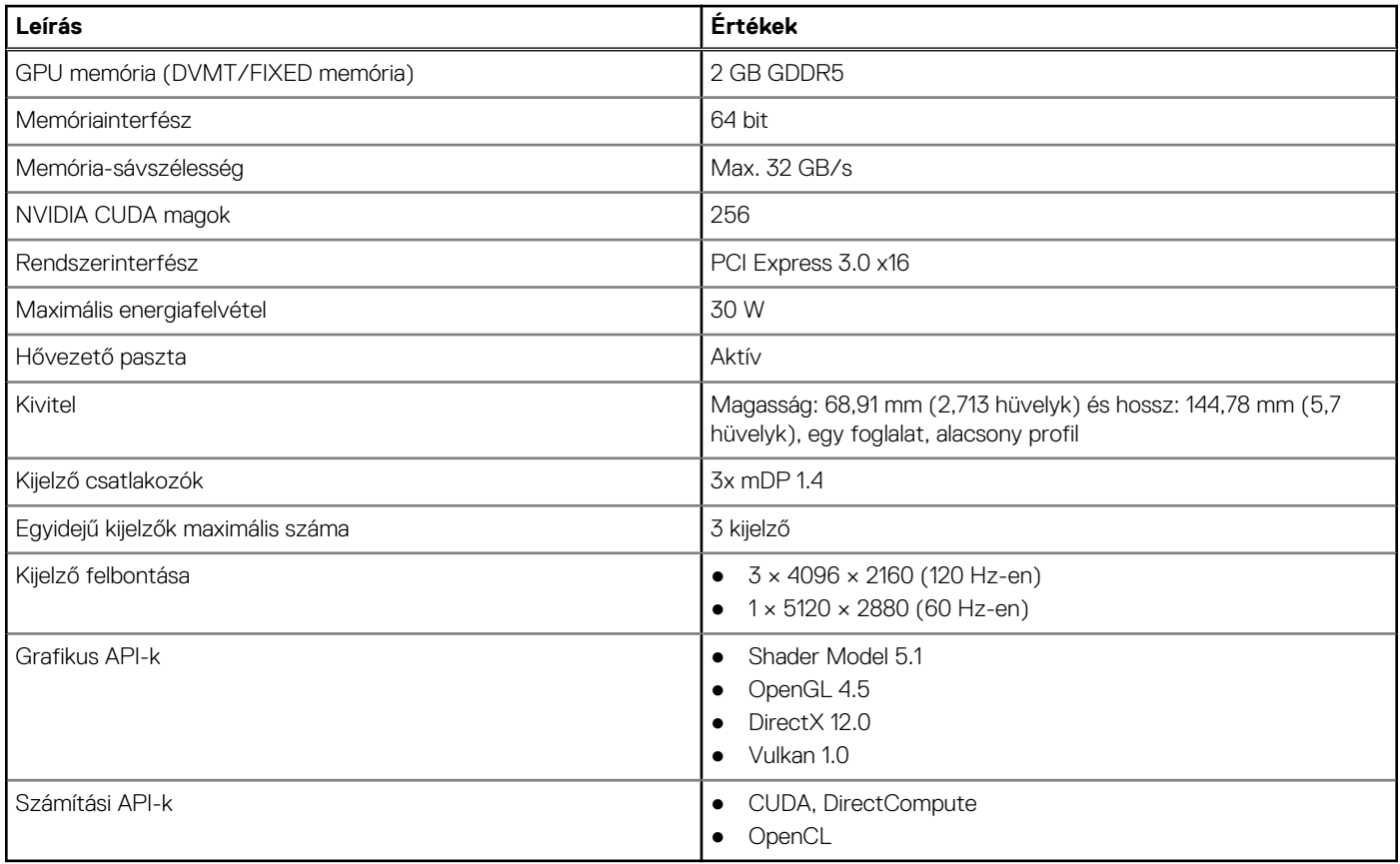

## **NVIDIA Quadro P620**

### **4. táblázat: NVIDIA Quadro P620 műszaki adatok**

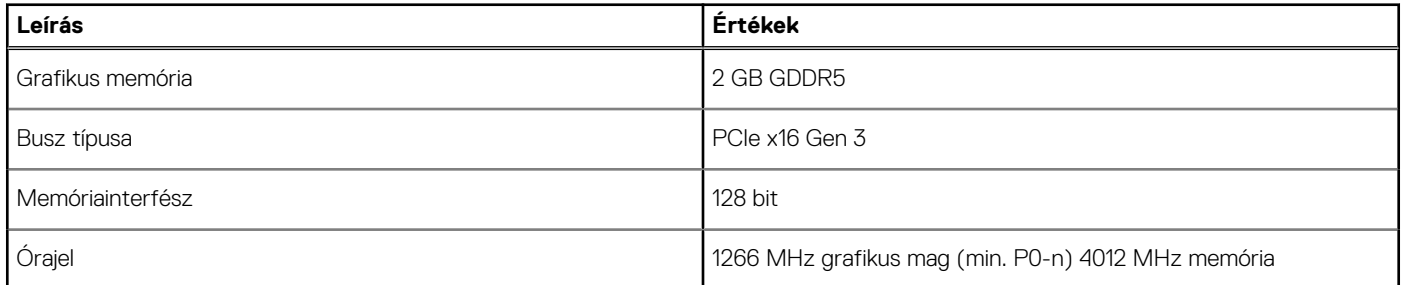

### <span id="page-12-0"></span>**4. táblázat: NVIDIA Quadro P620 műszaki adatok (folytatódik)**

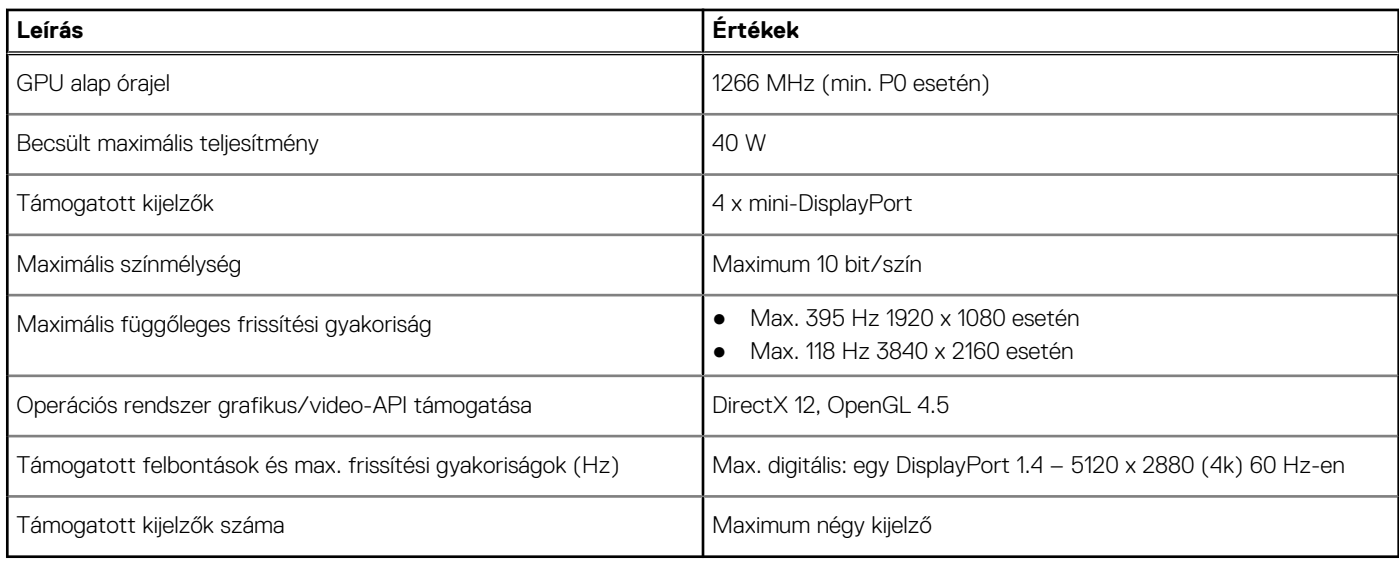

## **NVIDIA Quadro P1000**

### **5. táblázat: NVIDIA Quadro P1000 műszaki adatok**

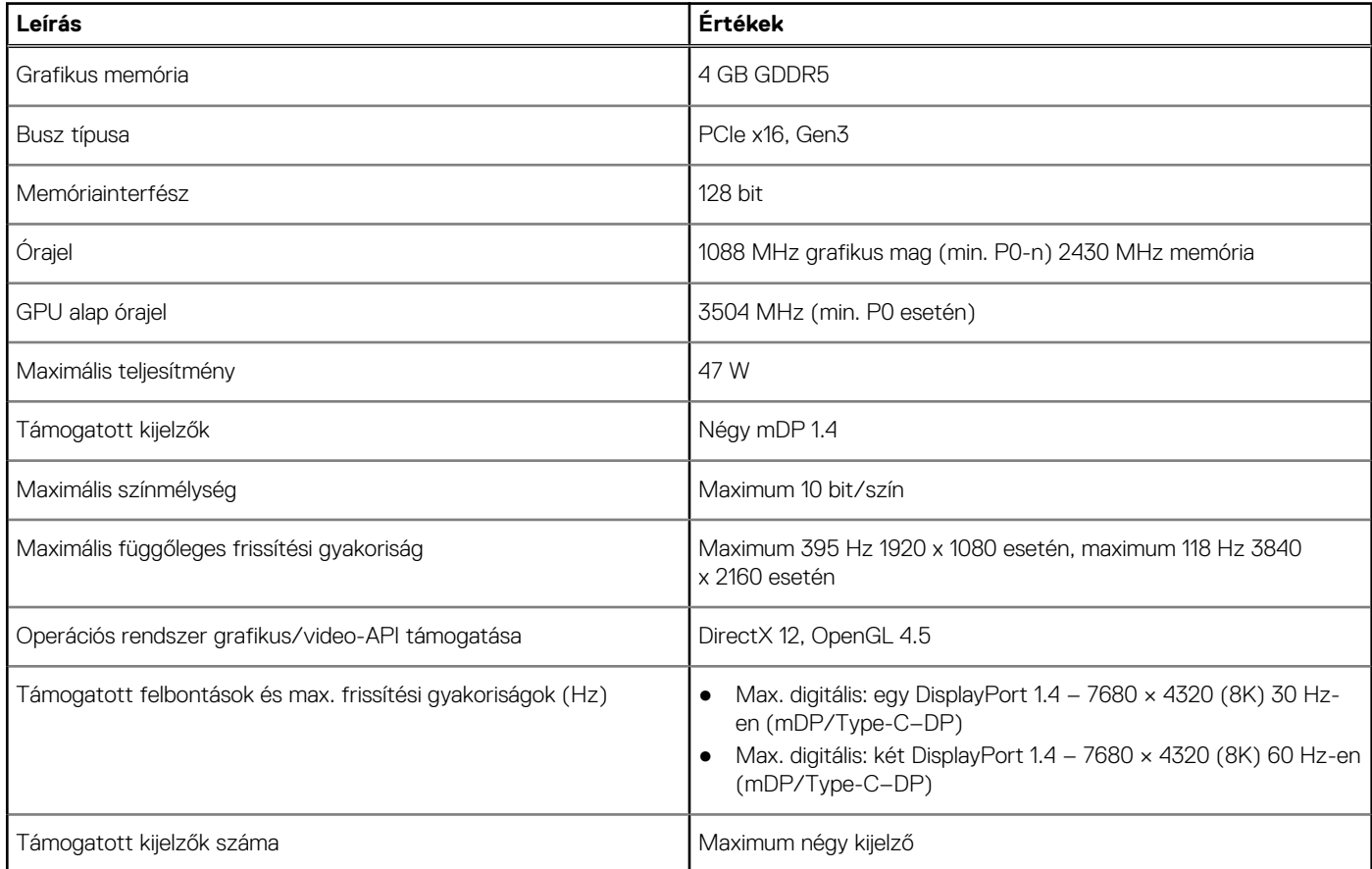

# **Rendszerkezelési funkciók**

A kereskedelmi forgalomban kapható Dell rendszerek számos rendszerfelügyeleti opcióval kerülnek forgalomba, amely alapértelmezésként a sávon belüli rendszerkezelést is lehetővé tevő Dell Client Command Suite eszközcsomagot is tartalmazza. A sávon belüli kezelés azt jelenti, hogy a rendszer működő operációs rendszerrel rendelkezik, az eszköz pedig csatlakozik egy hálózathoz, ezzel lehetővé téve annak

<span id="page-13-0"></span>felügyeletét. A Dell Client Command Suite eszközei magukban vagy rendszerfelügyeleti konzolokkal együtt (pl. SCCM, LANDESK, KACE stb.) is használhatók.

# **Rendszerfelügyeleti funkciók**

### **Rendszerfelügyelet** – a helyszíni felügyelettől a felhőig

**Dell Client Command Suite** – Az összes Precision munkaállomáshoz a<https://www.dell.com/support/kbdoc/000126750> oldalról ingyenesen letölthető eszközkészlet a rendszerfelügyeleti feladatok automatizálásával és leegyszerűsítésével időt, pénzt és erőforrásokat takarít meg. Az eszközkészlet az alábbi modulokból áll, amelyek önmagukban vagy egyéb rendszerfelügyeleti konzolokkal (pl. SCCM) együtt is használhatók.

- **Dell Command I Deploy** Egyszerű operációsrendszer-telepítést tesz lehetővé minden fő operációsrendszer-telepítési módszer esetén, és számos kibontott és az operációs rendszer által felhasználható állapotba hozott rendszerspecifikus illesztőprogramot biztosít.
- **Dell Command I Configure** Grafikus felhasználói felület (GUI) felügyeleti eszköz, amellyel az operációs rendszer előtti és operációs rendszeres környezetben elvégezheti a hardverbeállítások konfigurálását és telepítését. Problémamentesen együttműködik az SCCM és az AirWatch konzollal, és LANDesk és KACE konzolba integrálható. A Command l Configure segítségével távolról elvégezheti több mint 150 BIOS-beállítás automatizálását és konfigurálását a személyre szabott felhasználói élmény érdekében.
- **Dell Command I PowerShell Provider** Hasonló funkciókat kínál, mint a Command I Configure, azonban másfajta módszert alkalmaz. PowerShell egy parancsprogramnyelv, amellyel az ügyfelek testre szabott is dinamikus konfigurációs folyamatokat hozhatnak létre.
- **Dell Command I Monitor** WMI (Windows Management Instrumentation) ügynök, amely részletes adatokat biztosít az ITrendszergazdák számára a hardverekkel és a rendszer állapotával kapcsolatban. A rendszergazdák parancssor és parancsprogram használatával távolról is konfigurálhatják a hardvereket.
- **Dell Command | Update (végfelhasználói eszköz)** Gyárilag telepített szoftver, amellyel a rendszergazdák egyenként kezelhetik és automatikusan megjeleníthetik, telepíthetik a BIOS illesztőprogramok és szoftverek frissítéseit. A Command Update megszünteti a frissítések telepítésének időigényes folyamatát.
- **Dell Command I Update Catalog** Kereshető metaadatot biztosít, amely lehetővé teszi a felügyeleti konzol számára a legújabb rendszerspecifikus frissítések (illesztőprogram, firmware, BIOS) lekérését. A frissítések végfelhasználókhoz történő telepítése problémamentesen, a katalógust használó rendszerfelügyeleti infrastruktúra használatával történik (pl. SCCM).
- **Dell Command | vPro Out of Band** A konzol az offline, illetve a nem elérhető operációs rendszerrel rendelkező rendszerekre is kiterjeszti a hardverfelügyeletet (exkluzív Dell-funkciók).
- **Dell Command | Integration Suite for System Center** A Microsoft System Center Configuration Manager 2012 és aktuális verziókba integrálja a Client Command Suite fontos összetevőit.

# **USB-funkciók**

Az USB (Universal Serial Bus) technológia 1996-ban jelent meg a piacon. Ez a megoldás jelentősen leegyszerűsítette a periférikus eszközök – például az egerek, billentyűzetek, külső meghajtók és nyomtatók – számítógépekhez való csatlakoztatását.

### **6. táblázat: Az USB evolúciója**

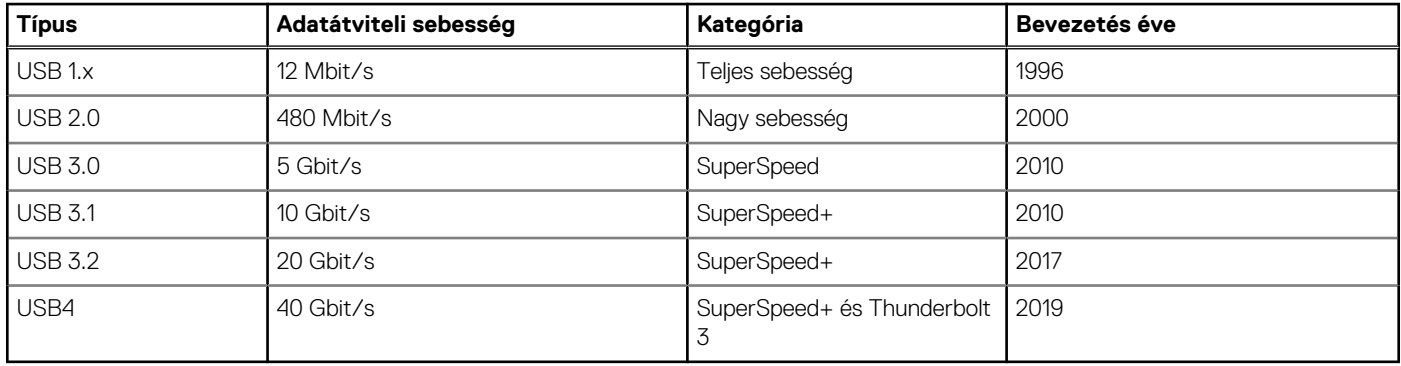

# USB 3.2 Gen 1 (SuperSpeed USB)

Az USB 2.0 az évek során megkerülhetetlen de facto adatátviteli szabvánnyá vált a számítógépes iparágban, miután világszerte körülbelül 6 milliárd eladott eszközbe került be. Az egyre gyorsabb és egyre nagyobb sávszélességet igénylő hardverek azonban már nagyobb adatátviteli sebességet igényelnek. Az USB 3.2 Gen 1 szabvány, amely az elődjénél elméletileg 10-szer gyorsabb adatátvitelt tesz lehetővé, végre megfelelő választ jelent a fogyasztói igényekre. Az USB 3.2 Gen 1 szabvány jellemzői dióhájban a következők:

- Magasabb adatátviteli sebesség (akár 5 Gbit/s)
- Fokozott maximális buszteljesítmény és nagyobb eszköz-áramfelvétel, amely jobban megfelel az egyre több energiát igénylő eszközöknek
- Új energiagazdálkodási funkciók
- Teljes kétirányú adatátvitel és támogatás az új átviteli típusok számára
- Visszafelé kompatibilis az USB 2.0-val
- Új csatlakozók és kábel

Az alábbi témakörök az USB 3.2 Gen 1 szabványhoz kapcsolódó leggyakrabban feltett kérdéseket válaszolják meg.

# USB 3.2 Gen 2 (SuperSpeed USB)

Az USB 2.0 az évek során megkerülhetetlen de facto adatátviteli szabvánnyá vált a számítógépes iparágban, miután világszerte körülbelül 6 milliárd eladott eszközbe került be. Az egyre gyorsabb és egyre nagyobb sávszélességet igénylő hardverek azonban már nagyobb adatátviteli sebességet igényelnek. Az USB 3.2 Gen 2 szabvány, amely az elődjénél elméletileg 10-szer gyorsabb adatátvitelt tesz lehetővé, végre megfelelő választ jelent a fogyasztói igényekre. Az USB 3.2 Gen 2 szabvány jellemzői dióhájban a következők:

- Magasabb adatátviteli sebesség (akár 10 Gbit/s)
- Fokozott maximális buszteljesítmény és nagyobb eszköz-áramfelvétel, amely jobban megfelel az egyre több energiát igénylő eszközöknek
- Új energiagazdálkodási funkciók
- Teljes kétirányú adatátyitel és támogatás az új átviteli típusok számára
- Visszafelé kompatibilis az USB 2.0-val
- Új csatlakozók és kábel

Az alábbi témakörök az USB 3.2 Gen 1 szabványhoz kapcsolódó leggyakrabban feltett kérdéseket válaszolják meg.

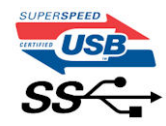

# Sebesség

A legújabb 3.2 Gen 1/USB 3.2 Gen 1 és USB 3.2 Gen 2x2 szabvány specifikációja jelenleg 3 sebességmódot határoz meg: Super-Speed, Hi-Speed és Full-Speed. Az új SuperSpeed mód adatátviteli sebessége 4,8 Gbit/s. A specifikációban megmaradt a Hi-Speed és a Full-Speed USB-mód (közismert nevén USB 2.0 és 1.1), amelyek továbbra is 480 Mbit/s-os, illetve 12 Mbit/s-os adatátvitelt tesznek lehetővé, megőrizve ezzel a korábbi eszközökkel való kompatibilitást.

Az USB 3.2 Gen 1 szabvány a következő műszaki módosításokkal nyújt sokkal nagyobb teljesítményt:

- A meglévő USB 2.0 busszal párhuzamosan egy további fizikai buszt is hozzáadtak (tekintse meg az alábbi képet).
- Az USB 2.0 korábban négy vezetékkel rendelkezett (táp, földelés és egy pár differenciális adatvezeték). Az USB 3.0/USB 3.1 Gen 1 négy további vezetékkel bővül, amelyek a két további differenciális jel (fogadás és továbbítás) vezetékpárjait alkotják, így a csatlakozókban és a kábelekben nyolc vezeték található.
- Az USB 3.2 Gen 1 szabvány kétirányú adatkapcsolatot alkalmaz az USB 2.0 váltakozó irányú (félduplex) adatkapcsolata helyett. Ez a módosítás elméletileg 10-szeres sávszélesség-növekedést eredményez.

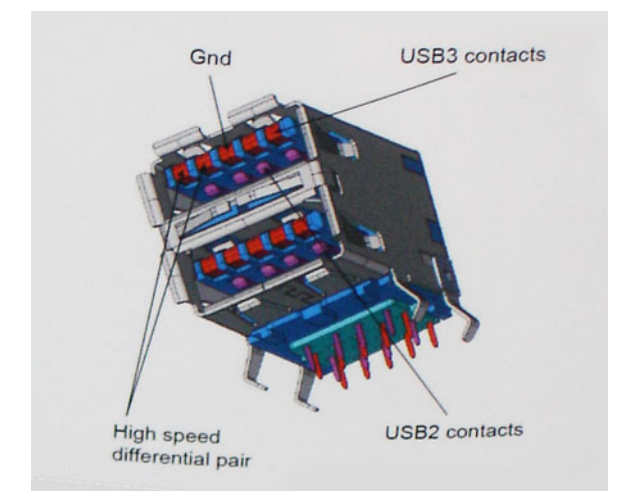

A HD videotartalom, a terabájtos kapacitású adattárolók, a sok megapixel felbontású digitális fényképezőgépek stb. elterjedésével folyamatosan nő az egyre nagyobb adatátviteli sebesség iránti igény, amellyel az USB 2.0 szabvány nem tud lépést tartani. Ráadásul az USB 2.0-s kapcsolatok soha még csak meg sem közelíthetik a 480 Mbit/s-os elméleti maximális adatátviteli sebességet, a valóban elérhető maximális sebesség körülbelül 320 Mbit/s (40 MB/s) körül alakul. Az USB 3.0/USB 3.1 Gen 1 típusú kapcsolatok ugyanígy nem érik el soha a 4,8 Gbit/s sebességet. A valós, veszteségekkel együtt mért maximális adatátviteli sebesség 400 MB/s lesz. Ezzel a sebességgel az USB 3.0/USB 3.1 Gen 1 tízszeres javulást jelent az USB 2.0-hoz képest.

# Alkalmazások

Az USB 3.2 Gen 1 új adatátviteli csatornákat nyit meg, és nagyobb mozgásteret biztosít az eszközöknek, ezáltal javítja az eszközök használhatóságát. Az USB-n keresztül videojelküldés korábban alig használható lehetőség volt (mind a maximális felbontást, mind a késleltetést és a videojel-tömörítést tekintve), de könnyen elképzelhető, hogy az 5–10-szeres elérhető sávszélességgel az USB-s videomegoldások is sokkal jobban fognak működni. Egy egykapcsolatos DVI majdnem 2 Gbit/s-os átviteli sebességet igényel. Amíg a 480 Mbit/s korlátozó tényező volt, addig az 5 Gbit/s már több mint ígéretes. Az ígért 4,8 Gbit/s-os sebességgel a szabvány olyan termékekbe, például külső RAID-tárolórendszerekbe is bekerülhet, amelyekben korábban az USB nem volt elterjedt.

Az alábbi lista néhány SuperSpeed USB 3.2 Gen 1 szabványt használó terméket tartalmaz:

- Külső asztali USB-merevlemezek
- Hordozható USB-merevlemezek
- USB-meghajtódokkok és -adapterek
- USB flash meghajtók és -olvasók
- USB SSD-meghajtók
- USB RAID-ek
- Optikai meghaitók
- Multimédiás eszközök
- **Hálózatépítés**
- USB-adapterkártyák és -hubok

# Kompatibilitás

Kedvező, hogy az USB 3.2 Gen 1 szabványt kezdettől fogva gondosan úgy tervezték, hogy békésen megférjen az USB 2.0 szabványú eszközökkel. Ennek egyik legfontosabb jele, hogy bár az USB 3.2 Gen 1 szabvány új fizikai kapcsolatokat, vagyis új kábeleket vezet be az új protokoll gyorsabb adatátviteli képességeinek kihasználása érdekében, a megszokott négyszögletű csatlakozó változatlan maradt, és a négy USB 2.0-s érintkező is pontosan ugyanott helyezkedik el, mint korábban. Az USB 3.2 Gen 1 kábeleken öt új érintkező is található, amely a másik négytől függetlenül végzi az adatok fogadását és átvitelét, és csak akkor érintkezik, ha a csatlakozót megfelelő SuperSpeed USB-aljzathoz csatlakoztatják.

<span id="page-16-0"></span>**3**

# **A rendszer főbb összetevői**

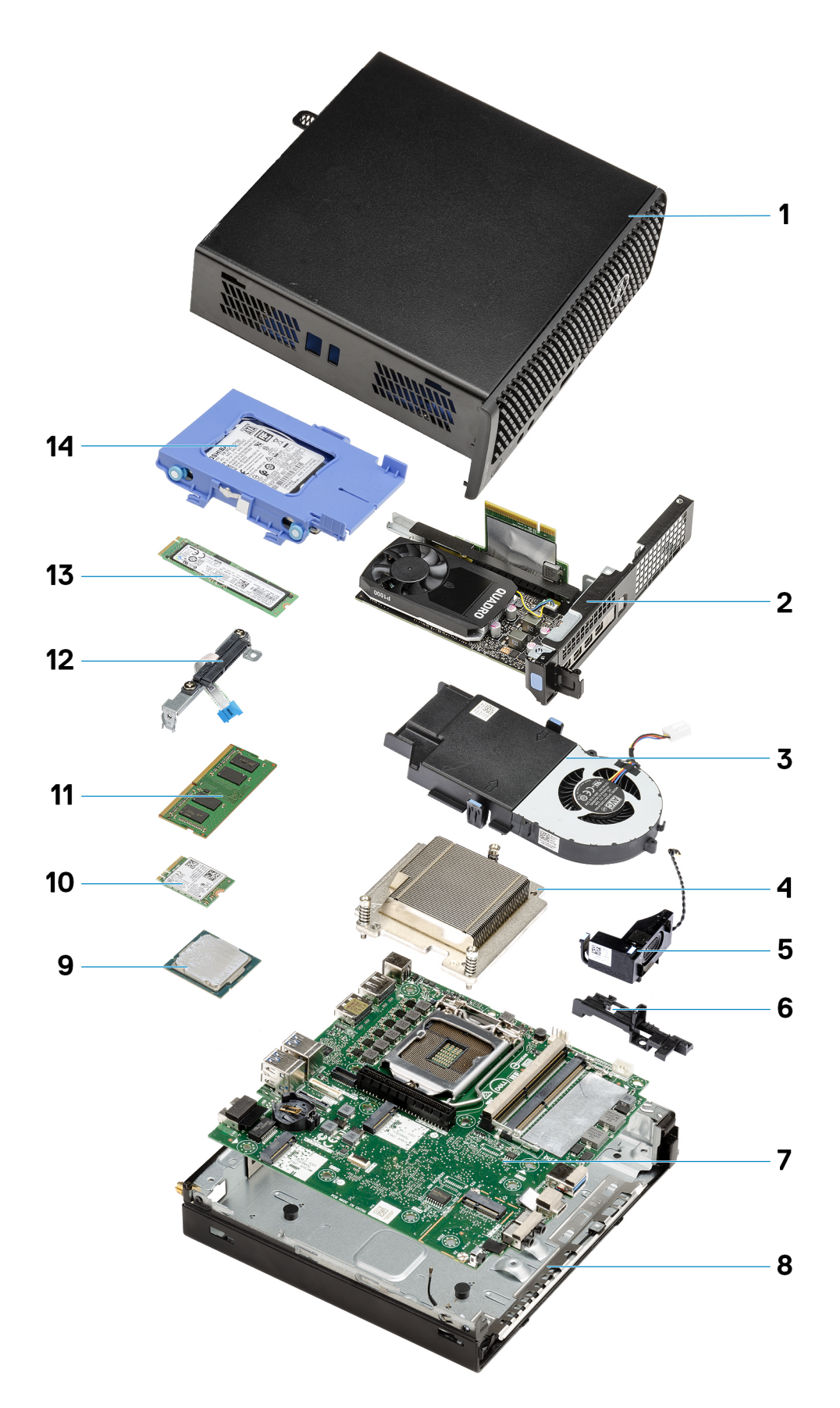

- 1. [Oldalpanel](#page-22-0) oldalon 23
- 2. [Emelőkártya](#page-42-0) oldalon 43
- 3. [Ventilátorszerkezet](#page-38-0) oldalon 39
- 4. [Hűtőborda](#page-63-0) oldalon 64
- 5. [Hangszóró](#page-37-0) oldalon 38
- 6. [Merevlemez-meghajtó szerkezet](#page-30-0) oldalon 31
- 7. [Alaplap](#page-79-0) oldalon 80
- 8. [Belső antenna](#page-77-0) oldalon 78
- 9. [Processzor](#page-69-0) oldalon 70
- 10. [WLAN-kártya](#page-34-0) oldalon 35
- 11. [Memóriamodulok](#page-40-0) oldalon 41
- 12. [Csatlakoztató modul](#page-68-0) oldalon 69
- 13. [SSD](#page-56-0) oldalon 57
- 14. [Merevlemez-meghajtó szerkezet](#page-30-0) oldalon 31
- **MEGJEGYZÉS:** A Dell a megvásárolt eredeti rendszerkonfigurációhoz tartozó összetevőket és azok cikkszámait tartalmazó listát biztosítja. Ezek az alkatrészek a vásárló által igénybe vett jótállás függvényében érhetők el. A vásárlási lehetőségekért forduljon Dell-viszonteladójához.

# **Szétszerelés és újbóli összeszerelés**

# <span id="page-19-0"></span>**Ajánlott szerszámok**

A dokumentumban szereplő eljárások a következő szerszámokat igényelhetik:

- #1 csillagcsavarhúzó
- Kis méretű laposfejű csavarhúzó

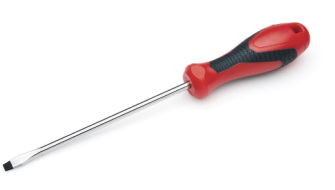

# **Csavarlista**

A következő táblázat a csavarlistát és a csavarok képét tünteti fel.

### **7. táblázat: Csavarlista**

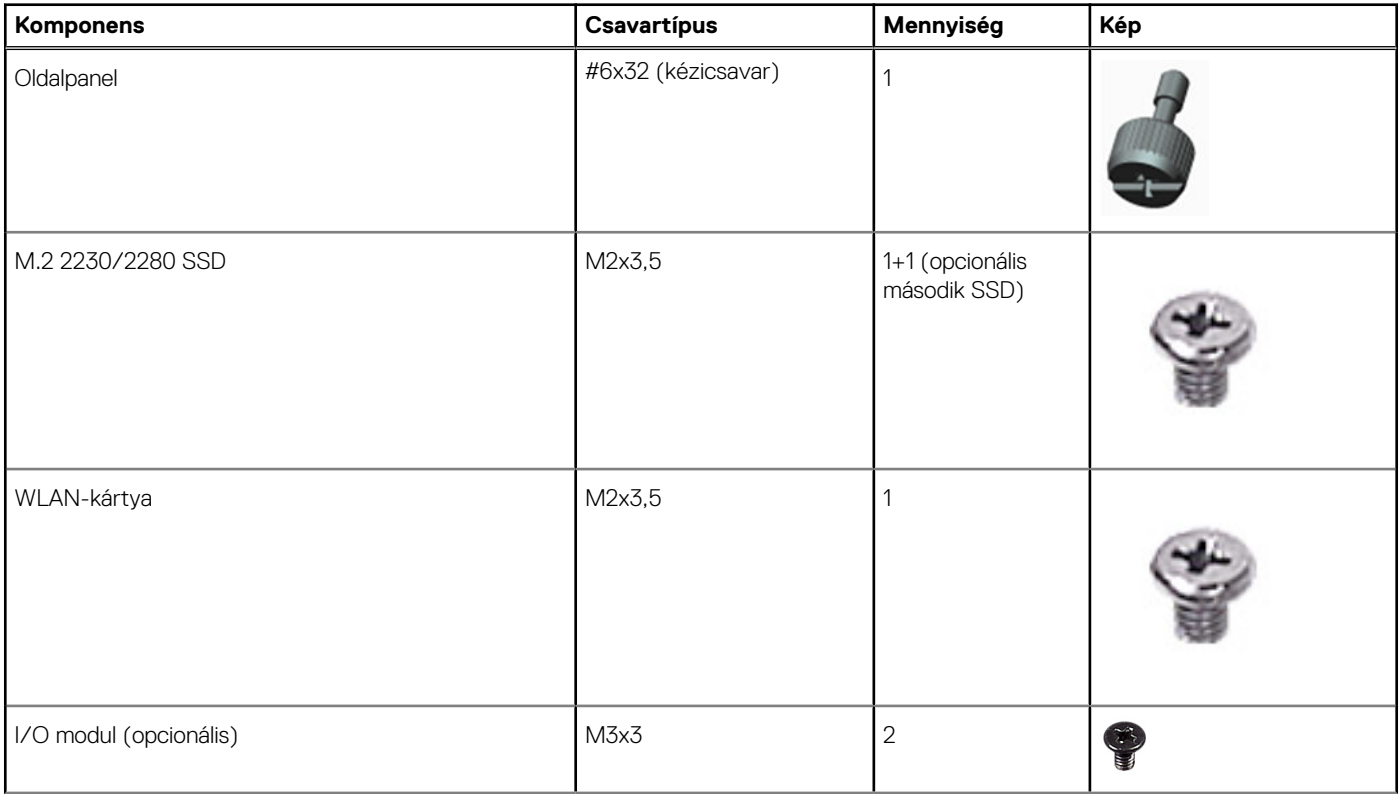

### <span id="page-20-0"></span>**7. táblázat: Csavarlista (folytatódik)**

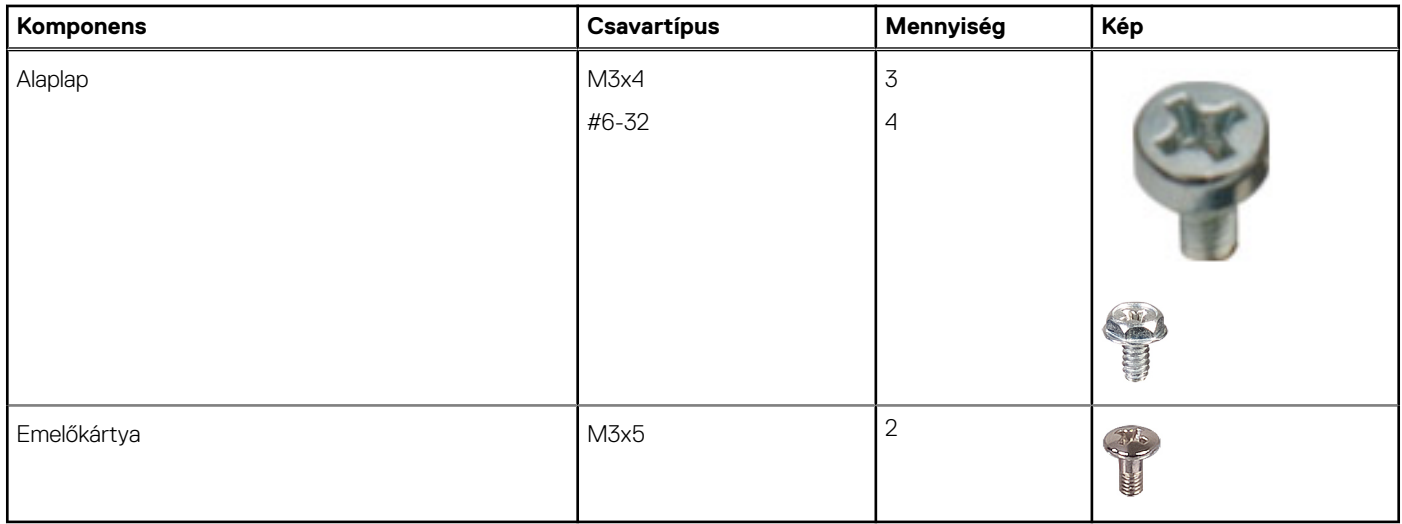

# **SMA-antenna**

## **Az SMA-antenna eltávolítása**

### **Elõfeltételek**

1. Kövesse a [Mielőtt elkezdene dolgozni a számítógép belsejében](#page-5-0) című fejezet utasításait.

### **Errõl a feladatról**

Az alábbi ábra az SMA-antenna elhelyezkedését és az eltávolítási folyamatot szemlélteti.

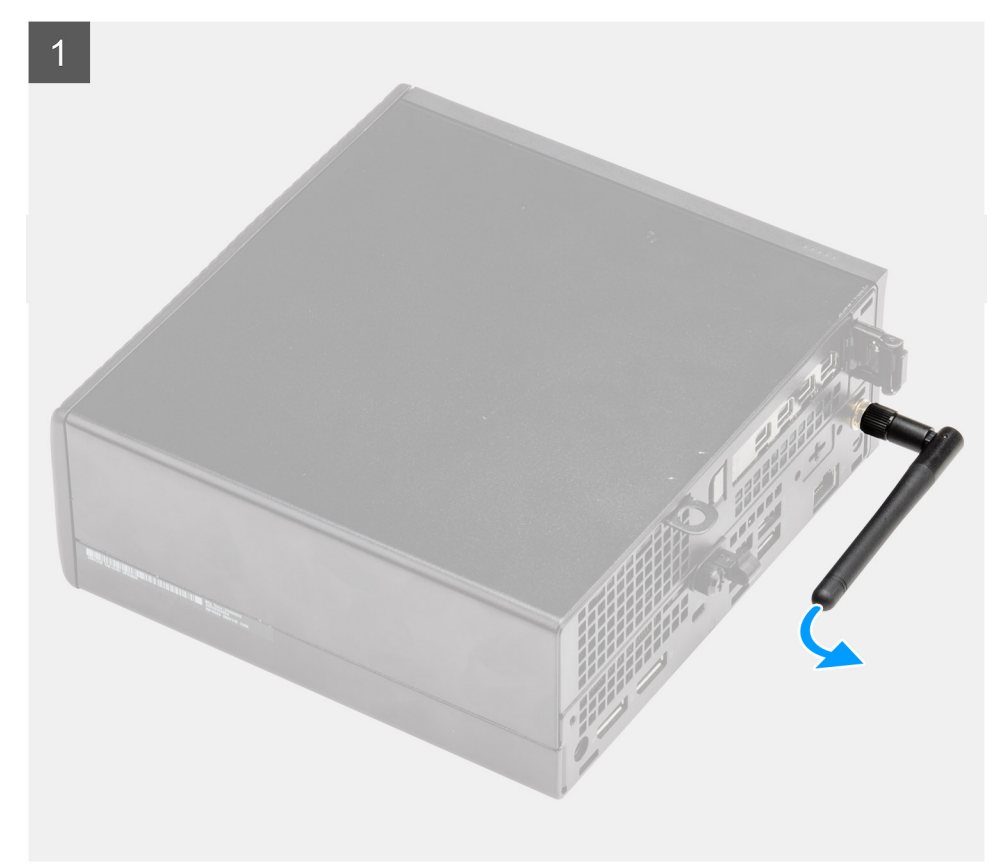

<span id="page-21-0"></span>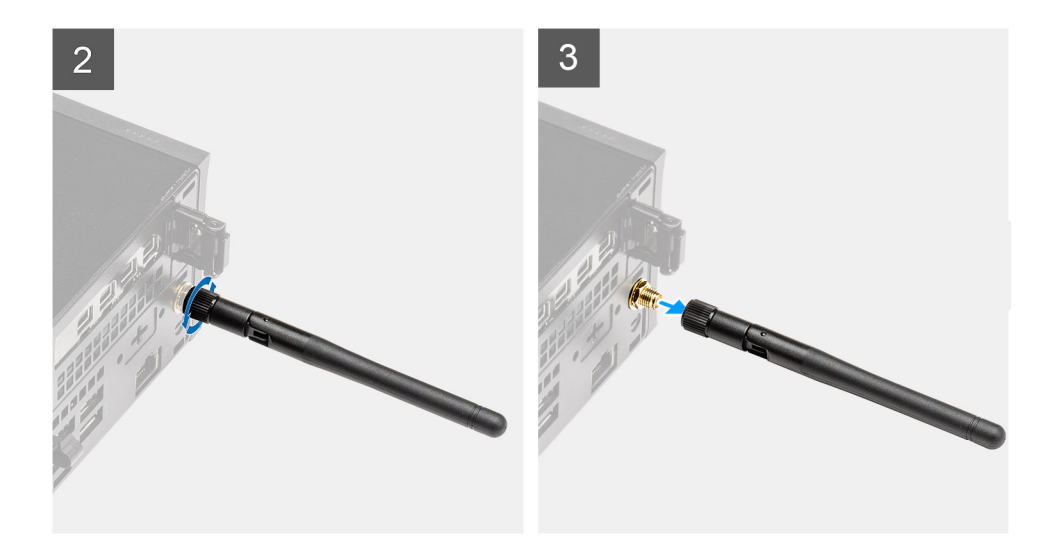

- 1. Fordítsa az SMA-antennát vízszintesbe, a számítógépházon levő csatlakozójához.
- 2. Lazítsa meg az SMA-antenna alján levő csavaranyát az SMA-antennának a rendszeregységtől való elválasztásához.
- 3. Távolítsa el az SMA antennát a rendszeregységről.

### **Az SMA-antenna beszerelése**

### **Elõfeltételek**

Ha valamelyik alkatrész cseréjére van szükség, távolítsa el az eredetileg beszerelt alkatrészt, és ezt követően végezze el a beszerelési eljárást.

### **Errõl a feladatról**

Az alábbi ábra az SMA-antenna elhelyezkedését és a beszerelési folyamatot szemlélteti.

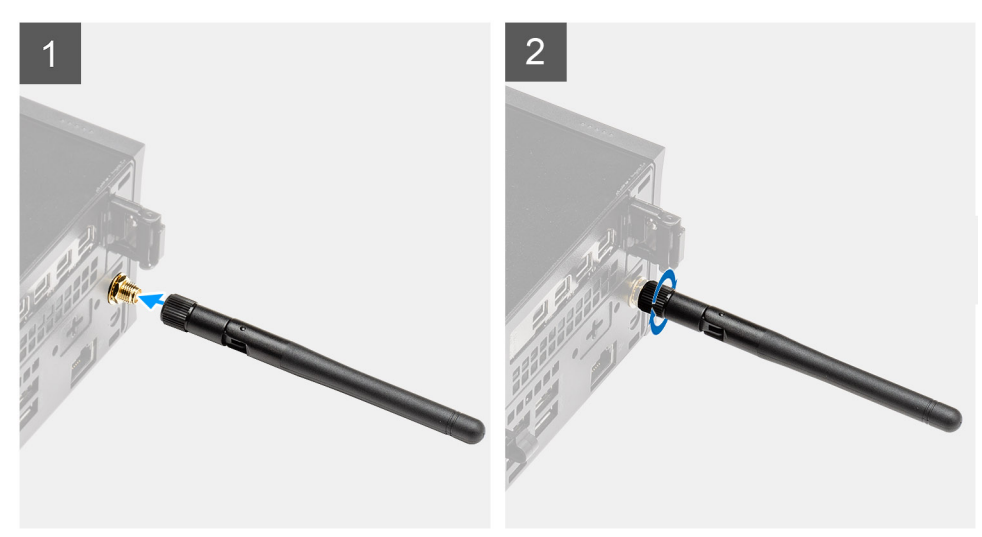

<span id="page-22-0"></span>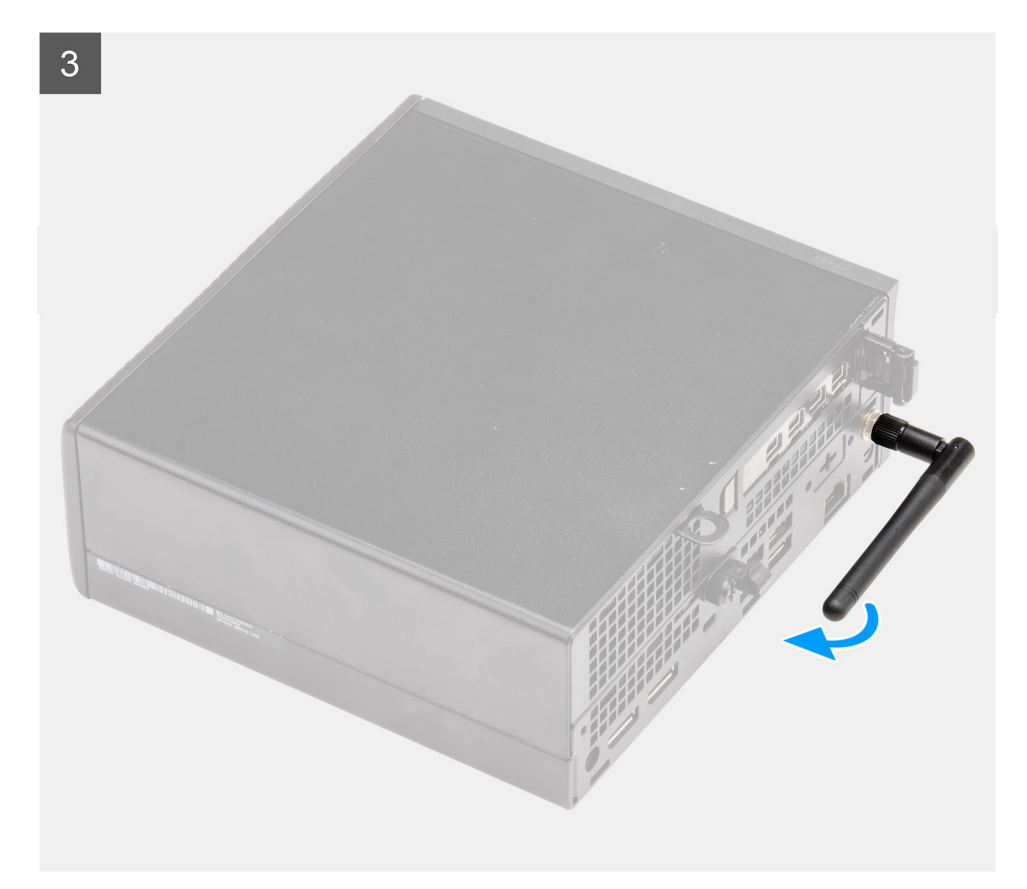

- 1. Igazítsa és jelyezze az antennát a rendszeregység SMA-csatlakozójára.
- 2. Húzza meg az SMA-antenna alján levő csavaranyát az antennának a rendszeregységhez történő rögzítéséhez.
- 3. A telepítési infrastruktúrának megfelelően, forgassa kényelmes szögbe az antennát.

### **Következõ lépések**

1. Kövesse a [Miután befejezte a munkát a számítógép belsejében](#page-8-0) című fejezet utasításait.

# **Oldalpanel**

# **Az oldalpanel eltávolítása**

### **Elõfeltételek**

1. Kövesse a [Mielőtt elkezdene dolgozni a számítógép belsejében](#page-5-0) című fejezet utasításait. **MEGJEGYZÉS:** A biztonsági kábelt (ha van) távolítsa el a biztonsági kábel foglalatból.

### **Errõl a feladatról**

Az alábbi ábrák az oldalpanel elhelyezkedését és az eltávolítási folyamatot szemléltetik.

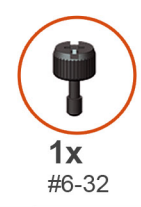

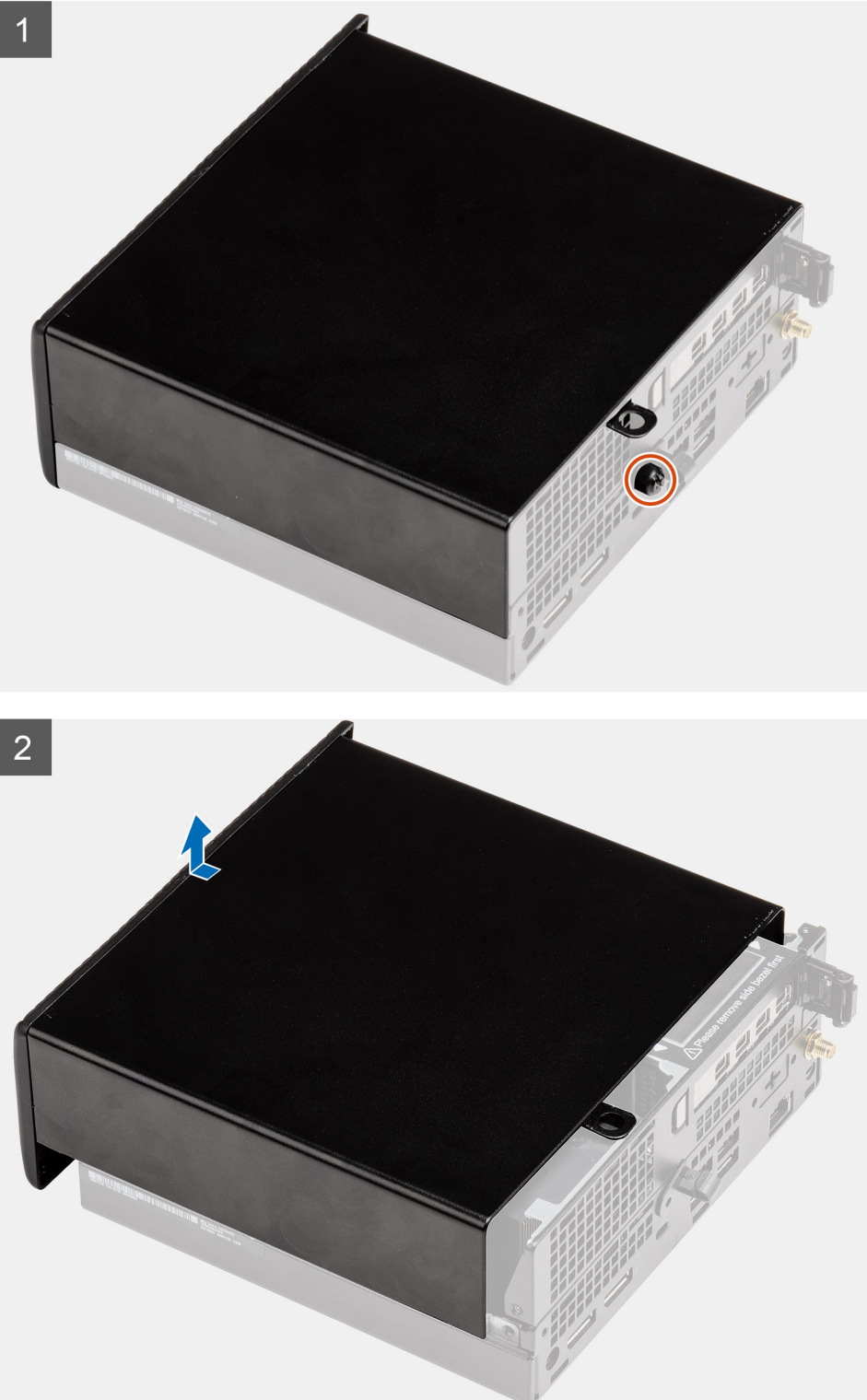

1. Távolítsa el az oldalpanelt a rendszerhez rögzítő kézicsavart (#6x32).

<span id="page-24-0"></span>2. Csúsztassa az oldalpanelt a rendszer eleje felé, majd emelje le az oldalpanelt a rendszeregységről.

# **Az oldalpanel felszerelése**

### **Elõfeltételek**

Ha valamelyik alkatrész cseréjére van szükség, távolítsa el az eredetileg beszerelt alkatrészt, és ezt követően végezze el a beszerelési eljárást.

### **Errõl a feladatról**

Az alábbi ábra az oldalpanel elhelyezkedését és a beszerelési folyamatot szemlélteti.

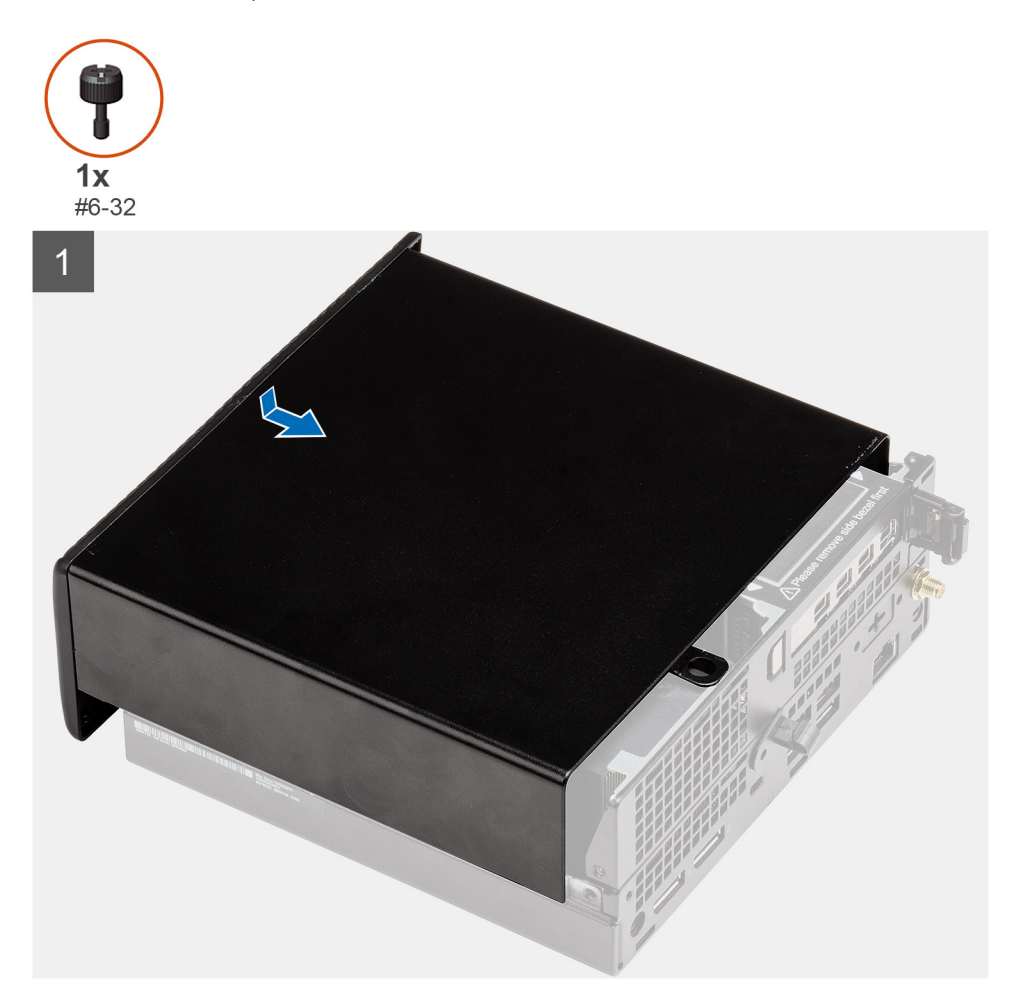

<span id="page-25-0"></span>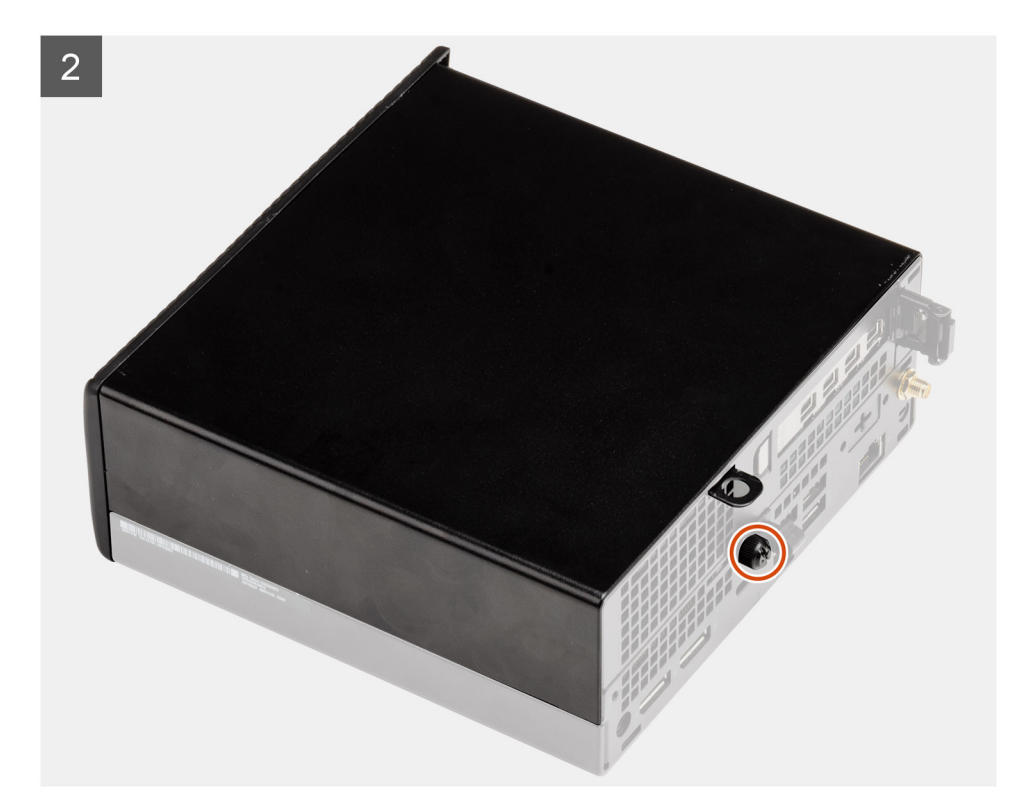

- 1. Igazítsa az oldalpanelt a számítógépházon található hornyokhoz.
- 2. A felszereléshez csúsztassa az oldalpanelt a számítógép hátulja felé.
- 3. Húzza meg az oldalpanelt a rendszerhez rögzítő kézicsavart (#6x32).

### **Következõ lépések**

1. Kövesse a [Miután befejezte a munkát a számítógép belsejében](#page-8-0) című fejezet utasításait.

# **Felső burkolat**

### **A felső burkolat eltávolítása**

### **Elõfeltételek**

- 1. Kövesse a [Mielőtt elkezdene dolgozni a számítógép belsejében c](#page-5-0)ímű fejezet utasításait.
- **MEGJEGYZÉS:** Fordítsa lefelé az opcionális SMA-antennát, vagy távolítsa el, hogy a felső burkolat kényelmesen elcsúsztatható legyen.

### **Errõl a feladatról**

Az alábbi ábra a felső burkolat elhelyezkedését és az eltávolítási folyamatot szemlélteti.

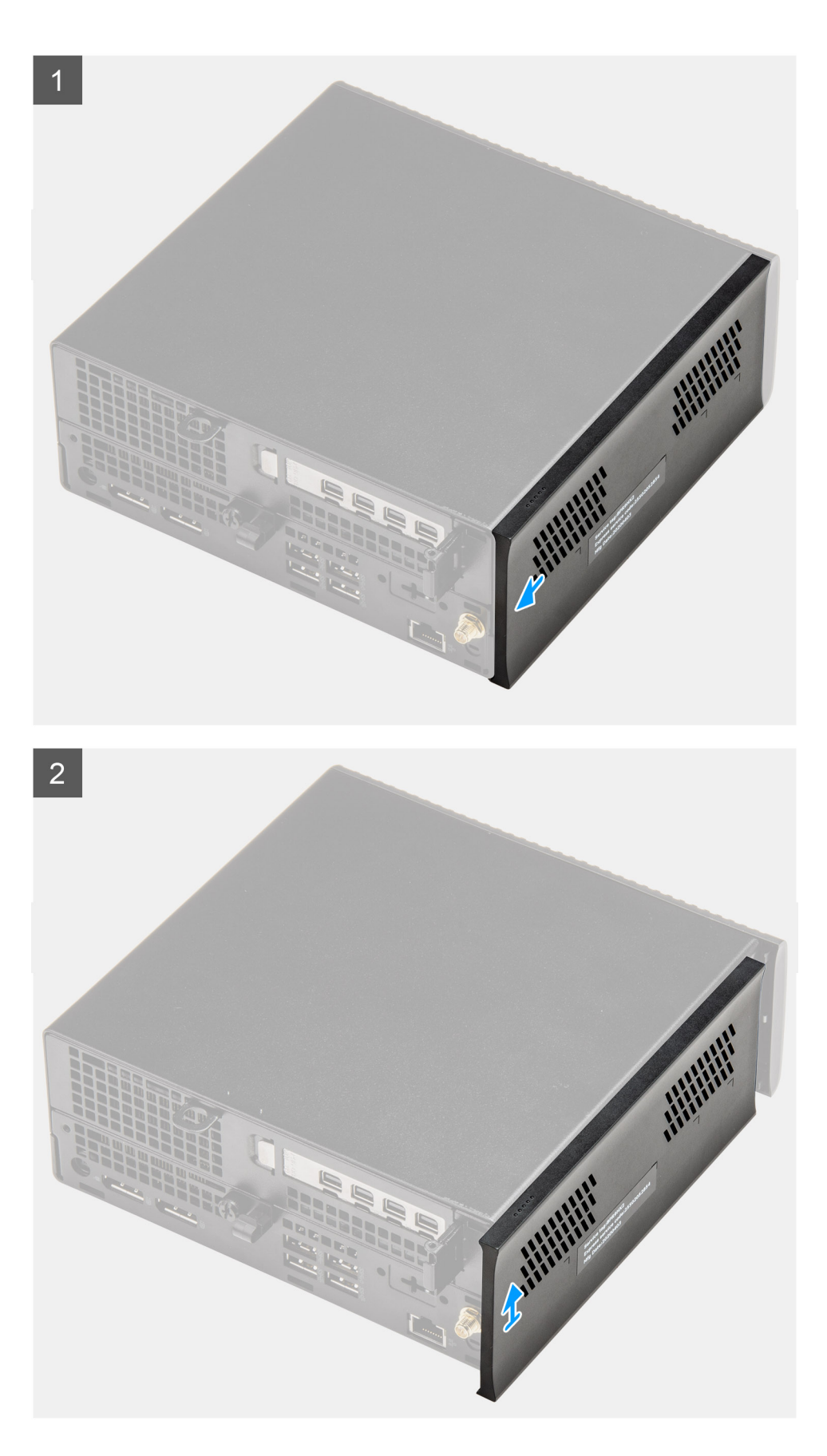

- 1. Csúsztassa a felső burkolatot a rendszeregység hátulja felé.
- 2. Emelje le a felső burkolatot a rendszeregységről.

# <span id="page-27-0"></span>**A felső burkolat felszerelése**

### **Elõfeltételek**

Ha valamelyik alkatrész cseréjére van szükség, távolítsa el az eredetileg beszerelt alkatrészt, és ezt követően végezze el a beszerelési eljárást.

### **Errõl a feladatról**

Az alábbi ábrák a felső burkolat elhelyezkedését és a beszerelési folyamatot szemléltetik.

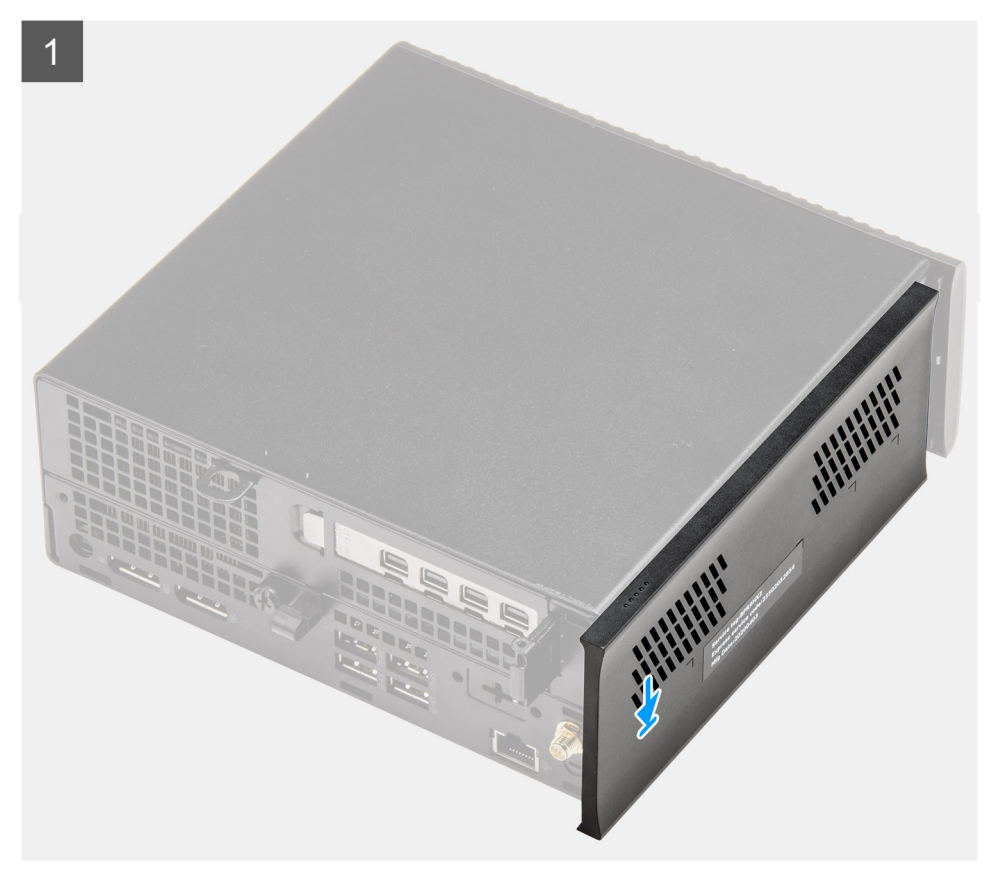

<span id="page-28-0"></span>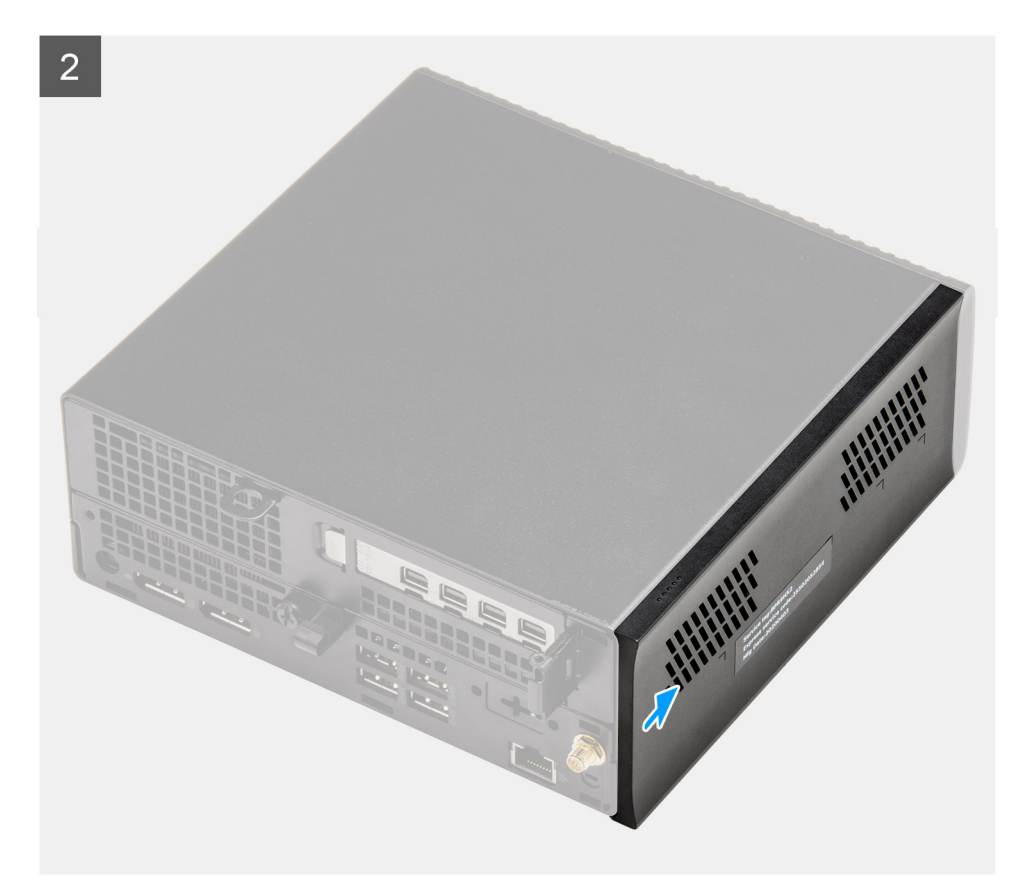

- 1. Igazítsa a felső burkolatot a számítógépházon található hornyokhoz.
- 2. A beszereléshez csúsztassa a felső burkolatot a számítógép eleje felé.

### **Következõ lépések**

- **MEGJEGYZÉS:** Fordítsa az opcionális SMA-antennát kényelmes szögbe, miután biztonságosan visszacsúsztatta a felső burkolatot a házra.
- 1. Kövesse a [Miután befejezte a munkát a számítógép belsejében](#page-8-0) című fejezet utasításait.

# **Elülső előlap**

## **Az elülső előlap eltávolítása**

#### **Elõfeltételek**

- 1. Kövesse a [Mielőtt elkezdene dolgozni a számítógép belsejében c](#page-5-0)ímű fejezet utasításait.
- 2. Távolítsa el az [oldalpanelt.](#page-22-0)
- 3. Szerelje le a [felső fedelet.](#page-25-0)

### **Errõl a feladatról**

Az alábbi ábra az elülső előlap elhelyezkedését és eltávolítási folyamatát szemlélteti.

<span id="page-29-0"></span>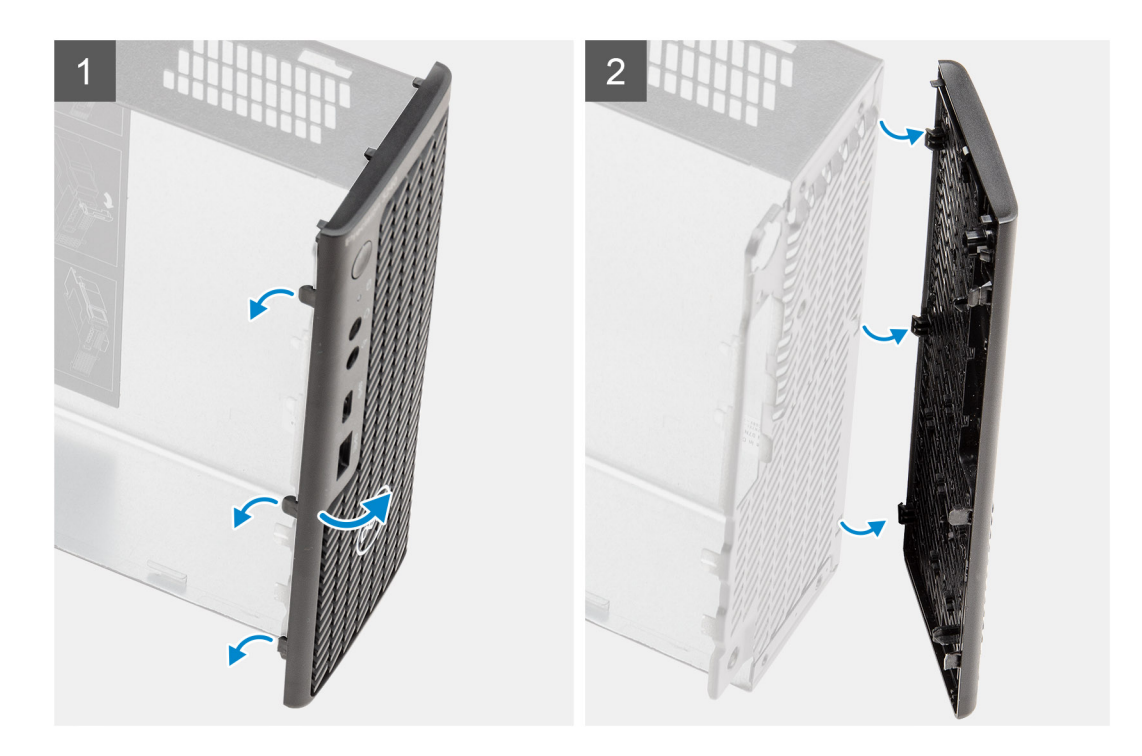

- 1. A füleket felhúzva oldja ki az elülső előlapot a rendszerből.
- 2. Vegye ki az előlapot a rendszerből.

# **Az elülső előlap felszerelése**

### **Elõfeltételek**

Ha valamelyik alkatrész cseréjére van szükség, távolítsa el az eredetileg beszerelt alkatrészt, és ezt követően végezze el a beszerelési eljárást.

### **Errõl a feladatról**

Az alábbi ábra az elülső előlap elhelyezkedését és beszerelési folyamatát szemlélteti.

<span id="page-30-0"></span>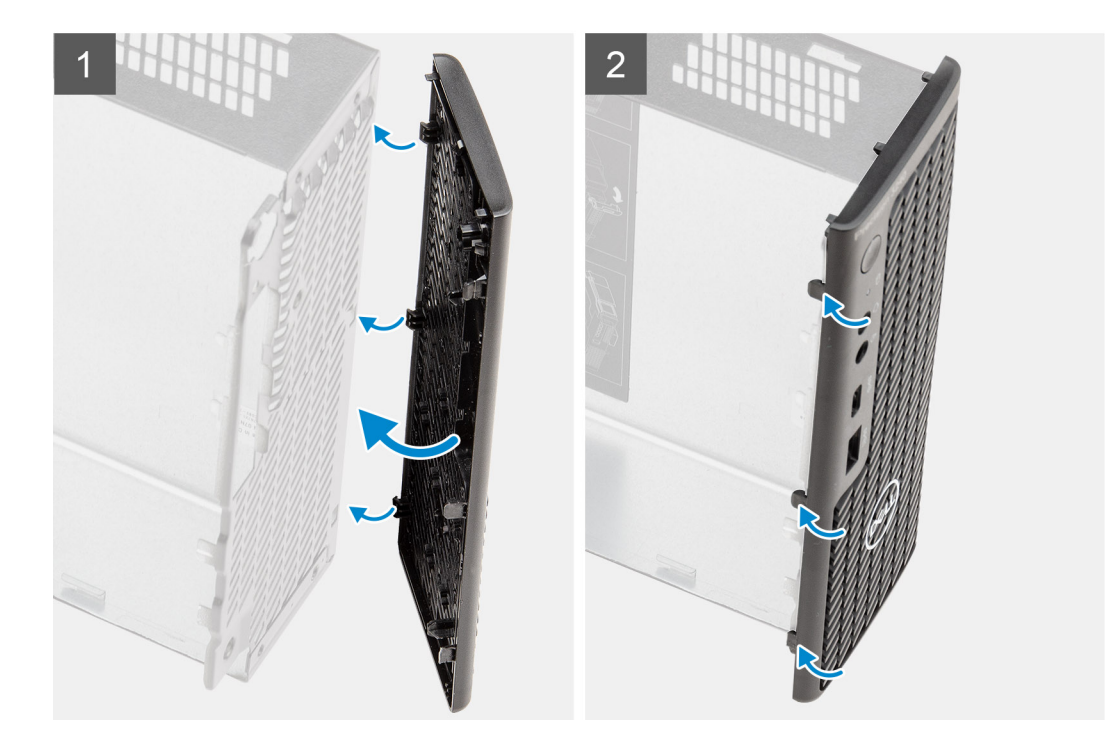

- 1. Helyezze el az előlapot úgy, hogy annak fülei a számítógépházon lévő foglalatokhoz igazodjanak.
- 2. Nyomja meg az előlapot, amíg a kioldófülek a helyükre nem pattannak.

### **Következõ lépések**

- 1. Szerelje fel az [oldalpanelt.](#page-24-0)
- 2. Szerelje fel a [felső burkolatot.](#page-27-0)
- 3. Kövesse a [Miután befejezte a munkát a számítógép belsejében](#page-8-0) című fejezet utasításait.

# **Merevlemez-meghajtó szerkezet**

### **A merevlemez-meghajtó szerkezet eltávolítása**

### **Elõfeltételek**

- 1. Kövesse a [Mielőtt elkezdene dolgozni a számítógép belsejében c](#page-5-0)ímű fejezet utasításait.
- 2. Távolítsa el az [oldalpanelt.](#page-22-0)

### **Errõl a feladatról**

Az alábbi ábrák a merevlemez-meghajtó szerkezetének elhelyezkedését és az eltávolítási folyamatot szemléltetik.

<span id="page-31-0"></span>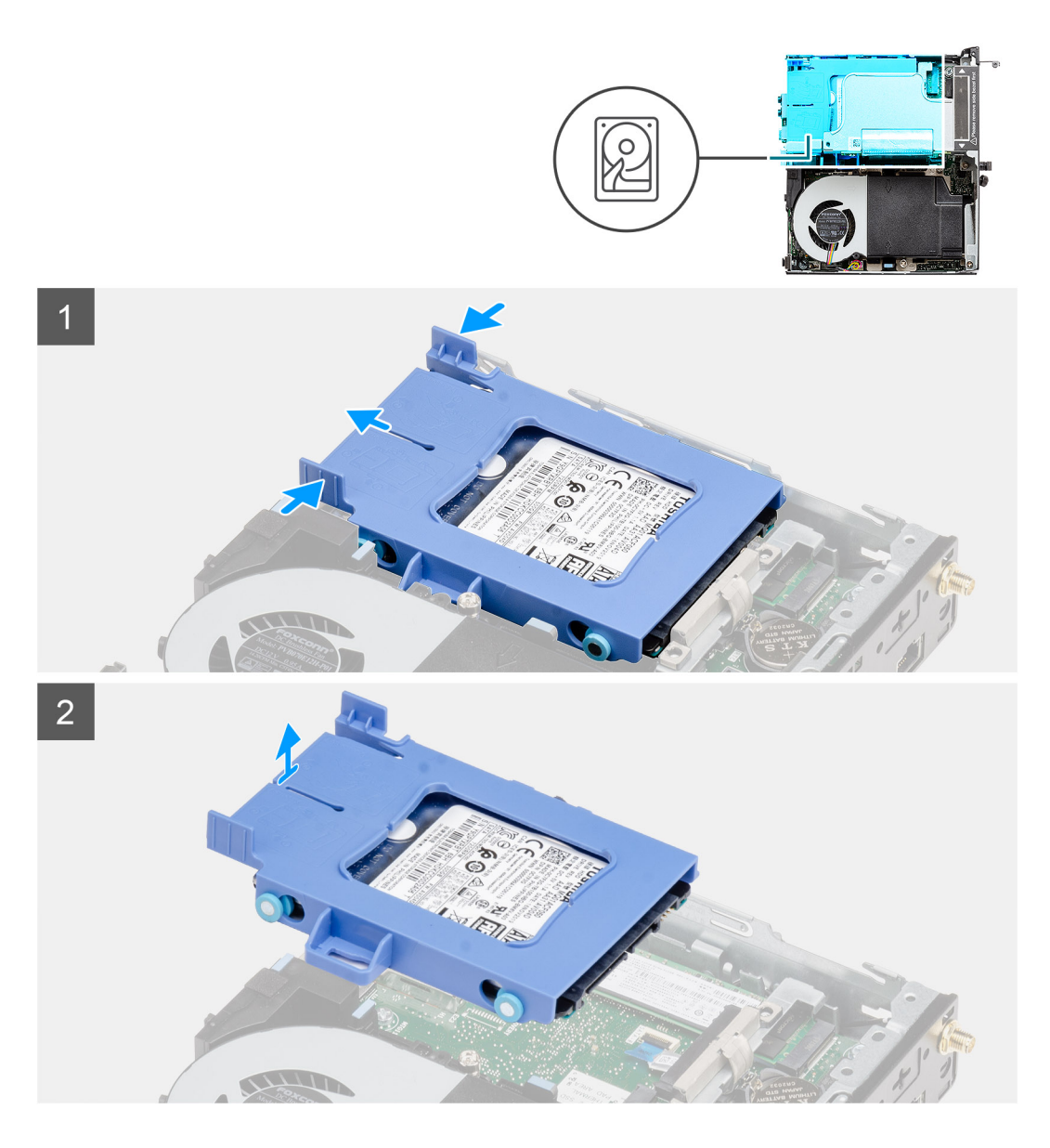

- 1. Nyomja le a merevlemez-meghajtó szerkezeten levő kioldófüleket, és az alaplapi csatlakozóról való lecsatlakoztatásához csúsztassa a rendszer eleje felé.
- 2. Emelje ki a merevlemez-meghajtó szerkezetét a rendszerből.

**MEGJEGYZÉS:** Jegyezze meg a merevlemez-meghajtó helyzetét, hogy azt megfelelően helyezhesse vissza.

# **A merevlemez-meghajtó keretének eltávolítása**

### **Elõfeltételek**

- 1. Kövesse a [Mielőtt elkezdene dolgozni a számítógép belsejében c](#page-5-0)ímű fejezet utasításait.
- 2. Távolítsa el az [oldalpanelt.](#page-22-0)
- 3. Távolítsa el a [2,5 hüvelykes merevlemez-meghajtó szerkezetet](#page-30-0).

### **Errõl a feladatról**

Az alábbi ábrák a merevlemez-meghajtó szerkezetének elhelyezkedését és az eltávolítási folyamatot szemléltetik.

<span id="page-32-0"></span>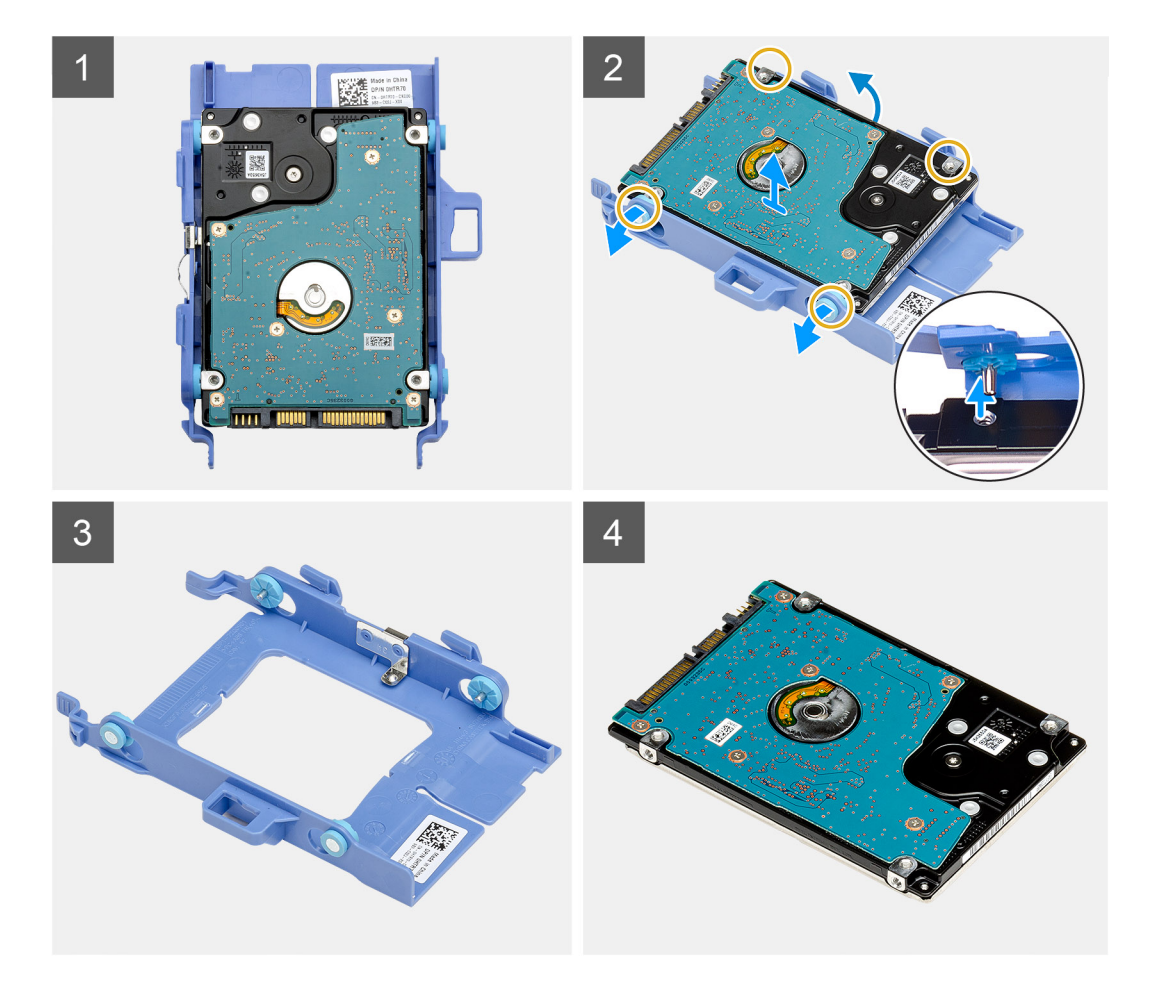

- 1. A merevlemez-meghajtó egyik oldalát meghúzva oldja ki a kereten lévő érintkezőket a meghajtón lévő foglalatokból.
- 2. Emelje ki a merevlemez-meghajtót a keretből.

### **A merevlemez-meghajtó keretének beszerelése**

### **Elõfeltételek**

Ha valamelyik alkatrész cseréjére van szükség, távolítsa el az eredetileg beszerelt alkatrészt, és ezt követően végezze el a beszerelési eljárást.

### **Errõl a feladatról**

A következő ábrán a merevlemezmeghajtó-keret elhelyezkedése és beszerelésének folyamata látható.

<span id="page-33-0"></span>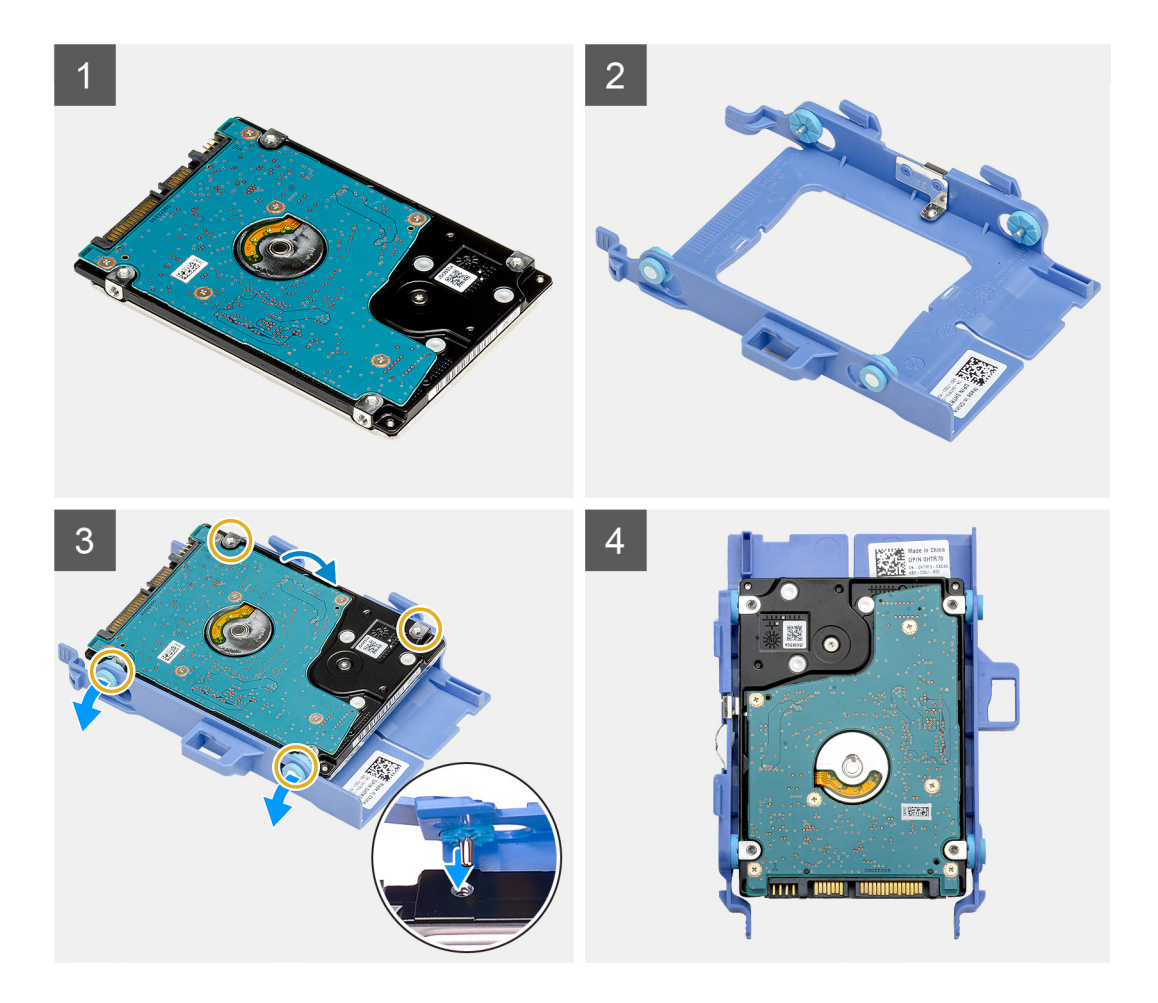

- 1. Helyezze a merevlemez-meghajtót a tartókeretbe.
- 2. A meghajtókereten lévő érintkezőket illessze a meghajtón lévő foglalatokba.

**MEGJEGYZÉS:** Jegyezze meg a merevlemez-meghajtó helyzetét, hogy azt megfelelően helyezhesse vissza.

#### **Következõ lépések**

- 1. Szerelje be a 2,5 hüvelykes merevlemez-meghajtó szerkezetet.
- 2. Szerelje fel az [oldalpanelt.](#page-24-0)
- 3. Kövesse a [Miután befejezte a munkát a számítógép belsejében](#page-8-0) című fejezet utasításait.

# **Beszerelés – 2,5 hüvelykes merevlemez-meghajtó szerkezet**

#### **Elõfeltételek**

Ha valamelyik alkatrész cseréjére van szükség, távolítsa el az eredetileg beszerelt alkatrészt, és ezt követően végezze el a beszerelési eljárást.

### **Errõl a feladatról**

A következő ábra az merevlemez-meghajtó szerkezet elhelyezkedését és a beszerelési folyamatot szemlélteti.

<span id="page-34-0"></span>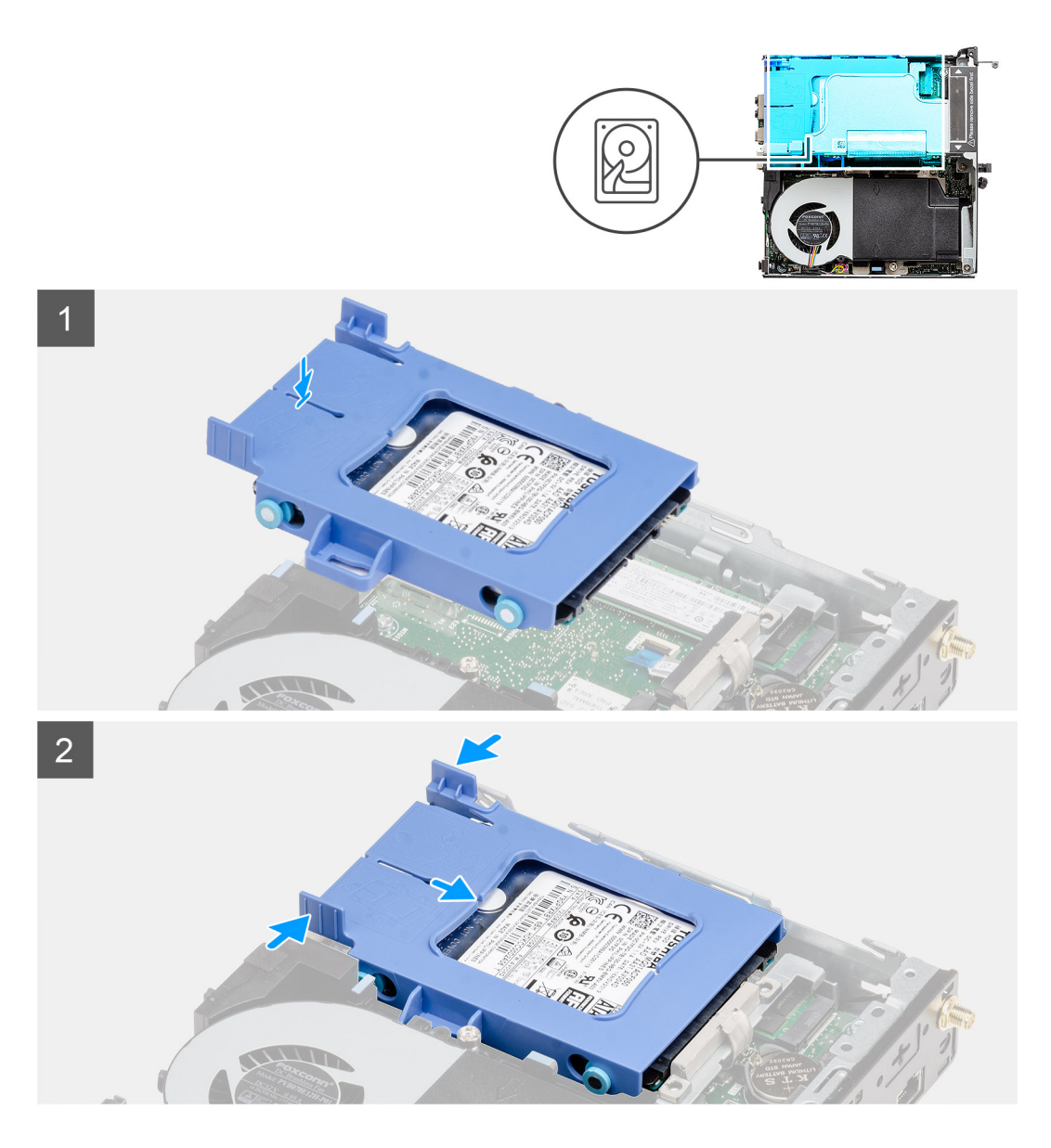

- 1. Helyezze a merevlemez-meghajtó szerkezetét a rendszerben lévő foglalatba.
- 2. Csúsztassa be a merevlemez-meghajtó szerkezetét az alaplapon lévő csatlakozó irányába, amíg a kioldófülek a helyükre nem kattannak.

### **Következõ lépések**

- 1. Szerelje fel az [oldalpanelt.](#page-24-0)
- 2. Kövesse a [Miután befejezte a munkát a számítógép belsejében](#page-8-0) című fejezet utasításait.

# **WLAN-kártya**

# **A WLAN-kártya eltávolítása**

### **Elõfeltételek**

- 1. Kövesse a [Mielőtt elkezdene dolgozni a számítógép belsejében](#page-5-0) című fejezet utasításait.
- 2. Távolítsa el az [oldalpanelt.](#page-22-0)
- 3. Távolítsa el a [merevlemez-meghajtó egységet](#page-30-0).

### <span id="page-35-0"></span>**Errõl a feladatról**

Az alábbi ábrák a vezeték nélküli kártya elhelyezkedését és az eltávolítási folyamatot szemléltetik.

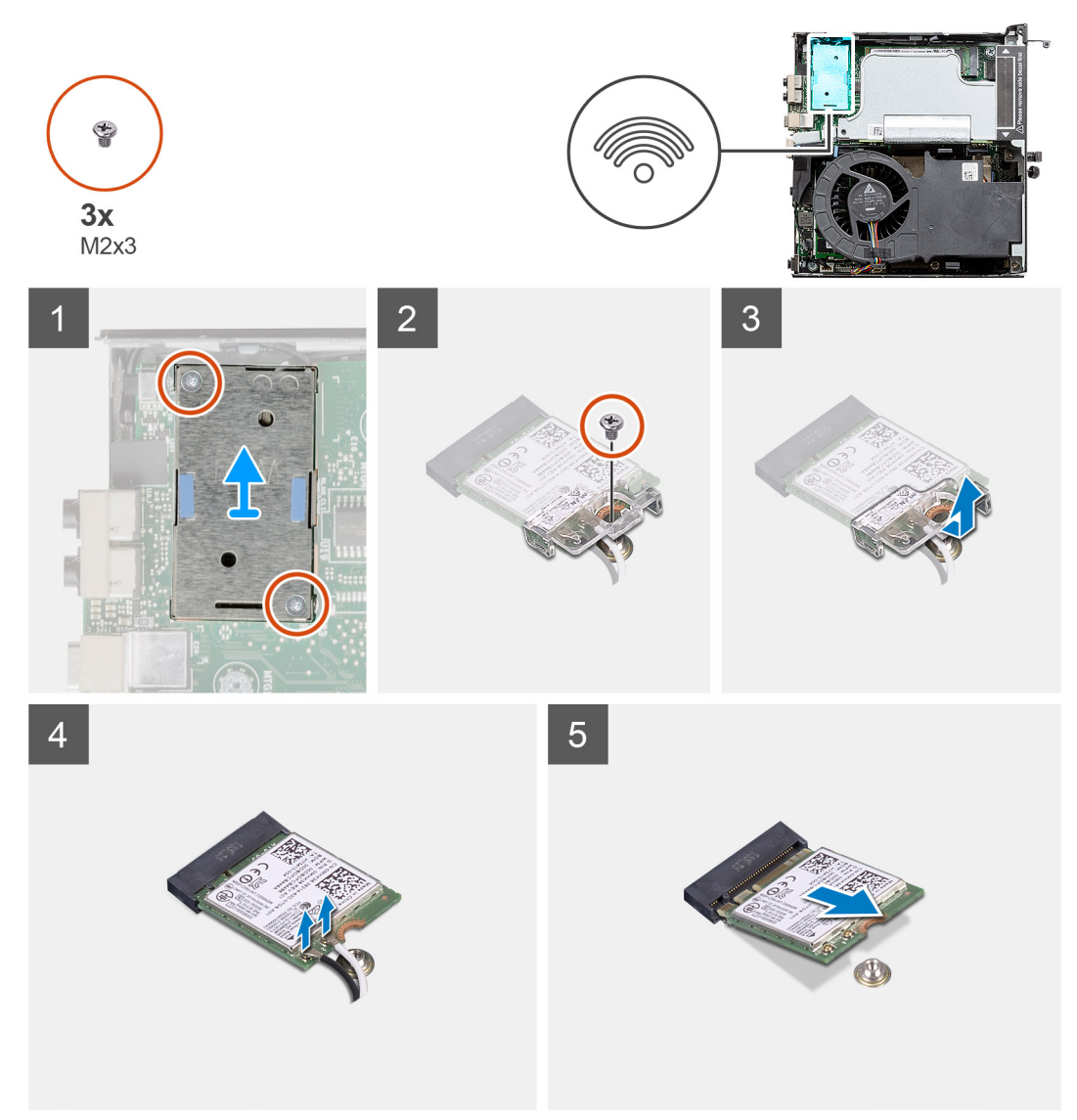

### **Lépések**

- 1. Távolítsa el a WLAN-kártya tartókeretét az alaplaphoz rögzítő M2x3,5 csavart.
- 2. Csúsztassa és emelje le a WLAN-kártya tartókeretét a WLAN kártyáról.
- 3. Válassza le az antennakábeleket a WLAN-kártyáról.
- 4. Csúsztassa és távolítsa el a WLAN-kártyát az alaplapon lévő csatlakozójából.

# **A WLAN-kártya beszerelése**

### **Elõfeltételek**

Ha valamelyik alkatrész cseréjére van szükség, távolítsa el az eredetileg beszerelt alkatrészt, és ezt követően végezze el a beszerelési eljárást.

### **Errõl a feladatról**

A következő ábra a vezeték nélküli kártya elhelyezkedését és a beszerelési folyamatot szemlélteti.
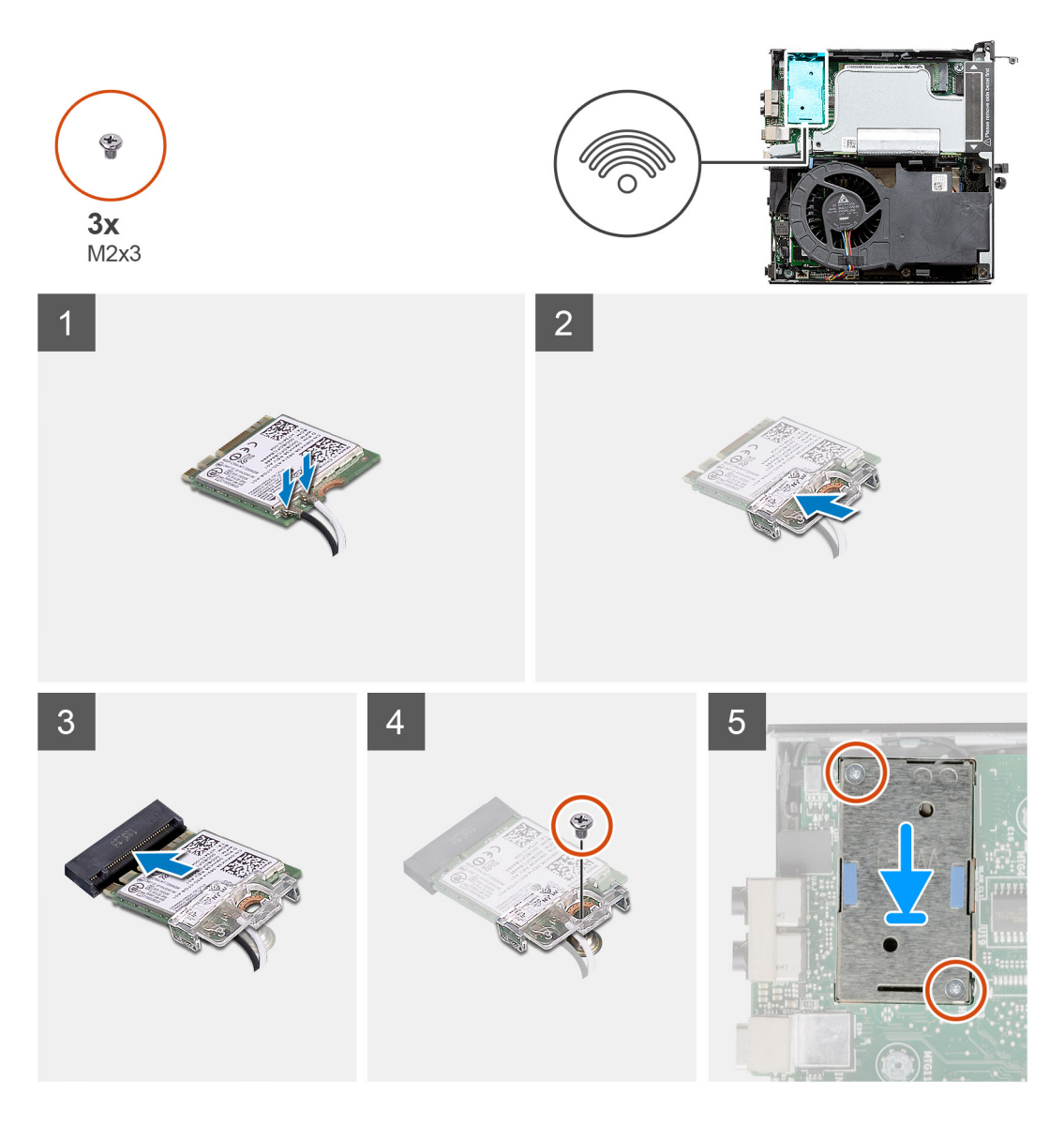

1. Az antennakábeleket csatlakoztassa a WLAN-kártyához. A következő táblázat a számítógép által támogatott WLAN-kártya antennakábeleinek színkódjait tartalmazza.

# **8. táblázat: Az antennakábel színkódja**

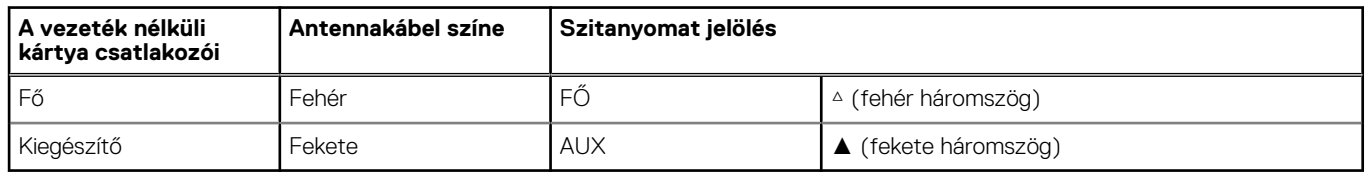

- 2. Az antennakábelek rögzítéséhez helyezze el a WLAN-kártya tartókeretét.
- 3. Illessze a WLAN-kártya bemetszését a WLAN-kártya csatlakozóján lévő fülhöz. A WLAN-kártyát helyezze az alaplapon lévő csatlakozóba.
- 4. Helyezze vissza a WLAN-kártya tartókeretét a WLAN-kártyához rögzítő (M2x3,5) csavart.

## **Következõ lépések**

- 1. Szerelje be a [merevlemez-meghajtó szerkezetet](#page-33-0).
- 2. Szerelje fel az [oldalpanelt.](#page-24-0)
- 3. Kövesse a [Miután befejezte a munkát a számítógép belsejében](#page-8-0) című fejezet utasításait.

# <span id="page-37-0"></span>**Hangszóró**

# **A hangszóró eltávolítása**

#### **Elõfeltételek**

- 1. Kövesse a [Mielőtt elkezdene dolgozni a számítógép belsejében c](#page-5-0)ímű fejezet utasításait.
- 2. Távolítsa el az [oldalpanelt.](#page-22-0)

#### **Errõl a feladatról**

Az alábbi ábrák a hangszóró elhelyezkedését és az eltávolítási folyamatot szemléltetik.

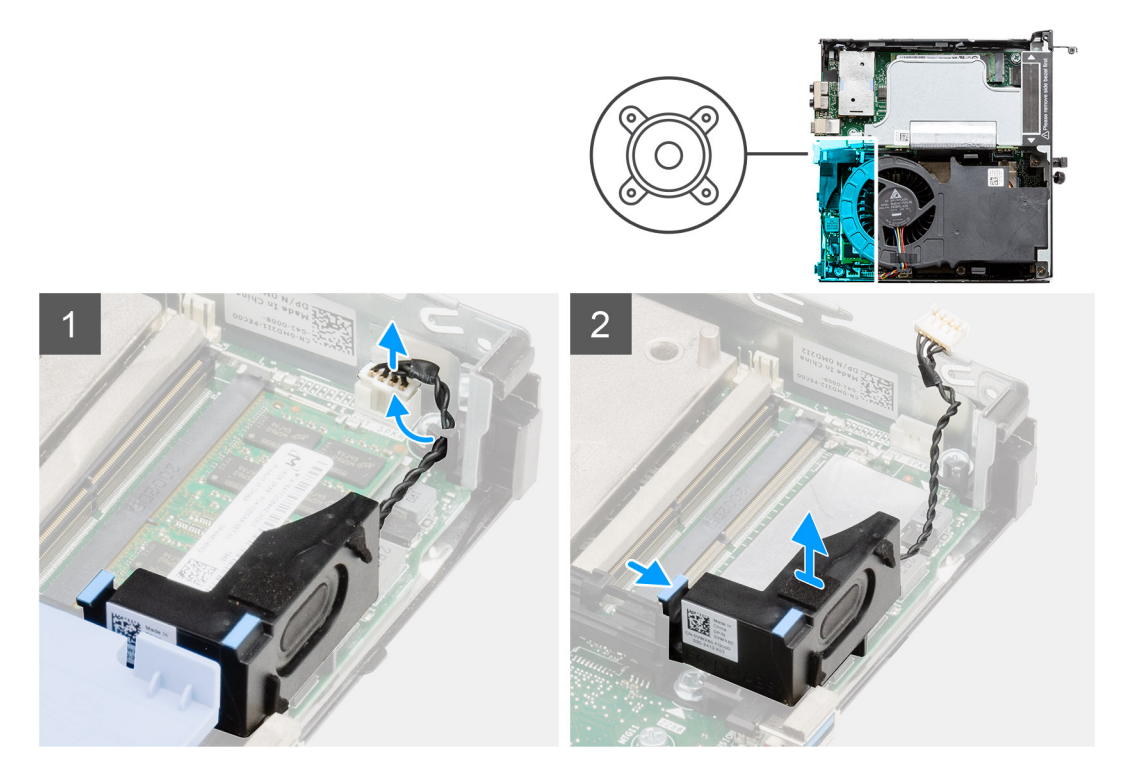

## **Lépések**

- 1. Csatlakoztassa le a hangszóró kábelét az alaplapról.
- 2. Nyomja meg a kioldófület, és emelje le a hangszórót a kábellel együtt az alaplapról.

# **A hangszóró beszerelése**

#### **Elõfeltételek**

Ha valamelyik alkatrész cseréjére van szükség, távolítsa el az eredetileg beszerelt alkatrészt, és ezt követően végezze el a beszerelési eljárást.

#### **Errõl a feladatról**

A következő ábra a hangszóró elhelyezkedését és a beszerelési folyamatot szemlélteti.

<span id="page-38-0"></span>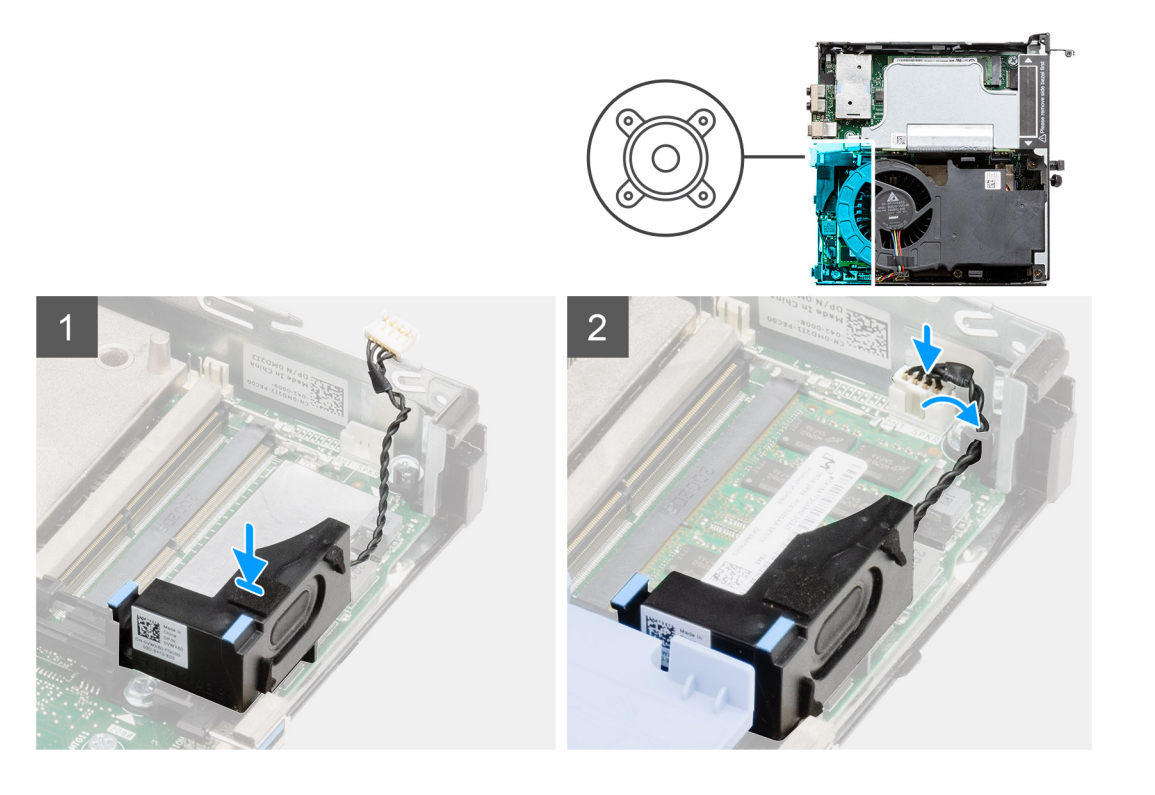

- 1. A hangszórót igazítsa és helyezze a foglalatba, majd nyomja meg, amíg a kioldófül kattan.
- 2. Csatlakoztassa a hangszóró kábelét az alaplaphoz.

#### **Következõ lépések**

- 1. Szerelje fel az [oldalpanelt.](#page-24-0)
- 2. Kövesse a [Miután befejezte a munkát a számítógép belsejében](#page-8-0) című fejezet utasításait.

# **Ventilátorszerkezet**

# **A ventilátorszerkezet eltávolítása**

#### **Elõfeltételek**

- 1. Kövesse a [Mielőtt elkezdene dolgozni a számítógép belsejében c](#page-5-0)ímű fejezet utasításait.
- 2. Távolítsa el az [oldalpanelt.](#page-22-0)

## **Errõl a feladatról**

Az alábbi ábrák a ventilátorszerkezet elhelyezkedését és a kiszerelési folyamatot szemléltetik.

<span id="page-39-0"></span>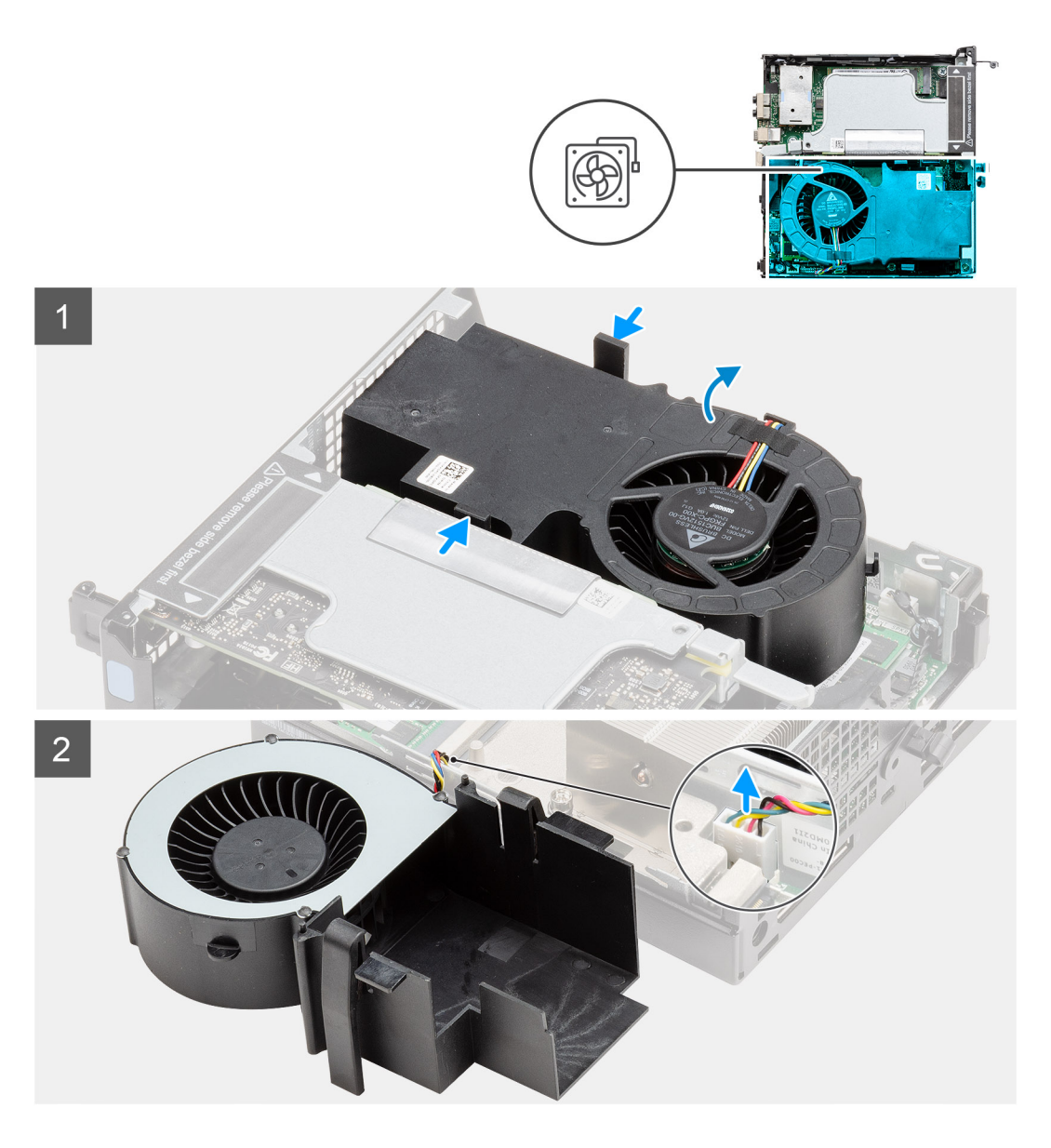

1. **MEGJEGYZÉS:** Távolítsa el a hangszóró kábelét a ventilátorszerkezeten lévő kábelvezetőből.

Nyomja le a ventilátor mindkét oldalán levő kék füleket, csúsztassa el a ventilátor felemeléséhez, hogy kiemelhesse a rendszerből, majd fordítsa meg.

2. Válassza le a ventilátorkábelt az alaplap csatlakozóaljzatáról. Emelje ki a rendszerből a ventilátorszerkezetet.

# **A ventilátorszerkezet beszerelése**

#### **Elõfeltételek**

Ha valamelyik alkatrész cseréjére van szükség, távolítsa el az eredetileg beszerelt alkatrészt, és ezt követően végezze el a beszerelési eljárást.

# **Errõl a feladatról**

Az alábbi ábrák a ventilátorszerkezet elhelyezkedését és a kiszerelési folyamatot szemléltetik.

<span id="page-40-0"></span>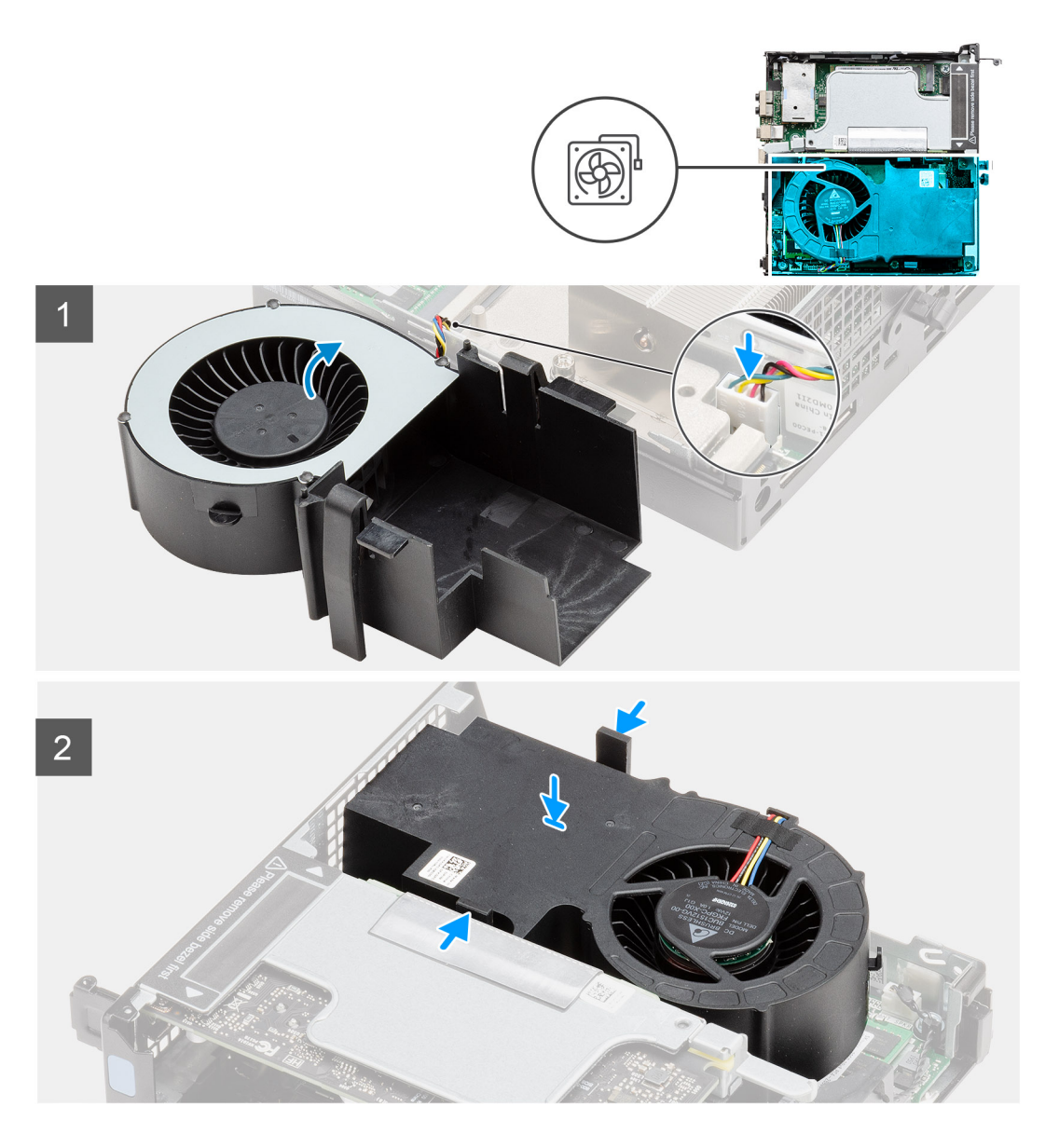

- 1. Csatlakoztassa a ventilátorkábelt az alaplap csatlakozójához.
- 2. Nyomja meg a kioldófület a ventilátorszerkezeten, és helyezze azt a rendszerre lefelé fordítva, amíg a helyére nem kattan.

**MEGJEGYZÉS:** Vezesse át a hangszóró kábelét a ventilátorszerkezeten lévő kábelvezetőkön.

### **Következõ lépések**

- 1. Szerelje fel az [oldalpanelt.](#page-24-0)
- 2. Kövesse a [Miután befejezte a munkát a számítógép belsejében](#page-8-0) című fejezet utasításait.

# **Memóriamodulok**

# **A memóriamodulok eltávolítása**

# **Elõfeltételek**

1. Kövesse a [Mielőtt elkezdene dolgozni a számítógép belsejében c](#page-5-0)ímű fejezet utasításait.

- <span id="page-41-0"></span>2. Távolítsa el az [oldalpanelt.](#page-22-0)
- 3. Távolítsa el a [ventilátorszerkezetet](#page-38-0).

## **Errõl a feladatról**

Az alábbi ábrák a memóriamodulok elhelyezkedését és az eltávolítási folyamatot szemléltetik.

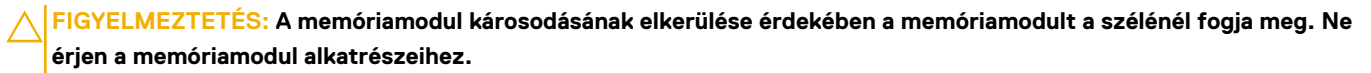

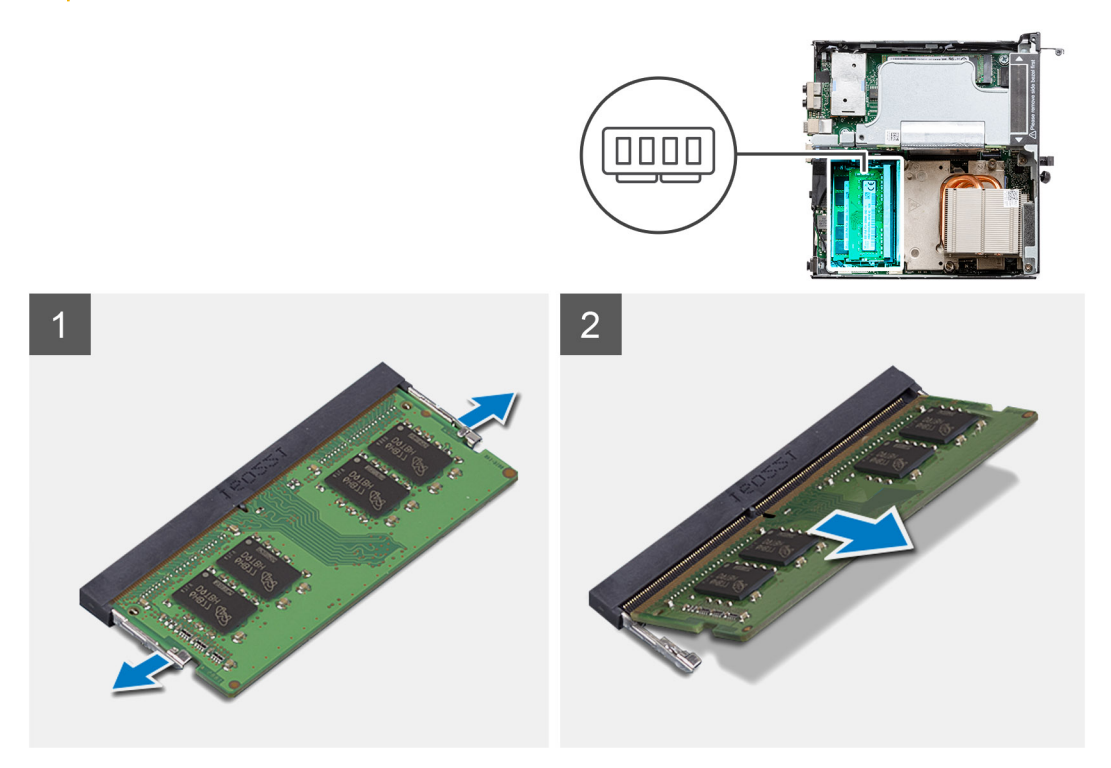

## **Lépések**

- 1. A rögzítőkapcsokat húzza le a memóriamodulról, amíg a memóriamodul ki nem ugrik a helyéről.
- 2. Húzza ki és vegye ki a memóriamodult a memóriamodul foglalatából.

# **A memóriamodulok beszerelése**

## **Elõfeltételek**

Ha valamelyik alkatrész cseréjére van szükség, távolítsa el az eredetileg beszerelt alkatrészt, és ezt követően végezze el a beszerelési eljárást.

## **Errõl a feladatról**

A következő ábra a memóriamodulok elhelyezkedését és a beszerelési folyamatot szemlélteti.

<span id="page-42-0"></span>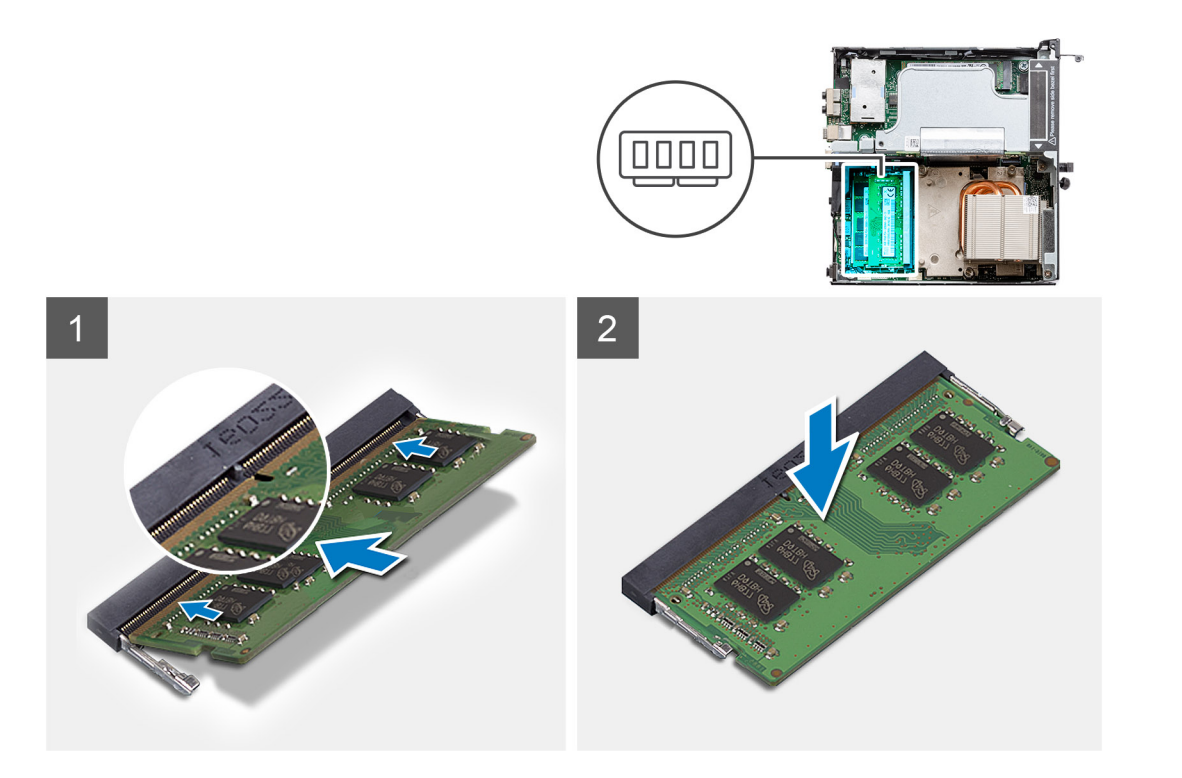

- 1. Illessze a memóriamodulon lévő bemetszést a memóriamodul foglalatában található fülhöz.
- 2. Megdöntve határozottan csúsztassa a memóriamodult a csatlakozóba, és nyomja le a memóriamodult, hogy a helyére pattanjon.

**MEGJEGYZÉS:** Ha nem hall kattanást, távolítsa el a memóriamodult, és helyezze be újra.

#### **Következõ lépések**

- 1. Szerelje be a [ventilátorszerkezetet](#page-39-0).
- 2. Szerelje fel az [oldalpanelt.](#page-24-0)
- 3. Kövesse a [Miután befejezte a munkát a számítógép belsejében](#page-8-0) című fejezet utasításait.

# **Emelőkártya**

# **Az emelőkártya eltávolítása**

## **Elõfeltételek**

- 1. Kövesse a [Mielőtt elkezdene dolgozni a számítógép belsejében c](#page-5-0)ímű fejezet utasításait.
- 2. Távolítsa el az [oldalpanelt.](#page-22-0)
- 3. Távolítsa el a [ventilátorszerkezetet](#page-38-0).
	- **MEGJEGYZÉS:** Ez a lépés csak a 80 W-os processzort tartalmazó rendszerkonfigurációra vonatkozik.

## **Errõl a feladatról**

Az alábbi ábrák az emelőkártya elhelyezkedését és az eltávolítási folyamatot szemléltetik.

<span id="page-43-0"></span>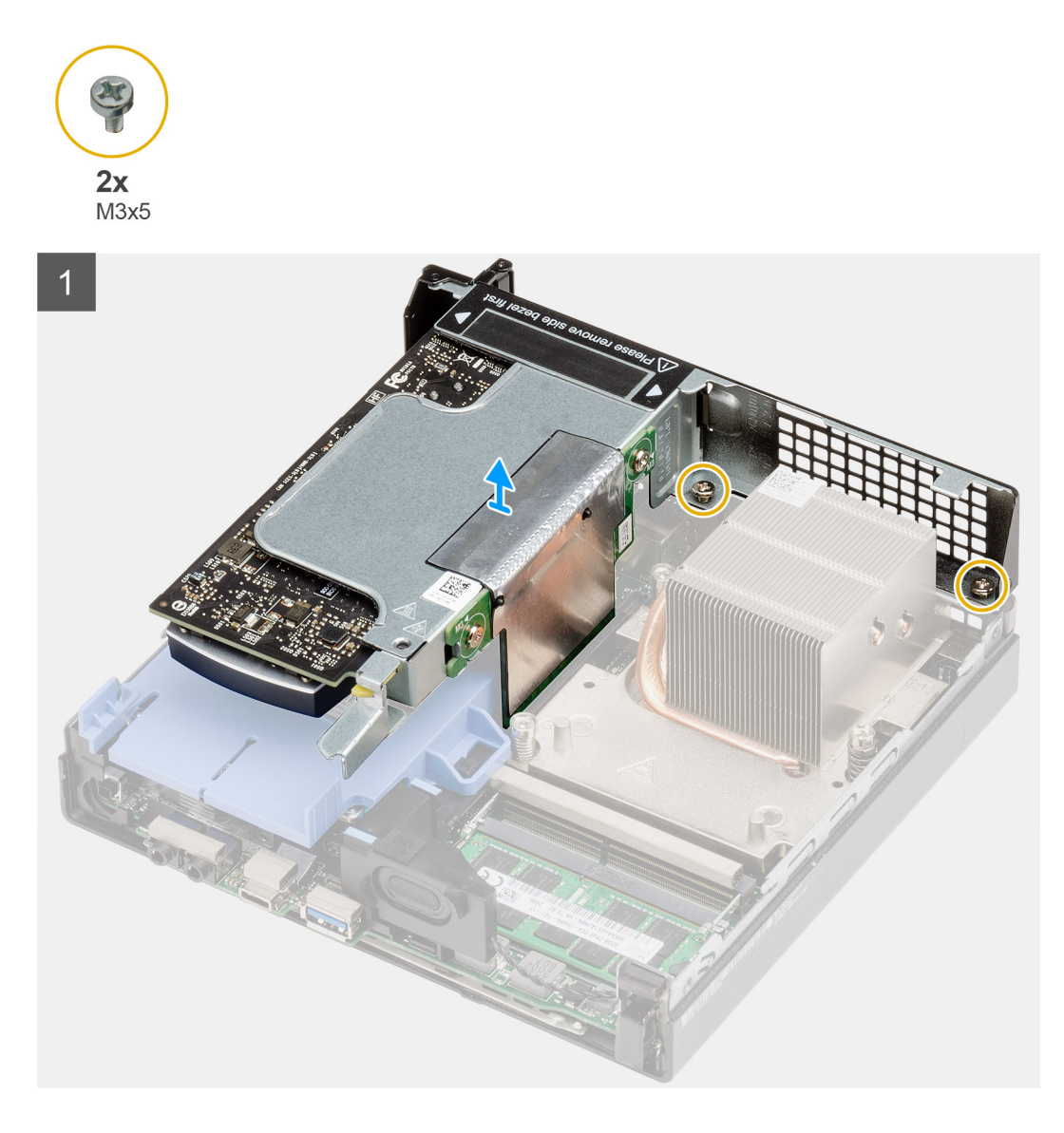

- 1. Lazítsa meg az emelőkártyát a számítógépházhoz rögzítő két (M2x4) csavart.
- 2. Emelje le az emelőkártyát az alaplapról.

# **Az emelőkártya beszerelése**

#### **Elõfeltételek**

Ha valamelyik alkatrész cseréjére van szükség, távolítsa el az eredetileg beszerelt alkatrészt, és ezt követően végezze el a beszerelési eljárást.

## **Errõl a feladatról**

Az alábbi ábra az emelőkártya elhelyezkedését és a beszerelési folyamatot szemlélteti.

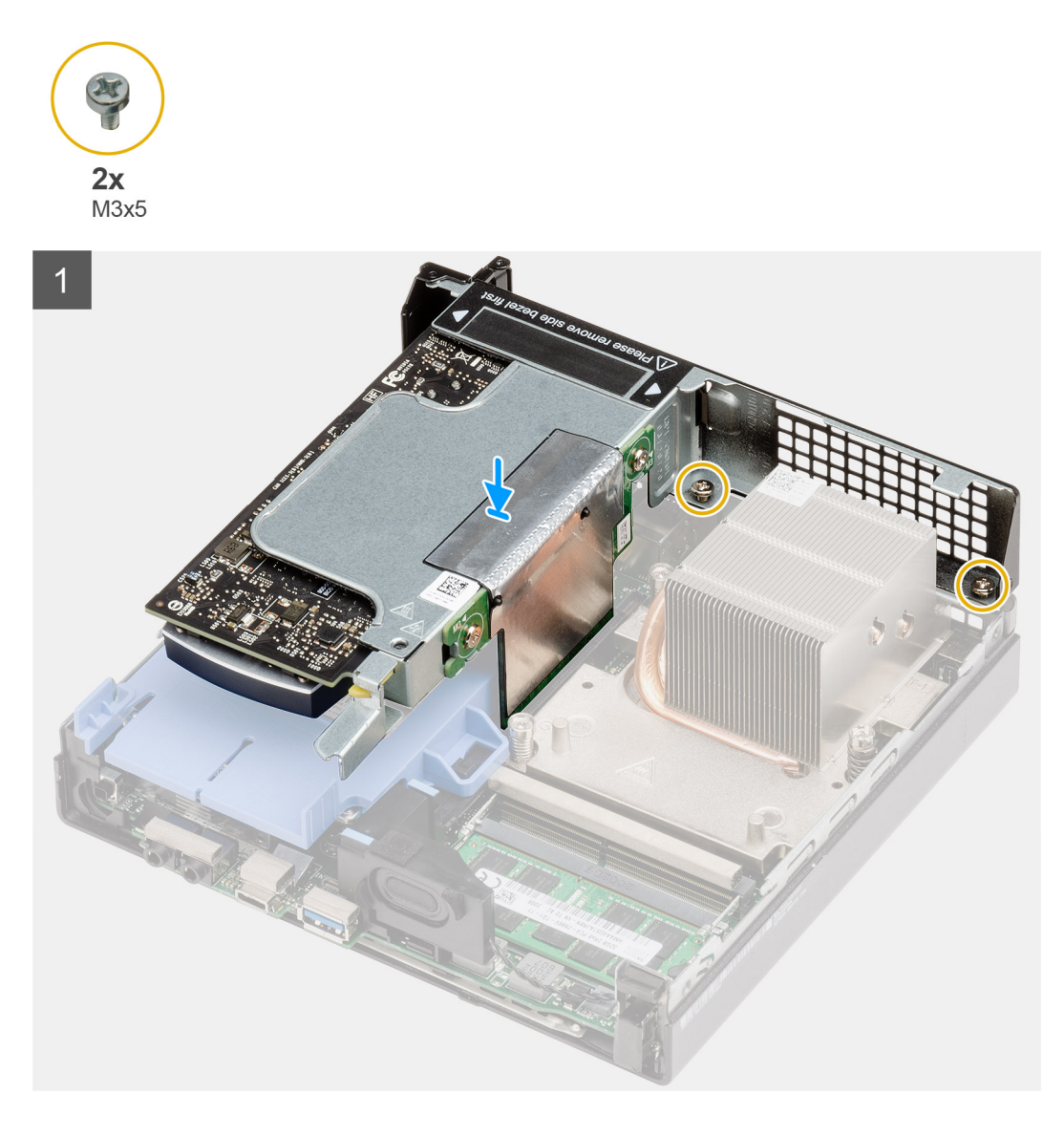

- 1. Illessze az emelőkártyát az alaplapon lévő PCIe-foglalatba, és nyomja le.
- 2. Szorítsa meg az emelőkártyát a számítógépházhoz rögzítő (M2x4) csavarokat.

## **Következõ lépések**

- 1. Szerelje be a [ventilátorszerkezetet](#page-39-0).
	- **MEGJEGYZÉS:** Ez a lépés csak a 80 W-os processzort tartalmazó rendszerkonfigurációra vonatkozik.
- 2. Szerelje fel az [oldalpanelt.](#page-24-0)
- 3. Kövesse a [Miután befejezte a munkát a számítógép belsejében](#page-8-0) című fejezet utasításait.

# **Dell Ultra Speed Drive**

# **A Dell Ultra Speed Drive eltávolítása**

## **Elõfeltételek**

1. Kövesse a [Mielőtt elkezdene dolgozni a számítógép belsejében c](#page-5-0)ímű fejezet utasításait.

- 2. Távolítsa el az [oldalpanelt.](#page-22-0)
- 3. Távolítsa el a [ventilátorszerkezetet](#page-38-0).

**MEGJEGYZÉS:** Ez a lépés csak a 80 W-os processzort tartalmazó rendszerkonfigurációra vonatkozik.

4. Távolítsa el az [emelőkártyát.](#page-42-0)

# **Errõl a feladatról**

Az alábbi ábrák a Dell Ultra Speed Drive elhelyezkedését és az eltávolítási folyamatot szemléltetik.

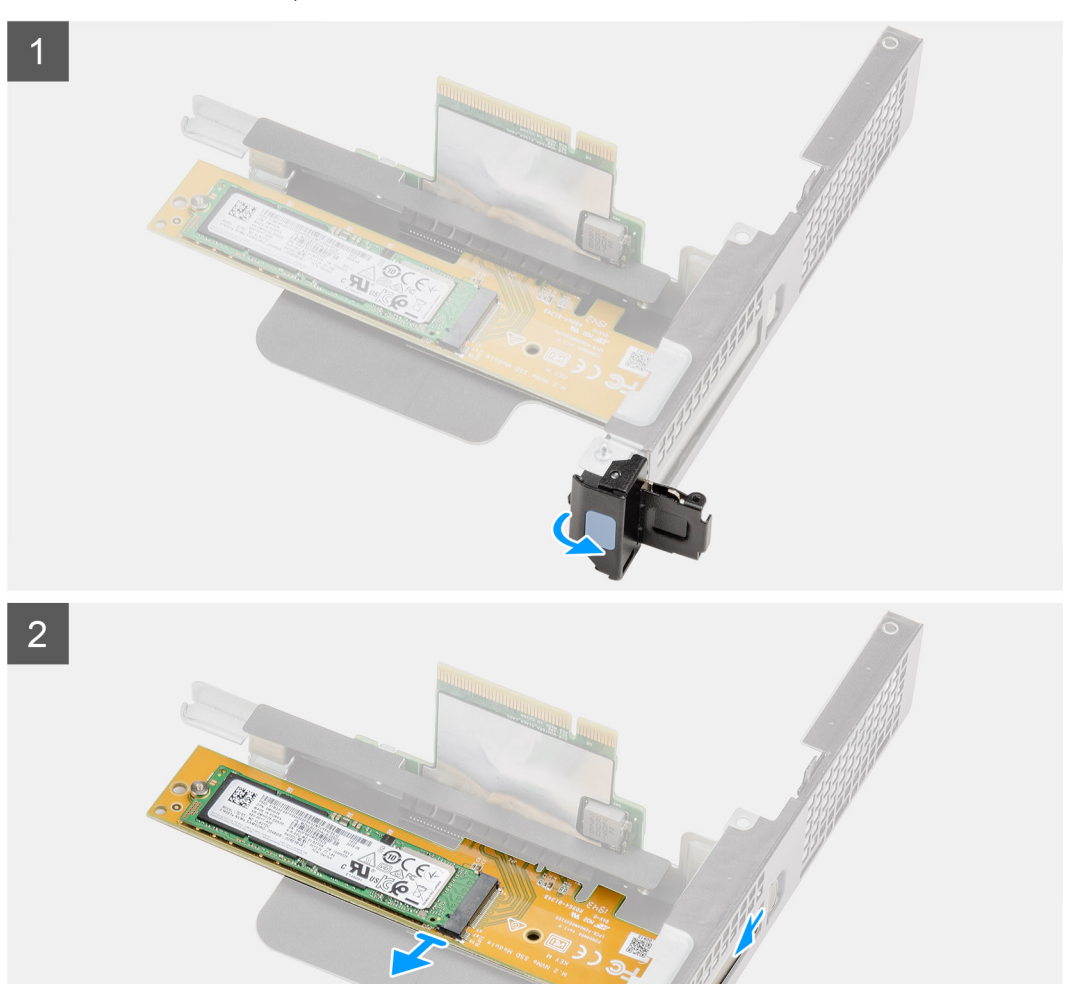

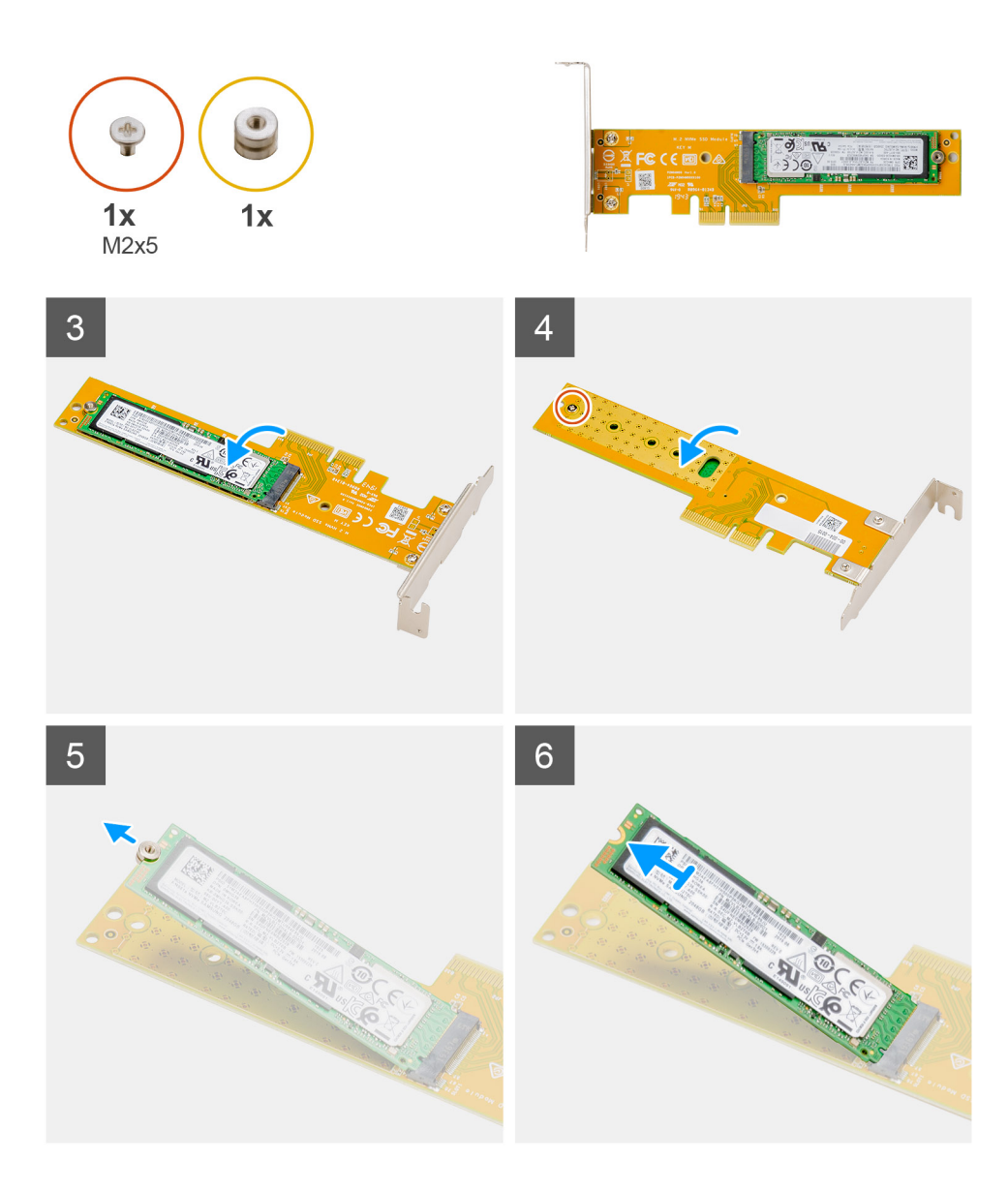

- 1. A bővítőkártya reteszének oldásához húzza meg a fém fület.
- 2. A Dell Ultra Speed Drive egységet az emelőkártya élei mentén csúsztassa ki az emelőkártyából.
- 3. A Dell Ultra Speed Drive egységet az SSD-vel fordítsa meg, hogy lefelé nézzen.
- 4. Lazítsa meg az (M2x5) csavart, amely a távtartó csavaranyát a Dell Ultra Speed Drive egységhez rögzíti.
- 5. Távolítsa el a távtartó csavaranyát az SSD-ről.
- 6. Csúsztassa ki az SSD-t a Dell Ultra Speed Drive egységen levő M.2 foglalatból.

# **A Dell Ultra Speed Drive beszerelése**

# **Elõfeltételek**

Ha valamelyik alkatrész cseréjére van szükség, távolítsa el az eredetileg beszerelt alkatrészt, és ezt követően végezze el a beszerelési eljárást.

# **Errõl a feladatról**

Az alábbi ábra a Dell Ultra Speed Drive elhelyezkedését és a beszerelési folyamatot szemlélteti.

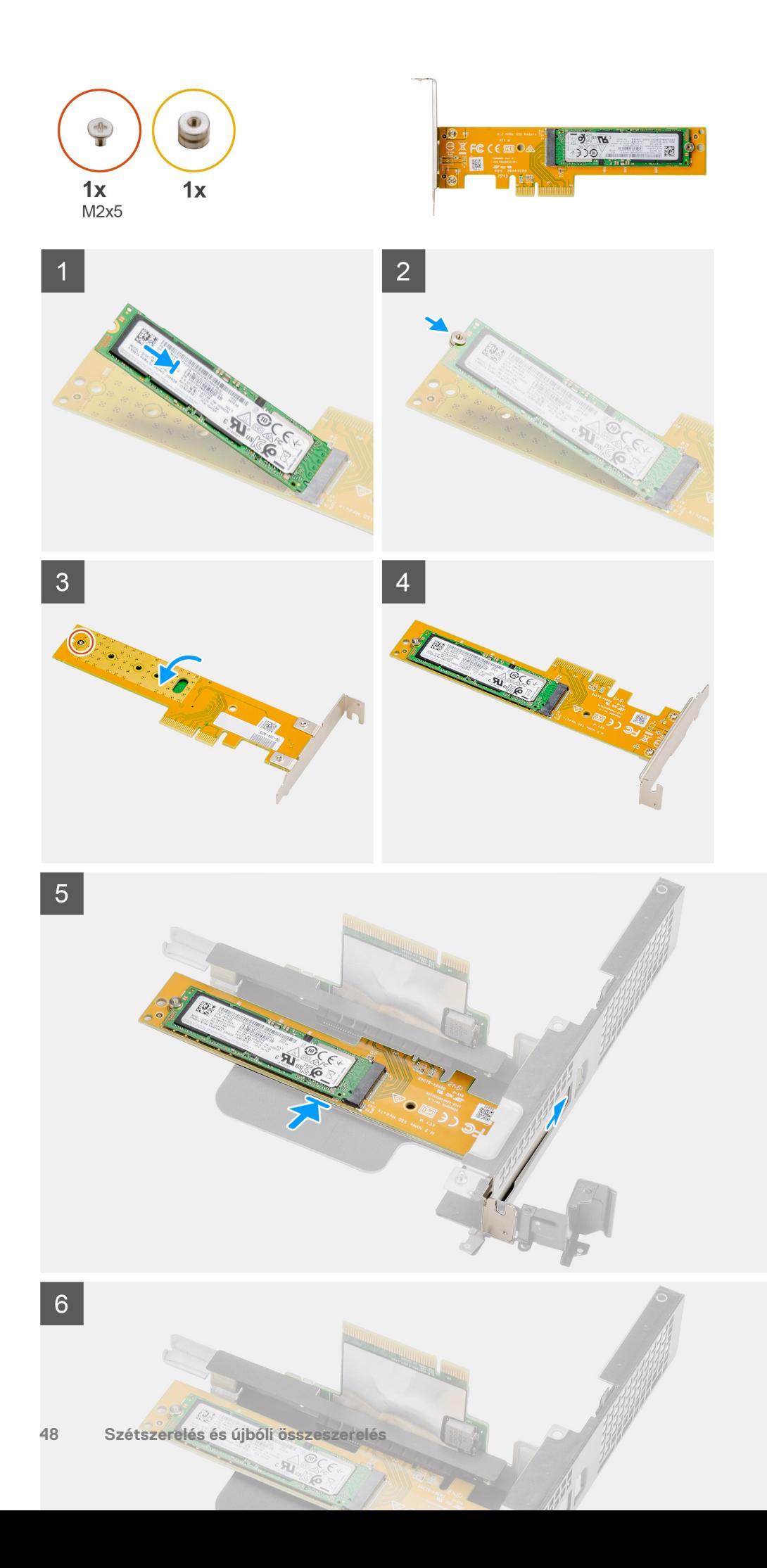

- 1. Igazítsa az SSD-n lévő bemetszést a Dell Ultra Speed Drive egység SSD-csatlakozóján található fülhöz.
- 2. Szerelje fel a távtartó csavaranyát az SSD-n levő bemetszésre.
- 3. Helyezze vissza az (M2x5) csavart, amely a távtartó csavaranyát a Dell Ultra Speed Drive egységhez rögzíti.
- 4. A Dell Ultra Speed Drive egységet az SSD-vel fordítsa meg, hogy felfelé nézzen.
- 5. Helyezze vissza a Dell Ultra Speed Drive egységet az emelőkártyán lévő foglalatba, amíg a helyére nem kattan.
- 6. Zárja a bővítőkártya reteszt és nyomja meg, amíg az a helyére nem pattan.

## **Következõ lépések**

- 1. Szerelje be az [emelőkártyát.](#page-43-0)
- 2. Szerelje be a [ventilátorszerkezetet](#page-39-0).
	- **MEGJEGYZÉS:** Ez a lépés csak a 80 W-os processzort tartalmazó rendszerkonfigurációra vonatkozik.
- 3. Szerelje fel az [oldalpanelt.](#page-24-0)
- 4. Kövesse a [Miután befejezte a munkát a számítógép belsejében](#page-8-0) című fejezet utasításait.

# **Grafikus kártya**

# **A grafikus kártya eltávolítása**

## **Elõfeltételek**

- 1. Kövesse a [Mielőtt elkezdene dolgozni a számítógép belsejében c](#page-5-0)ímű fejezet utasításait.
- 2. Távolítsa el az [oldalpanelt.](#page-22-0)
- 3. Távolítsa el a [ventilátorszerkezetet](#page-38-0).

**MEGJEGYZÉS:** Ez a lépés csak a 80 W-os processzort tartalmazó rendszerkonfigurációra vonatkozik.

4. Távolítsa el az [emelőkártyát.](#page-42-0)

## **Errõl a feladatról**

Az alábbi ábrák a videokártya elhelyezkedését és az eltávolítási folyamatot szemléltetik.

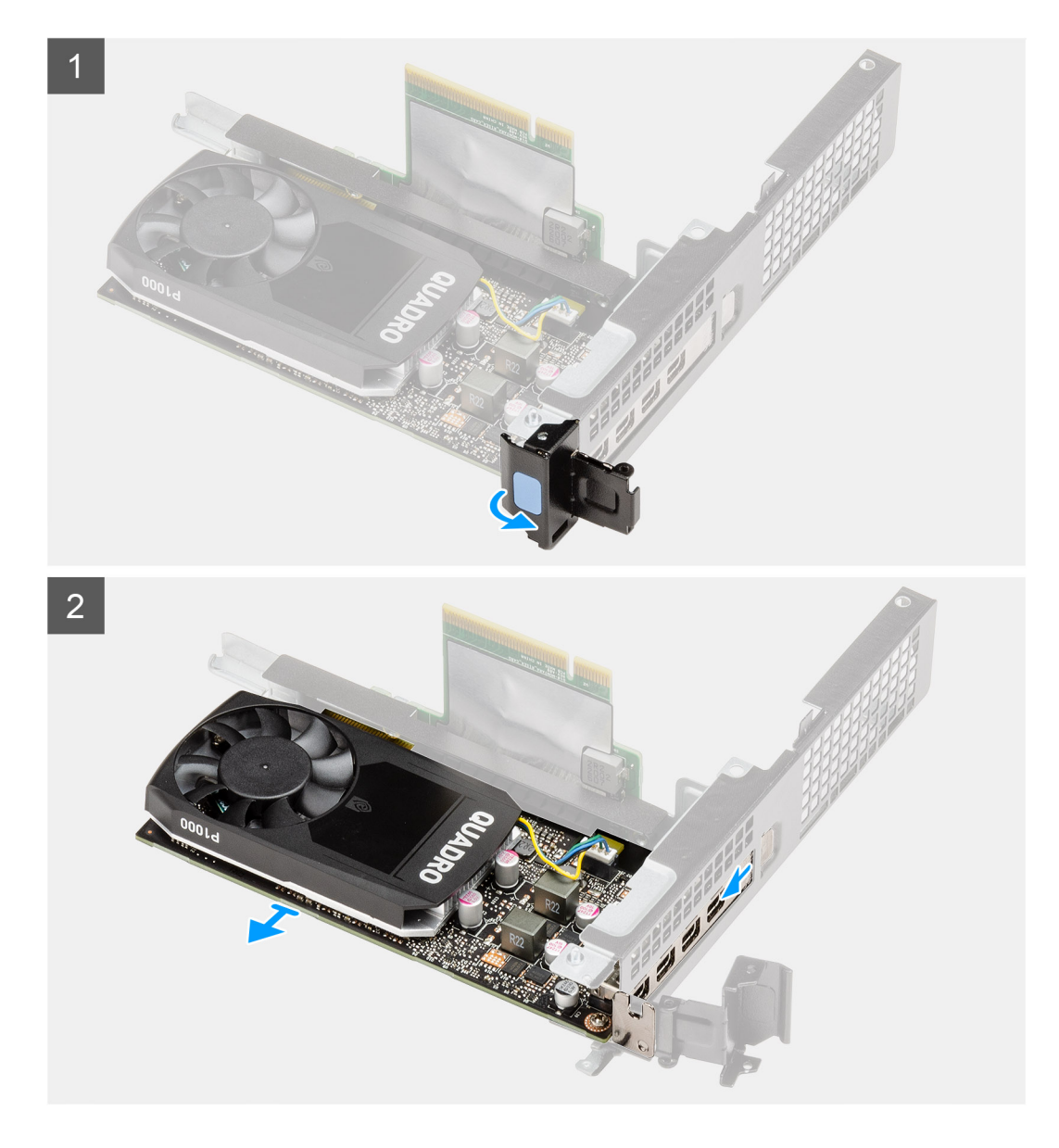

- 1. A bővítőkártya reteszének oldásához húzza meg a fém fület.
- 2. A grafikus kártyát az emelőkártya élei mentén csúsztassa ki az emelőkártyából.

# **A videokártya beszerelése**

## **Elõfeltételek**

Ha valamelyik alkatrész cseréjére van szükség, távolítsa el az eredetileg beszerelt alkatrészt, és ezt követően végezze el a beszerelési eljárást.

#### **Errõl a feladatról**

Az alábbi ábra a grafikus kártya elhelyezkedését és a beszerelési folyamatot szemlélteti.

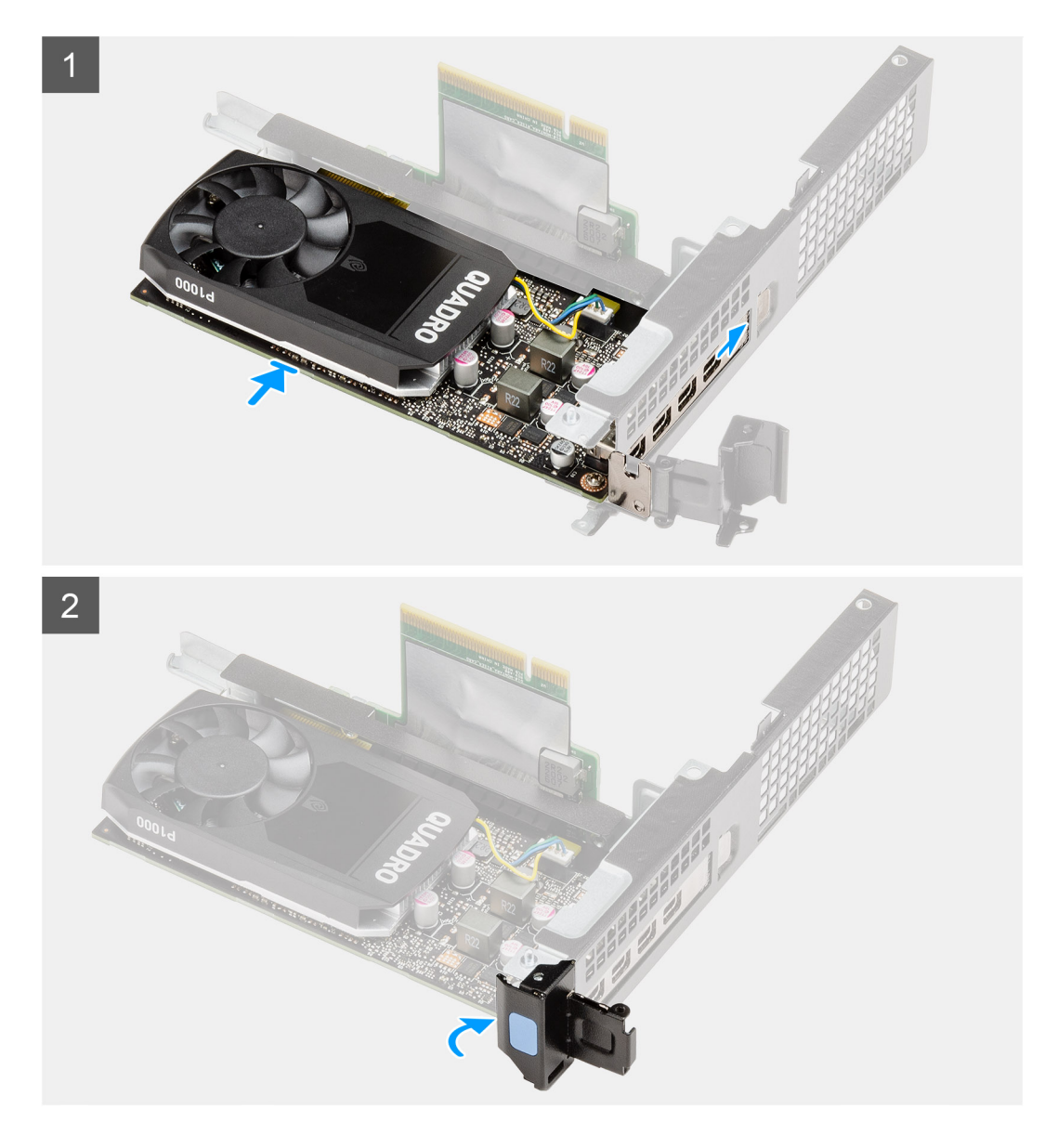

- 1. Helyezze vissza a grafikuskártyát az emelőkártyán lévő foglalatba, amíg a helyére nem kattan.
- 2. Zárja a bővítőkártya reteszt és nyomja meg, amíg az a helyére nem pattan.

# **Következõ lépések**

- 1. Szerelje be az [emelőkártyát.](#page-43-0)
- 2. Szerelje be a [ventilátorszerkezetet](#page-39-0).

**MEGJEGYZÉS:** Ez a lépés csak a 80 W-os processzort tartalmazó rendszerkonfigurációra vonatkozik.

- 3. Szerelje fel az [oldalpanelt.](#page-24-0)
- 4. Kövesse a [Miután befejezte a munkát a számítógép belsejében](#page-8-0) című fejezet utasításait.

# **Külső SMA-antenna**

# **A külső SMA-antenna eltávolítása**

# **Elõfeltételek**

- 1. Kövesse a [Mielőtt elkezdene dolgozni a számítógép belsejében](#page-5-0) című fejezet utasításait.
- 2. Távolítsa el az [oldalpanelt.](#page-22-0)
- 3. Távolítsa el a [merevlemez-meghajtó szerkezét.](#page-30-0)
- 4. Távolítsa el a [hangszórót.](#page-37-0)
- 5. Távolítsa el a [ventilátorszerkezetet](#page-38-0).
- 6. Távolítsa el a [memóriamodulokat.](#page-40-0)
- 7. Távolítsa el az [emelőkártyát.](#page-42-0)

# **Errõl a feladatról**

Az alábbi ábrák a külső SMA-antenna elhelyezkedését és a kiszerelési folyamatot szemléltetik.

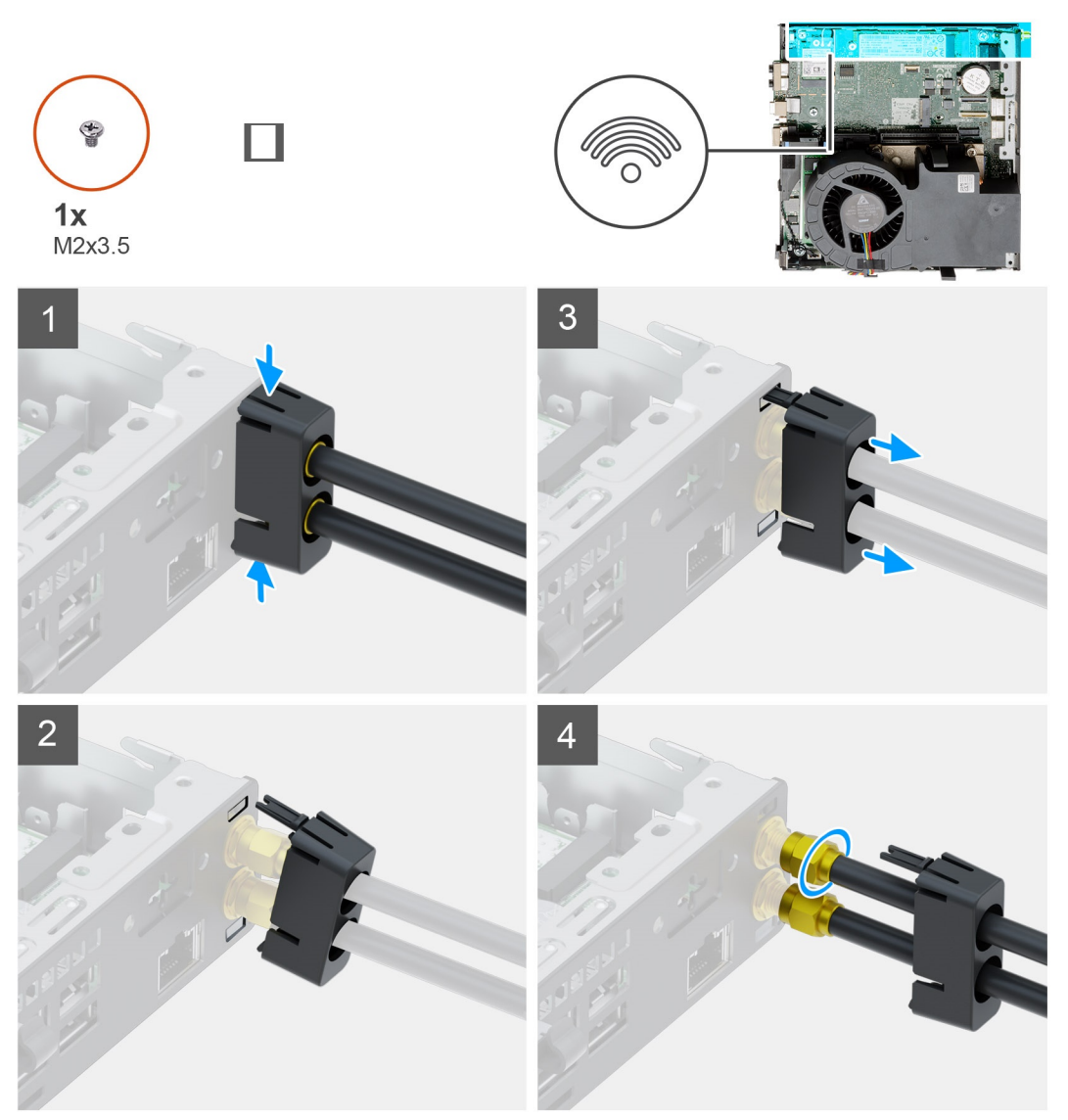

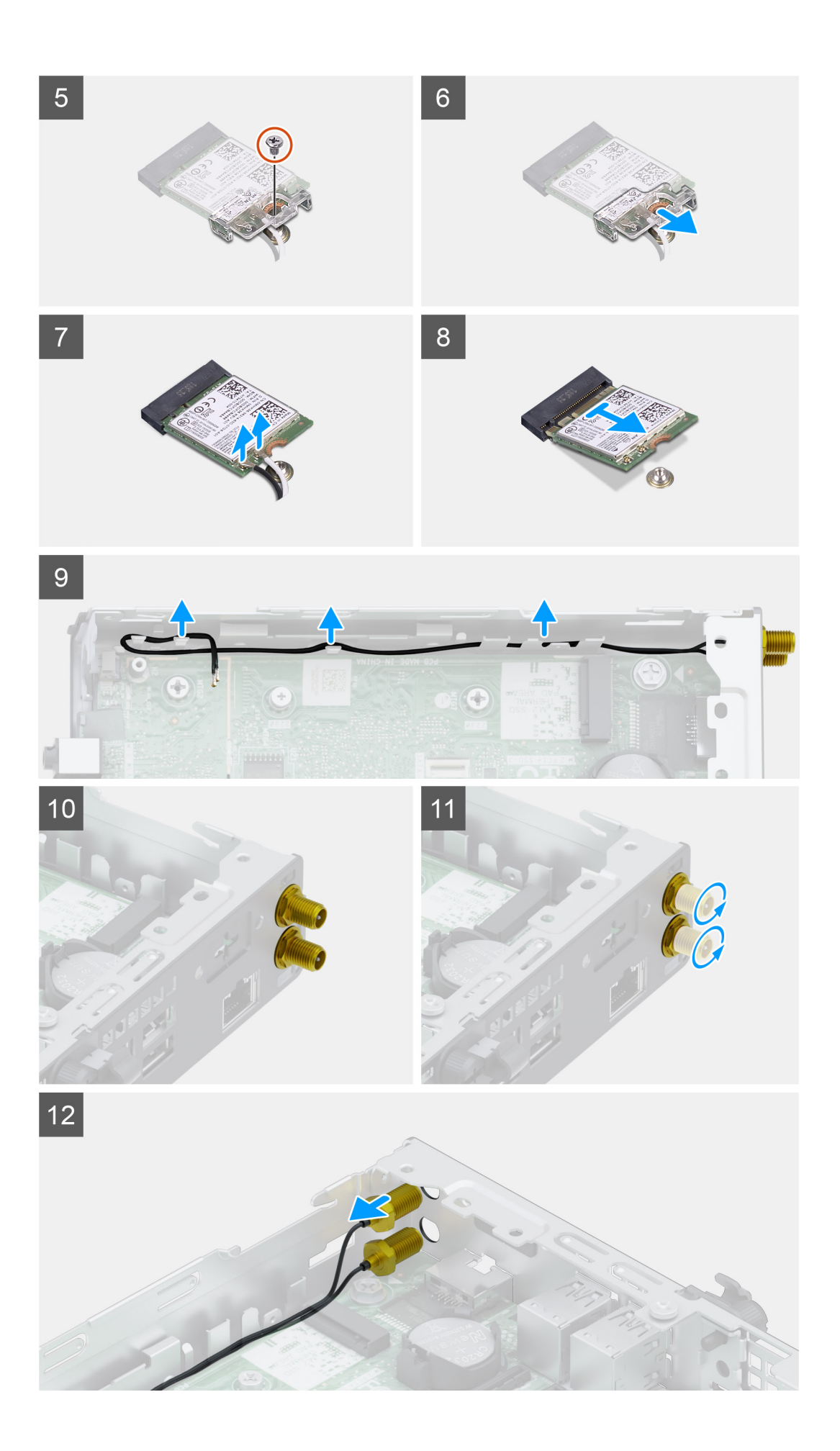

- 1. Nyomja meg az antennaburkolat füleit, hogy kioldja azokat a számítógépház nyílásaiból.
- 2. Billentse meg az antennaburkolatot mindkét fül kioldásához, majd válassza le az antennaburkolatot a rendszeregységről.
- 3. Csúsztassa le az antennaburkolatot az ostorantennákról, hogy hozzáférjen az SMA-csatlakozókhoz.
- 4. Lazítsa meg az SMA-antenna alján lévő anyát, és válassza le a külső SMA-antennákat a rendszeregységről a burkolattal együtt.
- 5. Távolítsa el a WLAN-kártya tartókeretét az alaplaphoz rögzítő M2x3,5 csavart.
- 6. Csúsztassa és emelje le a WLAN-kártya tartókeretét a WLAN kártyáról.
- 7. Válassza le az antennakábeleket a WLAN-kártyáról.
- 8. Csúsztassa és távolítsa el a WLAN-kártyát az alaplapon lévő csatlakozójából.
- 9. Akassza ki és oldja ki a számítógépház füleiből az antennakábeleket, majd csavarozza ki a csatlakozókat, hogy eltávolítsa a külső antennát a rendszeregységből.

# **A külső SMA-antenna felszerelése**

#### **Elõfeltételek**

Ha valamelyik alkatrész cseréjére van szükség, távolítsa el az eredetileg beszerelt alkatrészt, és ezt követően végezze el a beszerelési eljárást.

#### **Errõl a feladatról**

Az alábbi ábra a belső antenna elhelyezkedését és a beszerelési folyamatot szemlélteti.

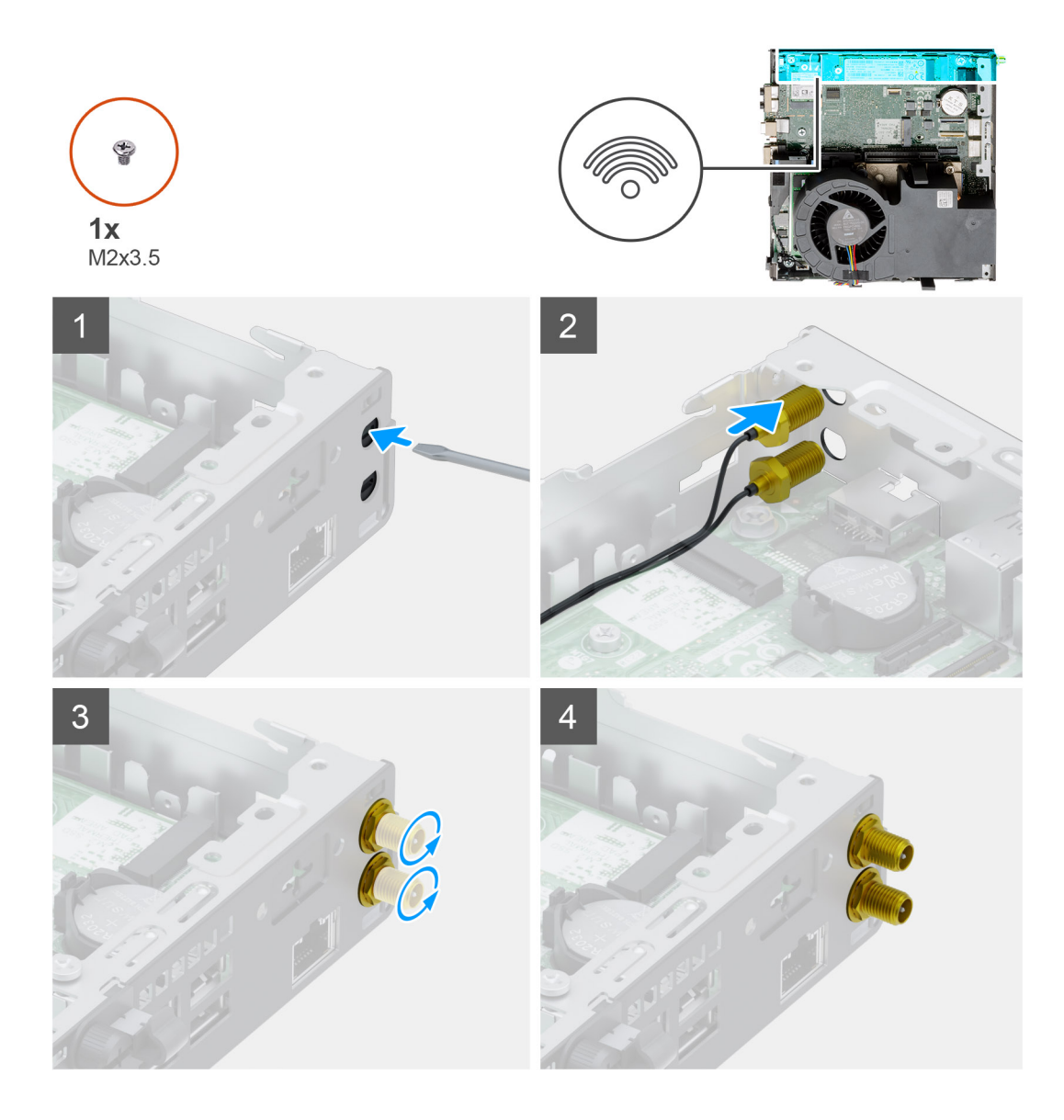

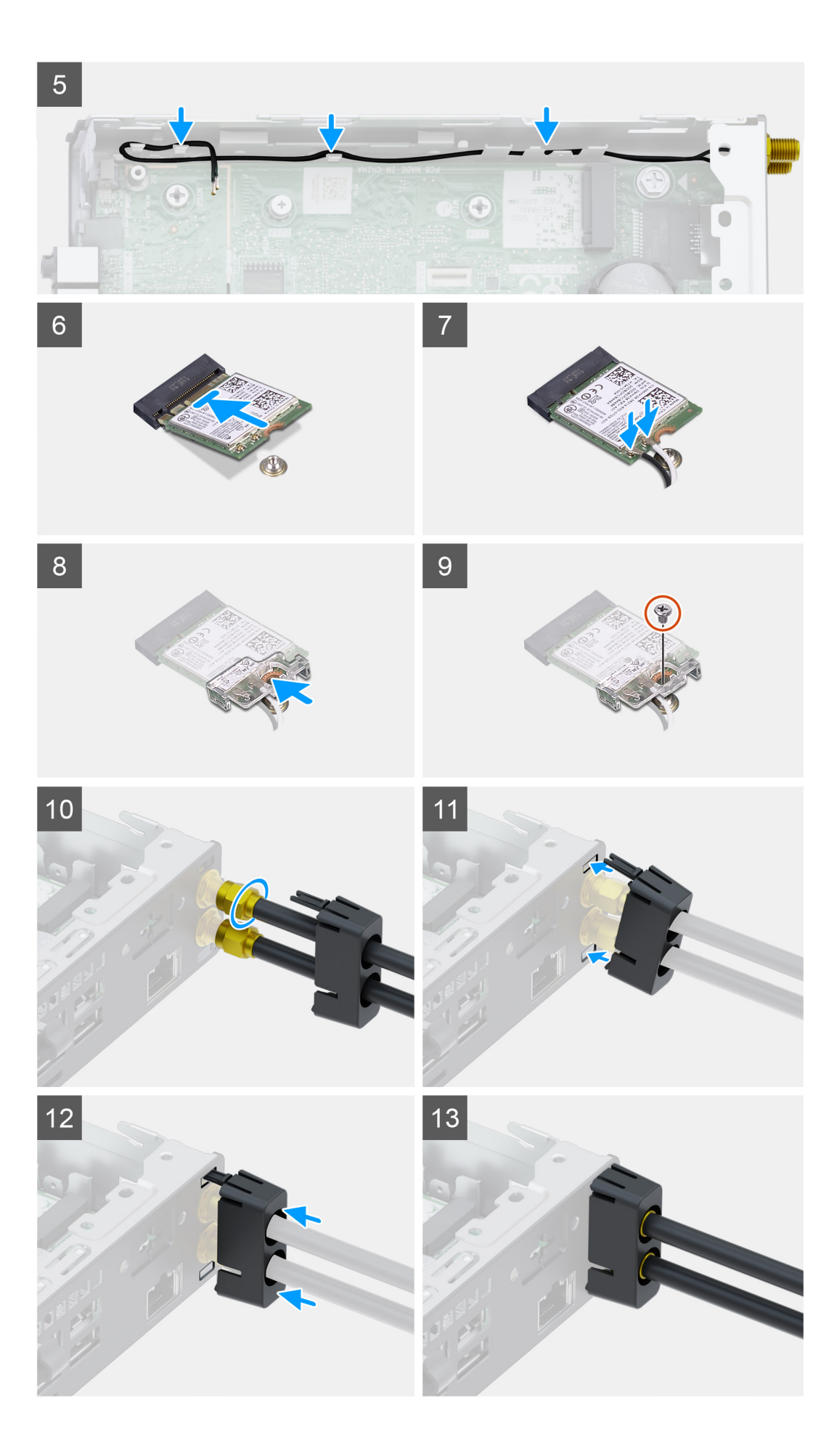

- <span id="page-56-0"></span>1. Csavarhúzó segítségével nyomja ki a műanyag vakdugókat az SMA-csatlakozók helyéről a számítógépházon.
- 2. Illessze az SMA-antennacsatlakozókat a számítógépház nyílásaiba.
- 3. Rögzítse az SMA-csatlakozókat a számítógépházhoz.
- 4. Vezesse az antennakábelt a számítógépház tartófülein keresztül.
- 5. Illessze a WLAN-kártya bemetszését a WLAN-kártya csatlakozóján lévő fülhöz.
- 6. A WLAN-kártyát helyezze az alaplapon lévő csatlakozóba.
- 7. Az antennakábeleket csatlakoztassa a WLAN-kártyához.
- 8. Az antennakábelek rögzítéséhez helyezze el a WLAN-kártya tartókeretét.
- 9. Helyezze vissza a WLAN-kártya tartókeretét a WLAN-kártyához rögzítő (M2x3,5) csavart.
- 10. Illessze és helyezze az antennát az SMA-csatlakozókra a rendszeregység hátulján, majd húzza meg az anyát az SMA-csatlakozók alián.
- 11. Illessze az antennaburkolat alsó fülét a számítógépház nyílásába, majd illessze a felső fület a nyílásba.
- 12. Csúsztassa az antennaburkolatot az ostorantennákra.
- 13. Nyomja az antennaburkolatot a helyére a számítógépházon.

#### **Következõ lépések**

- 1. Szerelie be az emelőkártvát.
- 2. Szerelje be a [memóriamodulokat.](#page-41-0)
- 3. Szerelje be a [ventilátorszerkezetet](#page-39-0).
- 4. Szerelje be a [hangszórót.](#page-37-0)
- 5. Szerelje be a [merevlemez-meghajtó szerkezet.](#page-33-0)
- 6. Szerelje fel az [oldalpanelt.](#page-24-0)
- 7. Kövesse a [Miután befejezte a munkát a számítógép belsejében](#page-8-0) című fejezet utasításait.

# **SSD**

# **Az M.2 2280 PCIe SSD eltávolítása**

#### **Elõfeltételek**

- 1. Kövesse a [Mielőtt elkezdene dolgozni a számítógép belsejében c](#page-5-0)ímű fejezet utasításait.
- 2. Távolítsa el az [oldalpanelt.](#page-22-0)
- 3. Távolítsa el a [ventilátorszerkezetet](#page-38-0).

**MEGJEGYZÉS:** Ez a lépés csak a 80 W-os processzort tartalmazó rendszerkonfigurációra vonatkozik.

- 4. Távolítsa el az [emelőkártyát.](#page-42-0)
- 5. Távolítsa el a [merevlemez-meghajtó egységet](#page-30-0).

#### **Errõl a feladatról**

Az alábbi ábrák az SSD-meghajtó elhelyezkedését és az eltávolítási folyamatot szemléltetik.

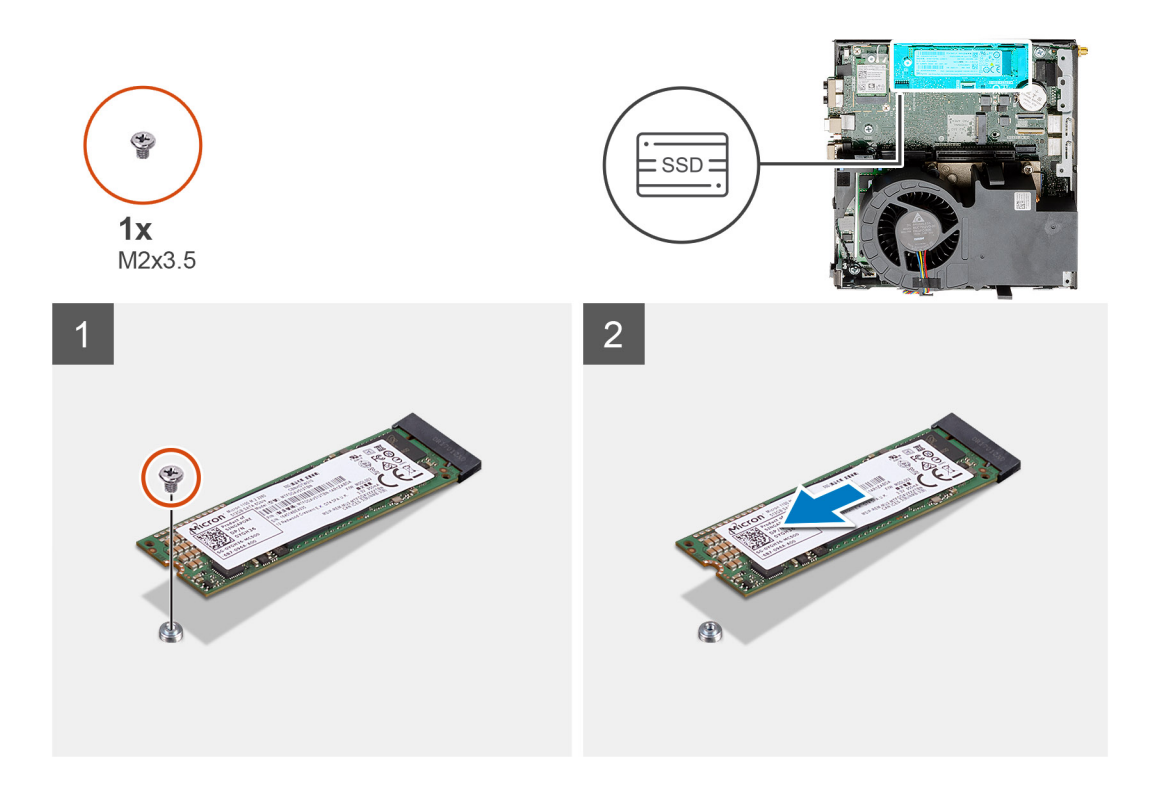

- 1. Távolítsa el a csavart (M2x3,5), amely az SSD-meghajtót az alaplaphoz rögzíti.
- 2. Csúsztatva emelje le az SSD-meghajtót az alaplapról.

# **Az M.2 2280 PCIe SSD beszerelése**

# **Elõfeltételek**

Ha valamelyik alkatrész cseréjére van szükség, távolítsa el az eredetileg beszerelt alkatrészt, és ezt követően végezze el a beszerelési eljárást.

# **Errõl a feladatról**

Az alábbi ábra az SSD-meghajtó elhelyezkedését és a beszerelési folyamatot szemlélteti.

<span id="page-58-0"></span>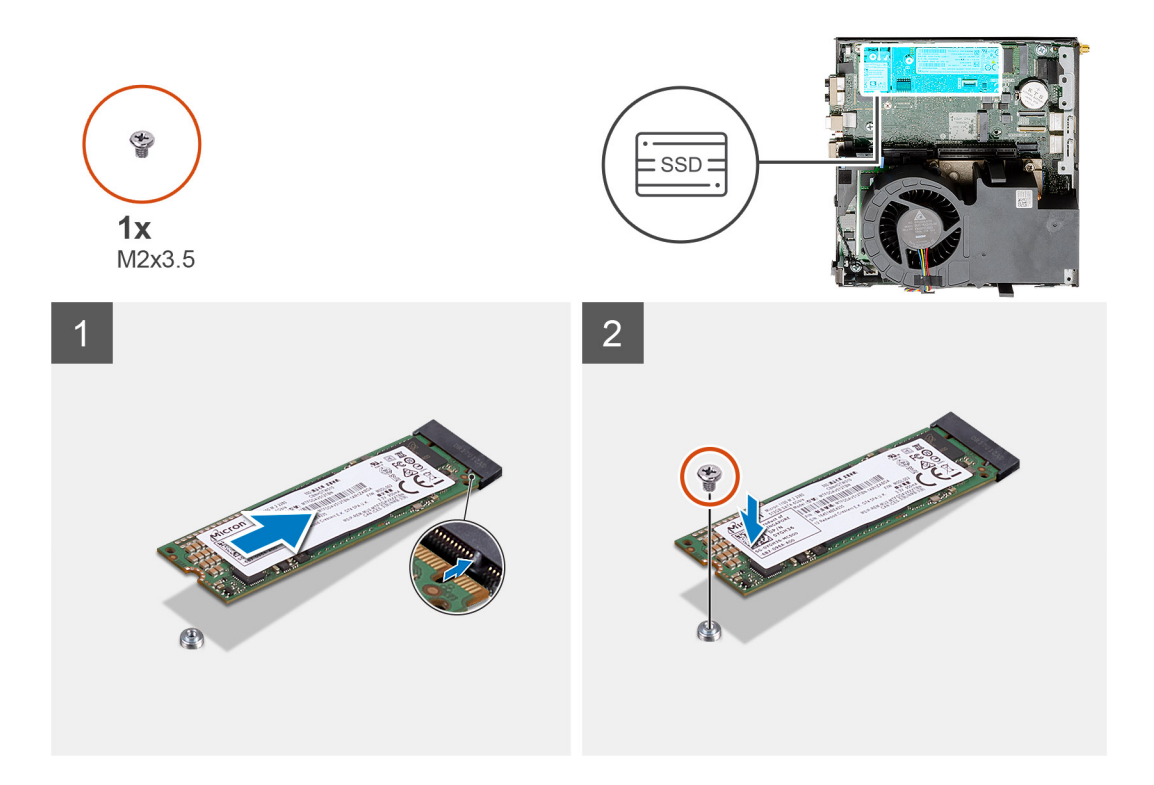

- 1. Igazítsa az SSD-n lévő bemetszést az SSD alaplapi csatlakozóján található fülhöz.
- 2. Helyezze be az SSD-t 45 fokos szögben az SSD csatlakozójába.
- 3. Helyezze vissza az M.2 2280 PCIe SSD-t az alaplaphoz rögzítő csavart (M2x3.5).

#### **Következõ lépések**

- 1. Szerelje be a [merevlemez-meghajtó szerkezetet](#page-33-0).
- 2. Szerelje be az [emelőkártyát.](#page-43-0)
- 3. Szerelje be a [ventilátorszerkezetet](#page-39-0).

**MEGJEGYZÉS:** Ez a lépés csak a 80 W-os processzort tartalmazó rendszerkonfigurációra vonatkozik.

- 4. Szerelje fel az [oldalpanelt.](#page-24-0)
- 5. Kövesse a [Miután befejezte a munkát a számítógép belsejében](#page-8-0) című fejezet utasításait.

# **Opcionális IO-kártya**

# **Az opcionális I/O-kártya eltávolítása**

#### **Elõfeltételek**

- 1. Kövesse a [Mielőtt elkezdene dolgozni a számítógép belsejében c](#page-5-0)ímű fejezet utasításait.
- 2. Távolítsa el az [oldalpanelt.](#page-22-0)
- 3. Távolítsa el a [merevlemez-meghajtó szerkezét.](#page-30-0)
- 4. Távolítsa el az [SSD-meghajtót.](#page-56-0)
- 5. Távolítsa el az [emelőkártyát.](#page-42-0)

## **Errõl a feladatról**

Az alábbi ábrák az I/O-kártya elhelyezkedését és az eltávolítási folyamatot szemléltetik.

<span id="page-59-0"></span>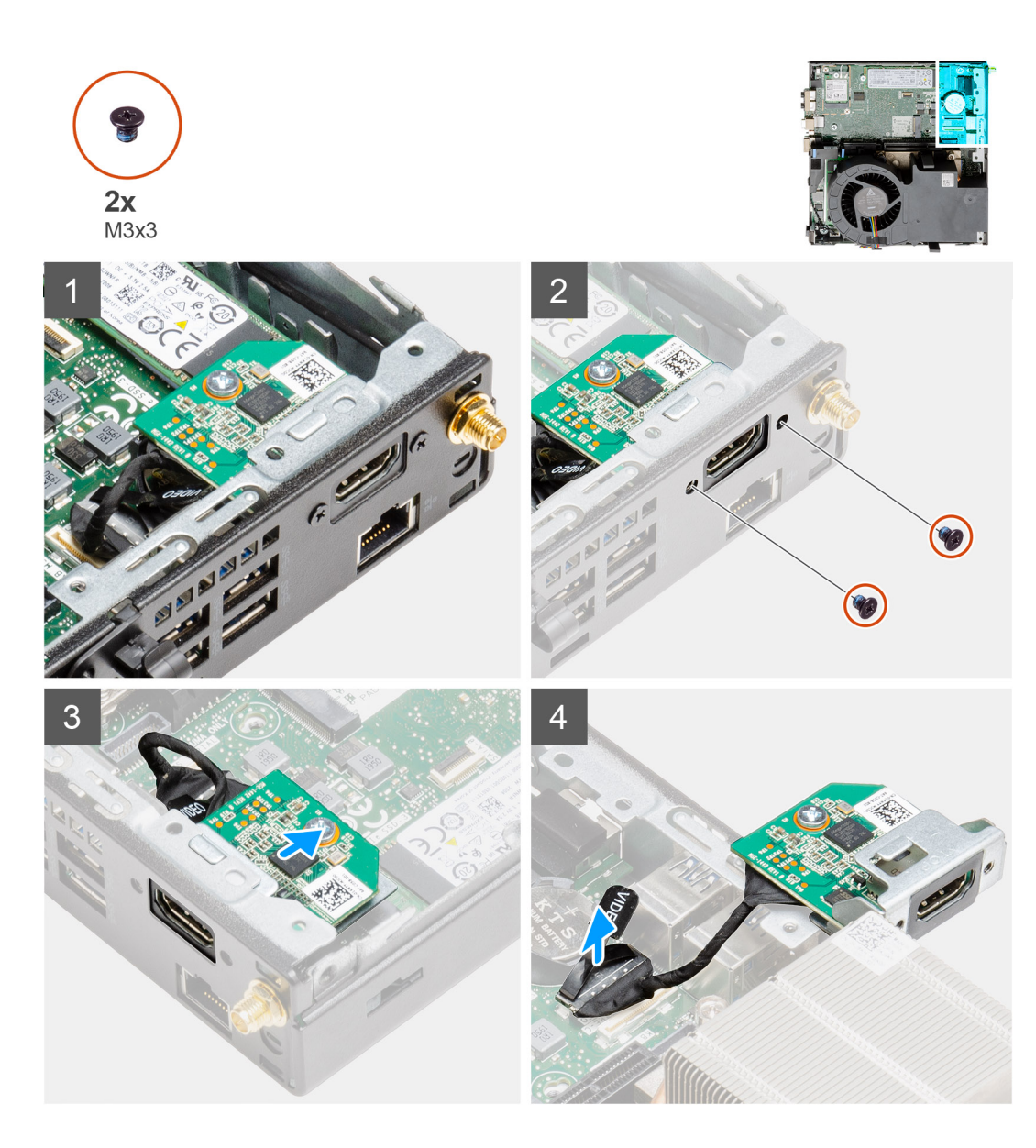

1. Távolítsa el az opcionális I/O-modult a számítógépházhoz rögzítő két (M3x3) csavart.

**MEGJEGYZÉS:** A csavar típusa eltér az alkalmazott I/O-modul típusától.

- 2. Csúsztassa el és távolítsa el az opcionális I/O-kártyát a számítógépházon lévő foglalatából.
- 3. Csatlakoztassa le az opcionális I/O-kártyát az alaplaphoz csatlakoztató kábelt.
- 4. Távolítsa el az I/O-kártyát a rendszeregységből.

# **Az opcionális I/O-kártya beszerelése**

#### **Elõfeltételek**

Ha valamelyik alkatrész cseréjére van szükség, távolítsa el az eredetileg beszerelt alkatrészt, és ezt követően végezze el a beszerelési eljárást.

# **Errõl a feladatról**

Az alábbi ábra az opcionális I/O-kártya elhelyezkedését és az eltávolítási folyamatot szemlélteti.

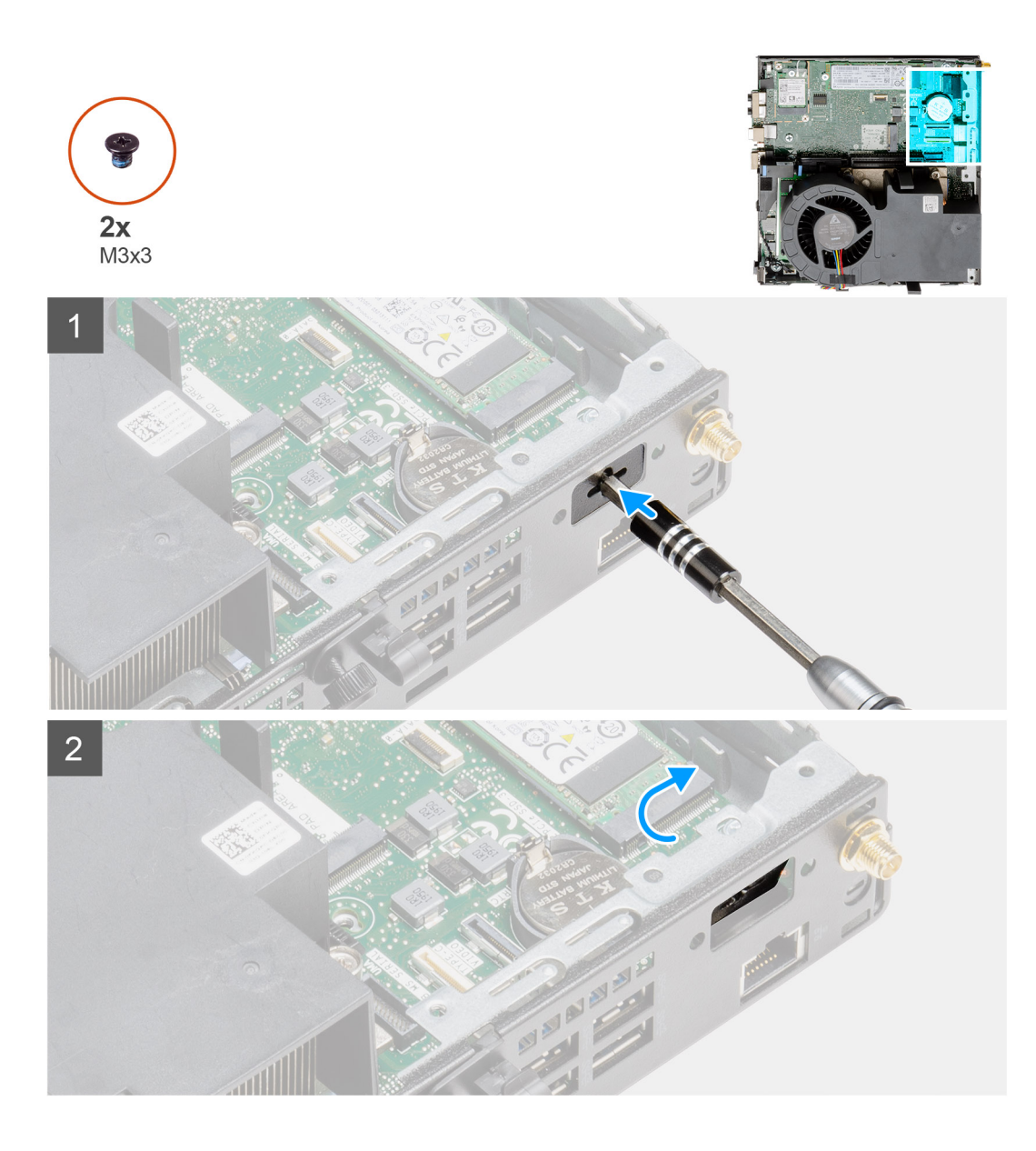

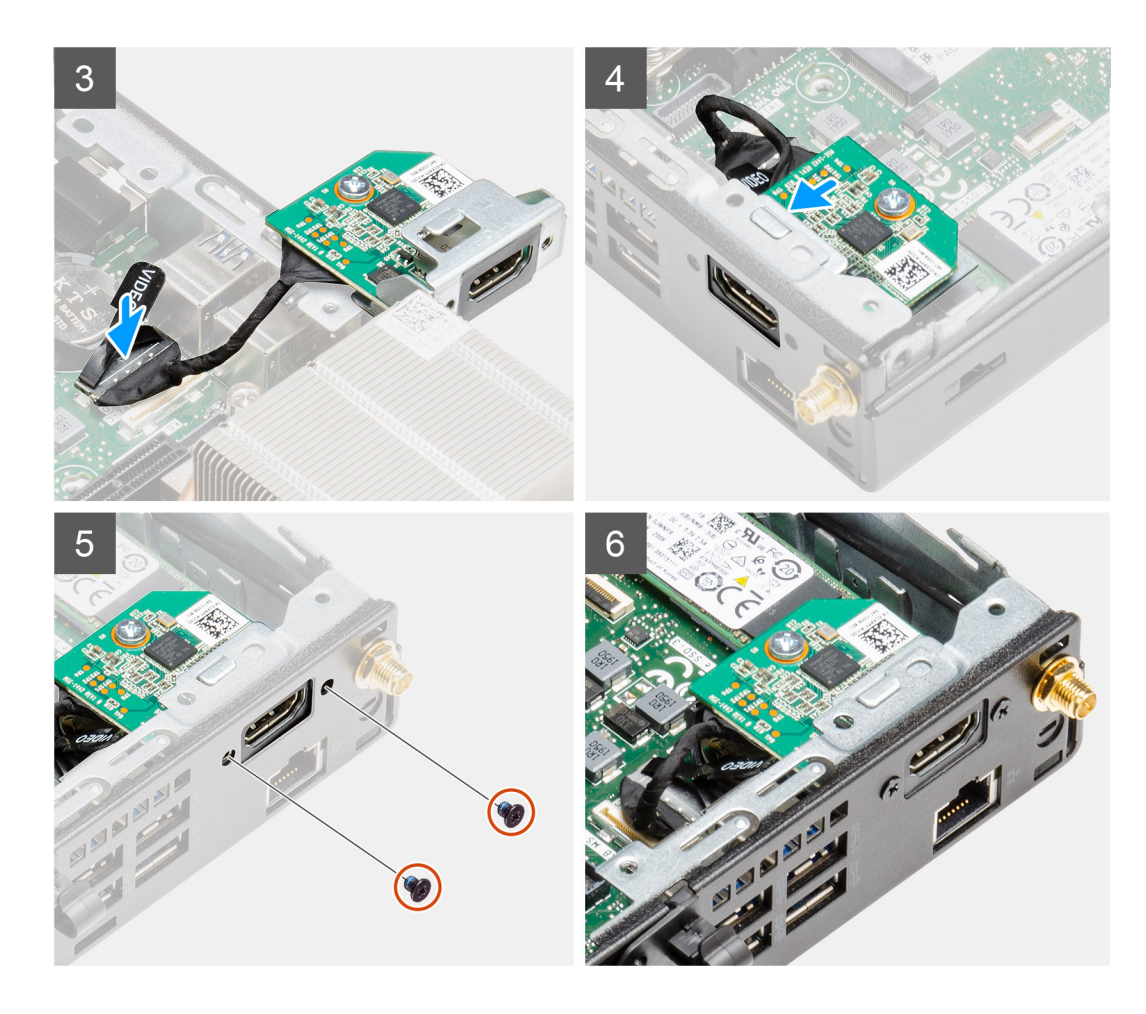

- 1. Helyezzen egy lapos fejű csavarhúzót az opcionális I/O-modul tartójának nyílásába.
- 2. A tartó megnyomásával oldja ki a tartót a számítógépházból.
- 3. Csatlakoztassa az I/O-kártya kábelét az alaplapi csatlakozóhoz.
- 4. A számítógép belseje felől helyezze az I/O-kártyát a foglalatába.
- 5. A két (M3x3) csavarral rögzítse a házhoz az opcionális I/O-kártyát.

**MEGJEGYZÉS:** A csavar típusa eltér az alkalmazott I/O-modul típusától.

#### **Következõ lépések**

- 1. Szerelje be az [emelőkártyát.](#page-43-0)
- 2. Szerelje be a [merevlemez-meghajtó szerkezet.](#page-33-0)
- 3. Szerelje fel az [oldalpanelt.](#page-24-0)
- 4. Kövesse a [Miután befejezte a munkát a számítógép belsejében](#page-8-0) című fejezet utasításait.

# **Gombelem**

# **A gombelem eltávolítása**

#### **Elõfeltételek**

- 1. Kövesse a [Mielőtt elkezdene dolgozni a számítógép belsejében c](#page-5-0)ímű fejezet utasításait.
- 2. Távolítsa el az [oldalpanelt.](#page-22-0)
- 3. Távolítsa el a [ventilátorszerkezetet](#page-38-0).

**MEGJEGYZÉS:** Ez a lépés csak a 80 W-os processzort tartalmazó rendszerkonfigurációra vonatkozik.

- 4. Távolítsa el az [emelőkártyát.](#page-42-0)
- 5. Távolítsa el az [opcionális I/O-kártyát](#page-58-0).

**MEGJEGYZÉS:** A gombelem eltávolításával visszaállítja az alapértelmezett BIOS-beállításokat. Javasoljuk, hogy a gombelem  $\bigcap$ eltávolítása előtt jegyezze fel a BIOS-beállítási program beállításait.

## **Errõl a feladatról**

Az alábbi ábrák a gombelem elhelyezkedését és az eltávolítási folyamatot szemléltetik.

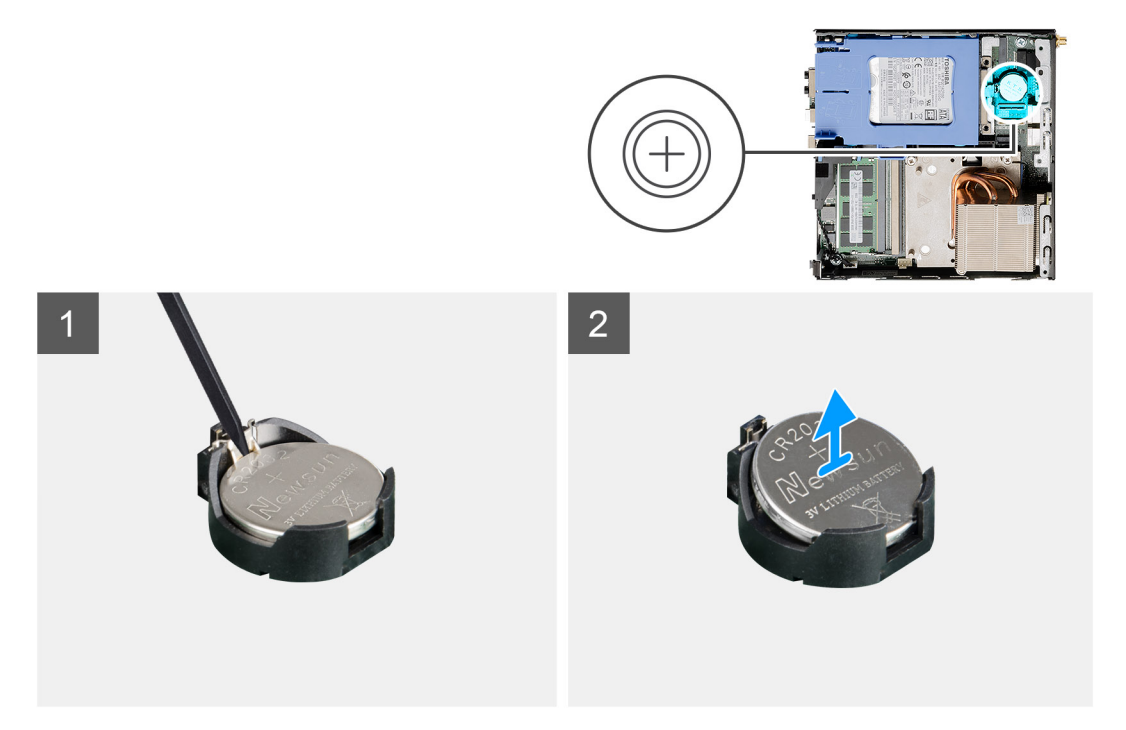

#### **Lépések**

- 1. Egy műanyag pálca segítségével óvatosan fejtse ki a gombelemet az alaplapon található aljzatból.
- 2. Távolítsa el a gombelemet az alaplapból.

# **A gombelem behelyezése**

#### **Elõfeltételek**

Ha valamelyik alkatrész cseréjére van szükség, távolítsa el az eredetileg beszerelt alkatrészt, és ezt követően végezze el a beszerelési eljárást.

## **Errõl a feladatról**

Az alábbi ábra a gombelem elhelyezkedését és a beszerelési folyamatot szemlélteti.

<span id="page-63-0"></span>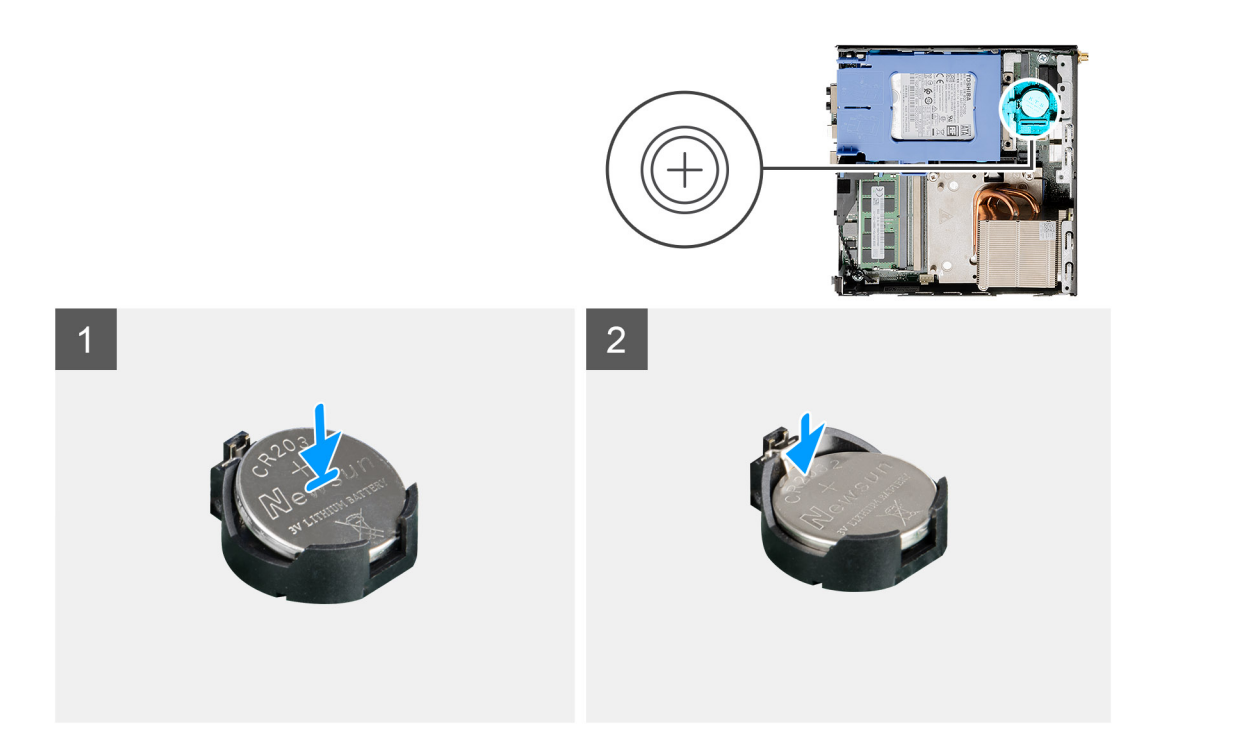

- 1. Helyezze be a gombelemet úgy, hogy a "+" felfelé mutasson, és csúsztassa a csatlakozó pozitív oldalán levő rögzítőfülek alá.
- 2. Nyomja a gombelemet a csatlakozóba, amíg a helyére pattan.

#### **Következõ lépések**

- 1. Szerelje be az [opcionális I/O-kártyát.](#page-59-0)
- 2. Szerelje be az [emelőkártyát.](#page-43-0)
- 3. Szerelje be a [ventilátorszerkezetet](#page-39-0).

**MEGJEGYZÉS:** Ez a lépés csak a 80 W-os processzort tartalmazó rendszerkonfigurációra vonatkozik.

- 4. Szerelje fel az [oldalpanelt.](#page-24-0)
- 5. Kövesse a [Miután befejezte a munkát a számítógép belsejében](#page-8-0) című fejezet utasításait.

# **Hűtőborda**

# **A hűtőborda eltávolítása**

## **Elõfeltételek**

- 1. Kövesse a [Mielőtt elkezdene dolgozni a számítógép belsejében c](#page-5-0)ímű fejezet utasításait.
- 2. Távolítsa el az [oldalpanelt.](#page-22-0)
- 3. Távolítsa el a [ventilátorszerkezetet](#page-38-0).

#### **Errõl a feladatról**

Az alábbi ábrák a hűtőborda elhelyezkedését és az eltávolítási folyamatot szemléltetik.

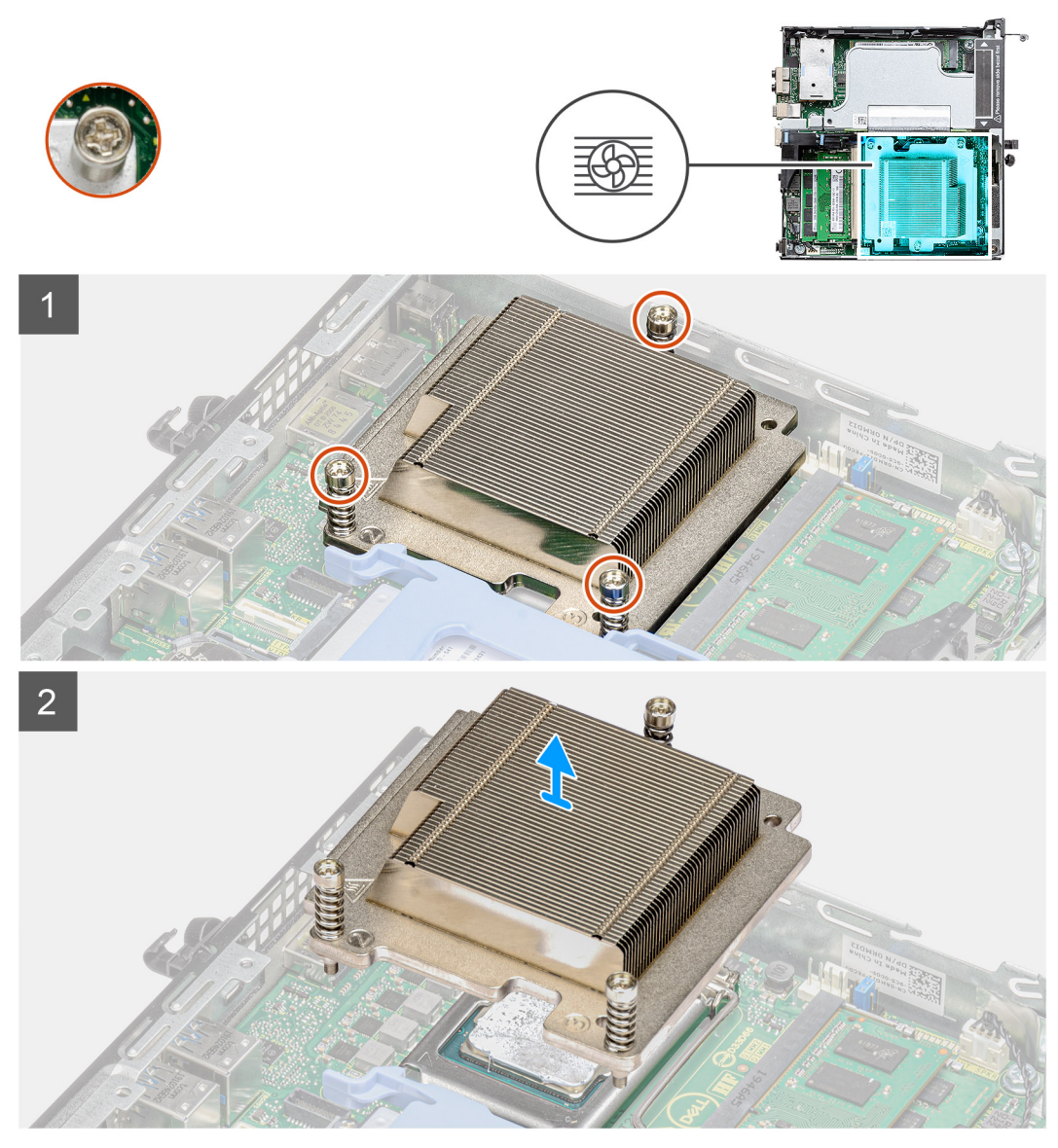

**4. ábra. Hűtőborda 65 W-os processzort tartalmazó rendszer esetén**

<span id="page-65-0"></span>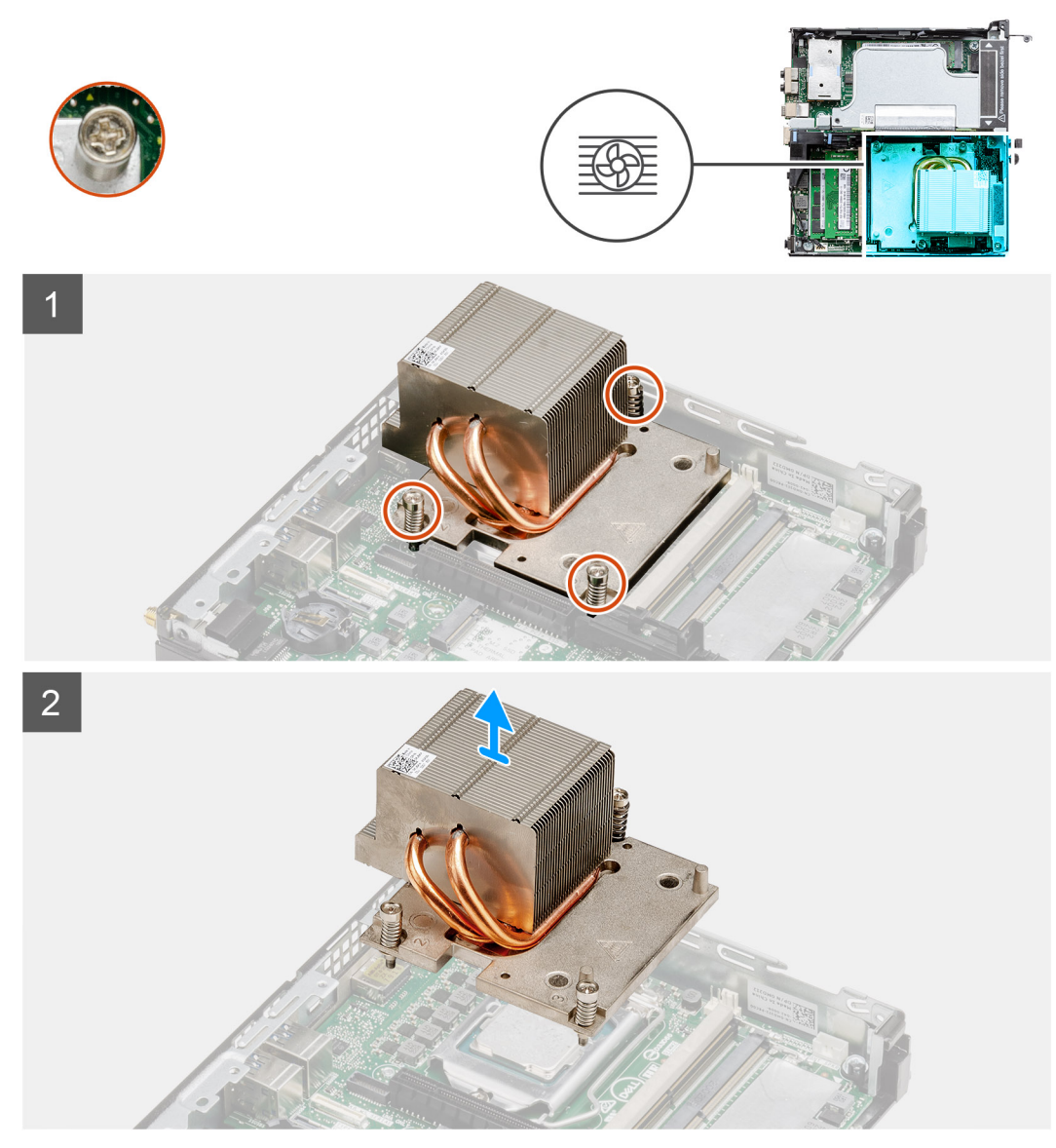

**5. ábra. Hűtőborda 80 W-os processzort tartalmazó rendszer esetén**

1. Lazítsa meg a három elveszthetetlen csavart, amelyek a hűtőbordát a rendszerhez rögzítik.

**MEGJEGYZÉS:** A csavarokat a hűtőbordára nyomtatott számok által jelzett sorrendben (1->3->2) lazítsa meg.

2. Emelje le a hűtőbordát az alaplapról.

# **A hűtőborda beszerelése**

#### **Elõfeltételek**

Ha valamelyik alkatrész cseréjére van szükség, távolítsa el az eredetileg beszerelt alkatrészt, és ezt követően végezze el a beszerelési eljárást.

#### **Errõl a feladatról**

A következő ábra a hűtőborda elhelyezkedését és a beszerelési folyamatot szemlélteti.

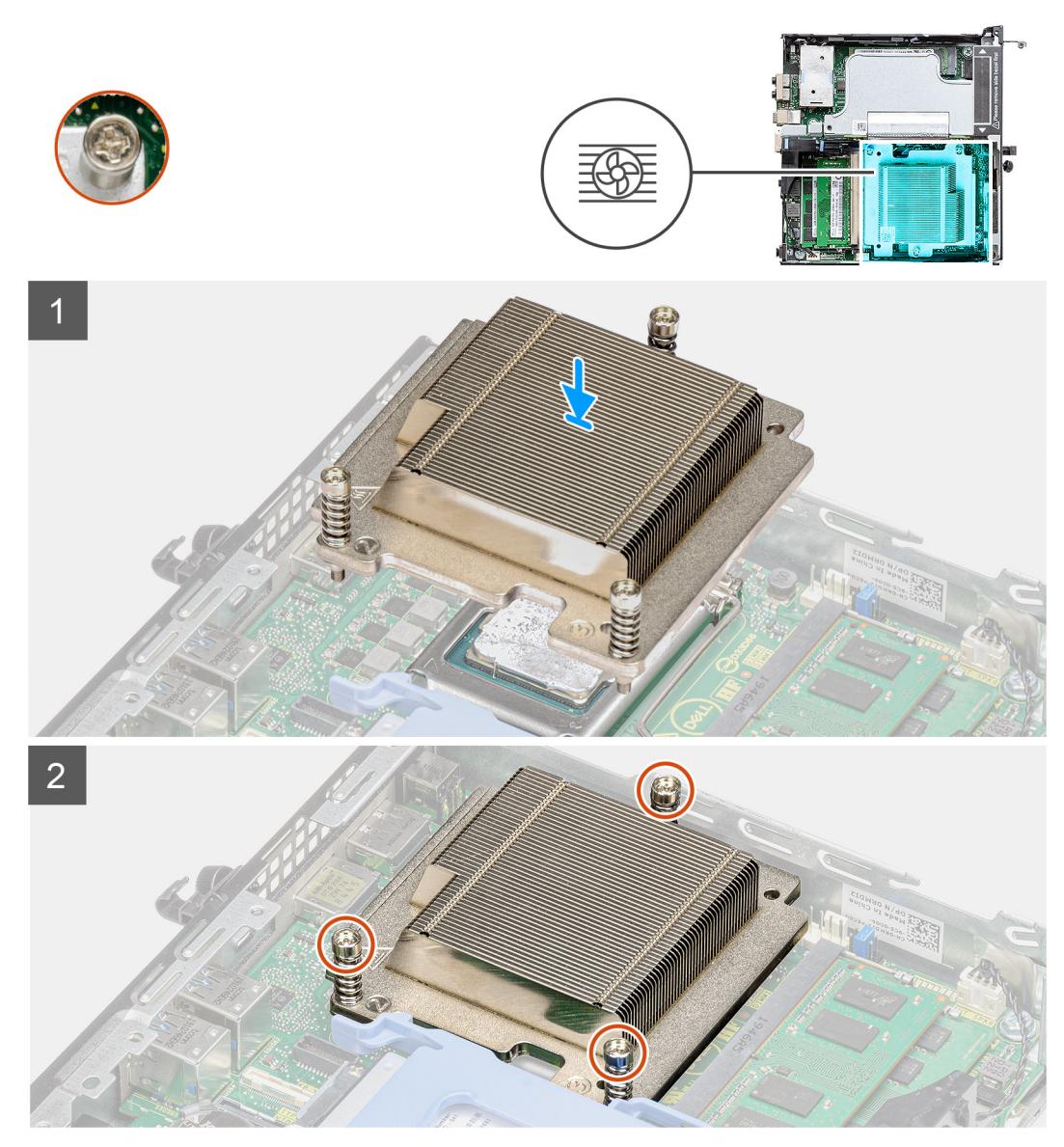

**6. ábra. Hűtőborda 65 W-os processzort tartalmazó rendszer esetén**

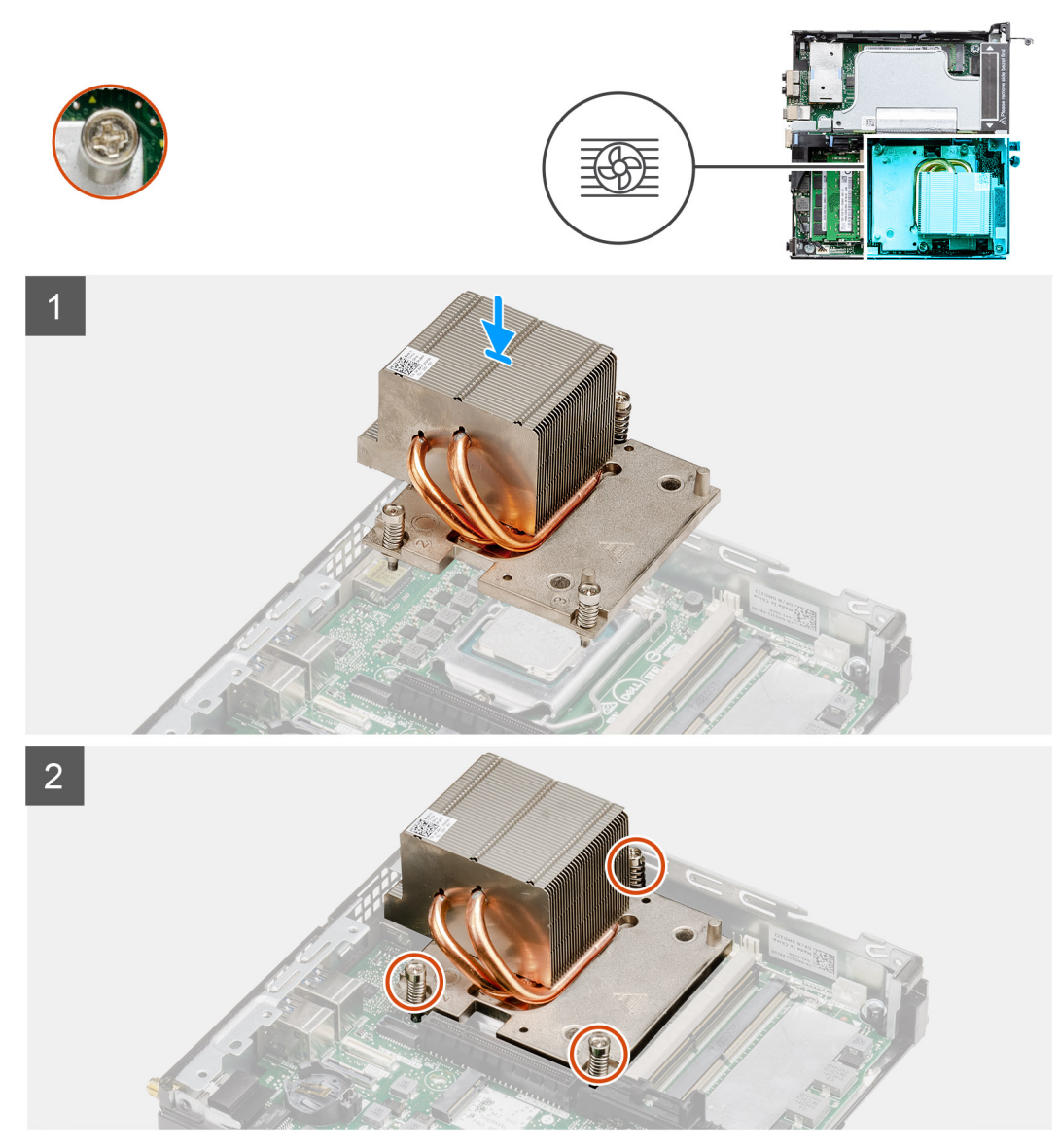

**7. ábra. Hűtőborda 80 W-os processzort tartalmazó rendszer esetén**

- 1. Igazítsa össze a hűtőborda csavarjait az alaplapi foglalatokkal, majd helyezze a hűtőbordát a processzorra.
- 2. Húzza meg a hűtőbordát az alaplaphoz rögzítő elveszthetetlen csavarokat.

**MEGJEGYZÉS:** A hűtőbordára nyomtatott számsorrendben (1->2->3) csavarozza be a csavarokat.

#### **Következõ lépések**

- 1. Szerelje be a [ventilátorszerkezetet](#page-39-0).
- 2. Szerelje fel az [oldalpanelt.](#page-24-0)
- 3. Kövesse a [Miután befejezte a munkát a számítógép belsejében](#page-8-0) című fejezet utasításait.

# **Csatlakoztató modul**

# **A csatlakoztató modul eltávolítása**

## **Elõfeltételek**

- 1. Kövesse a [Mielőtt elkezdene dolgozni a számítógép belsejében c](#page-5-0)ímű fejezet utasításait.
- 2. Távolítsa el az [oldalpanelt.](#page-22-0)
- 3. Távolítsa el a [ventilátorszerkezetet](#page-38-0).
	- **MEGJEGYZÉS:** Ez a lépés csak a 80 W-os processzort tartalmazó rendszerkonfigurációra vonatkozik.
- 4. Távolítsa el az [emelőkártyát.](#page-42-0)

## **Errõl a feladatról**

Az alábbi ábrák a csatlakoztató modul elhelyezkedését és az eltávolítási folyamatot szemléltetik.

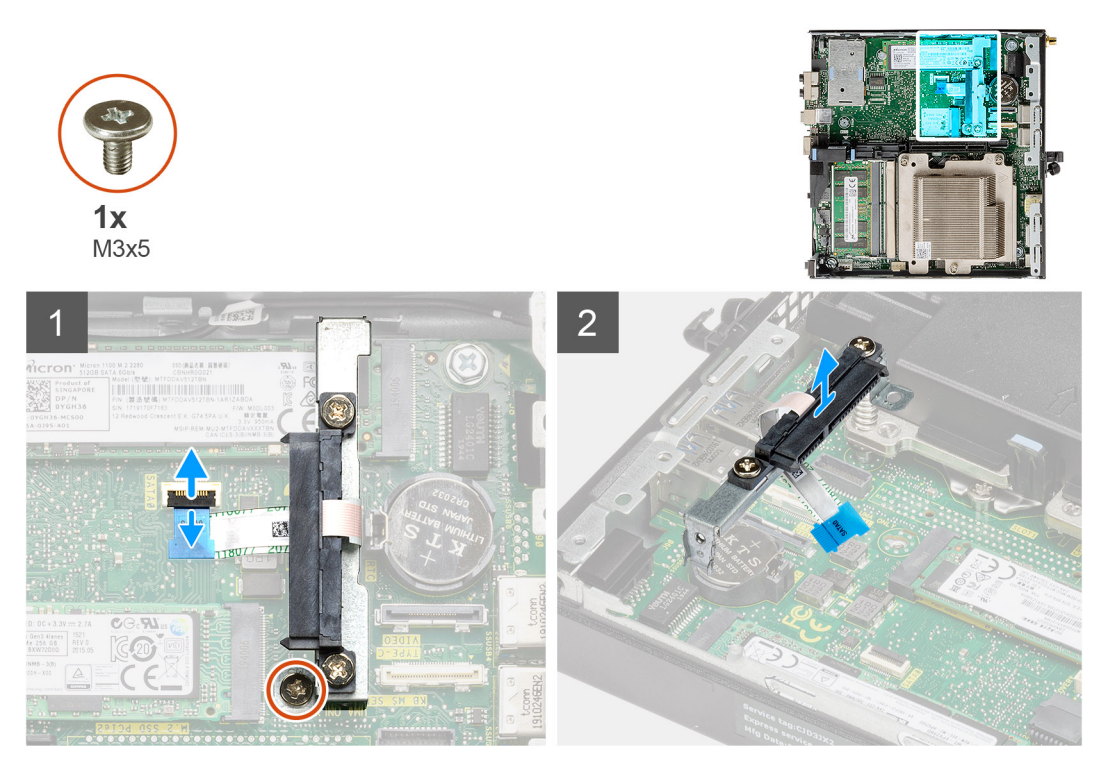

## **Lépések**

- 1. Pattintsa fel a reteszt, majd válassza le a SATA FPC kábelt az alaplapról.
- 2. Lazítsa meg és távolítsa el az (M3x5) csavart, amely a csatlakoztató modult az alaplaphoz rögzíti.

# **A csatlakoztató modul beszerelése**

## **Elõfeltételek**

Ha valamelyik alkatrész cseréjére van szükség, távolítsa el az eredetileg beszerelt alkatrészt, és ezt követően végezze el a beszerelési eljárást.

## **Errõl a feladatról**

A következő ábra a csatlakoztató modul elhelyezkedését és a beszerelési folyamatot szemlélteti.

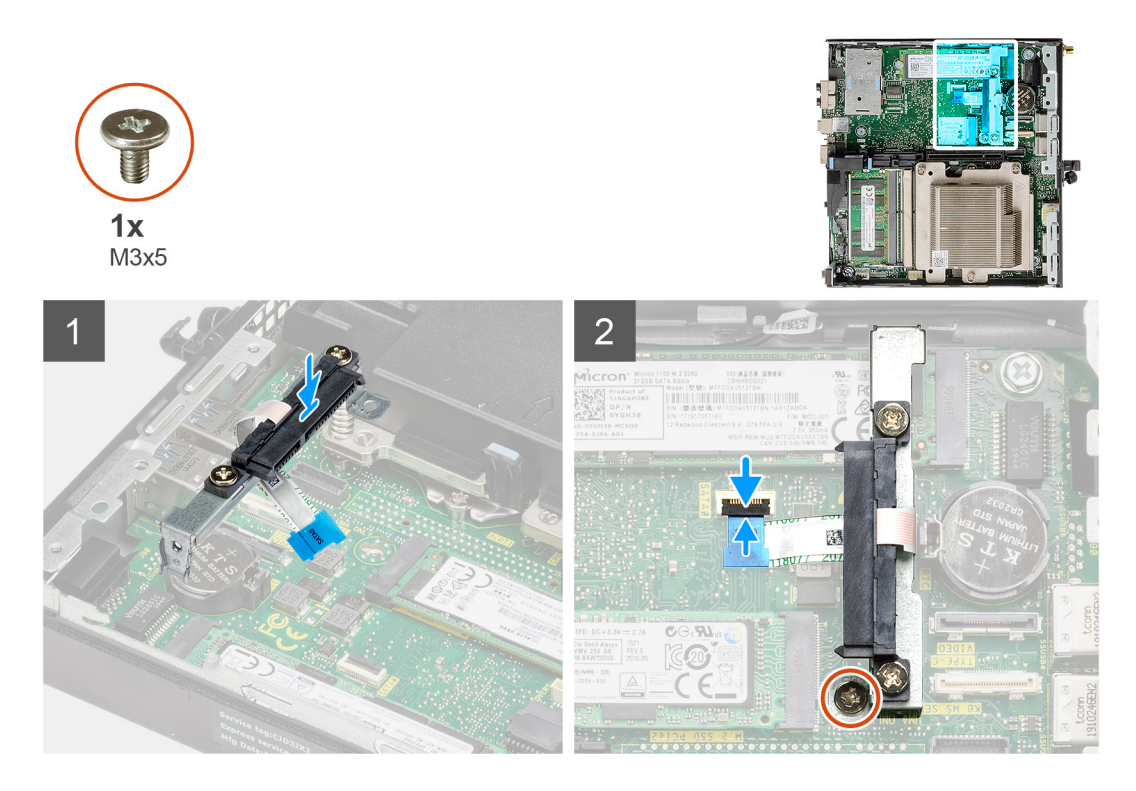

- 1. Igazítsa és helyezze vissza a csatlakoztató modult az alaplapra.
- 2. Helyezze vissza a (M3x5) csavart, csatlakoztassa a SATA kábelt az alaplapi csatlakozóhoz, majd zárja le a reteszt.

#### **Következõ lépések**

- 1. Szerelje be az [emelőkártyát.](#page-43-0)
- 2. Szerelje be a [ventilátorszerkezetet](#page-39-0).

**MEGJEGYZÉS:** Ez a lépés csak a 80 W-os processzort tartalmazó rendszerkonfigurációra vonatkozik.

- 3. Szerelje fel az [oldalpanelt.](#page-24-0)
- 4. Kövesse a [Miután befejezte a munkát a számítógép belsejében](#page-8-0) című fejezet utasításait.

# **Processzor**

# **A processzor eltávolítása**

## **Elõfeltételek**

- 1. Kövesse a [Mielőtt elkezdene dolgozni a számítógép belsejében c](#page-5-0)ímű fejezet utasításait.
- 2. Távolítsa el az [oldalpanelt.](#page-22-0)
- 3. Távolítsa el a [ventilátorszerkezetet](#page-38-0).
- 4. Távolítsa el a [hűtőbordát](#page-63-0).

#### **Errõl a feladatról**

Az alábbi ábrák a processzor elhelyezkedését és az eltávolítási folyamatot szemléltetik.

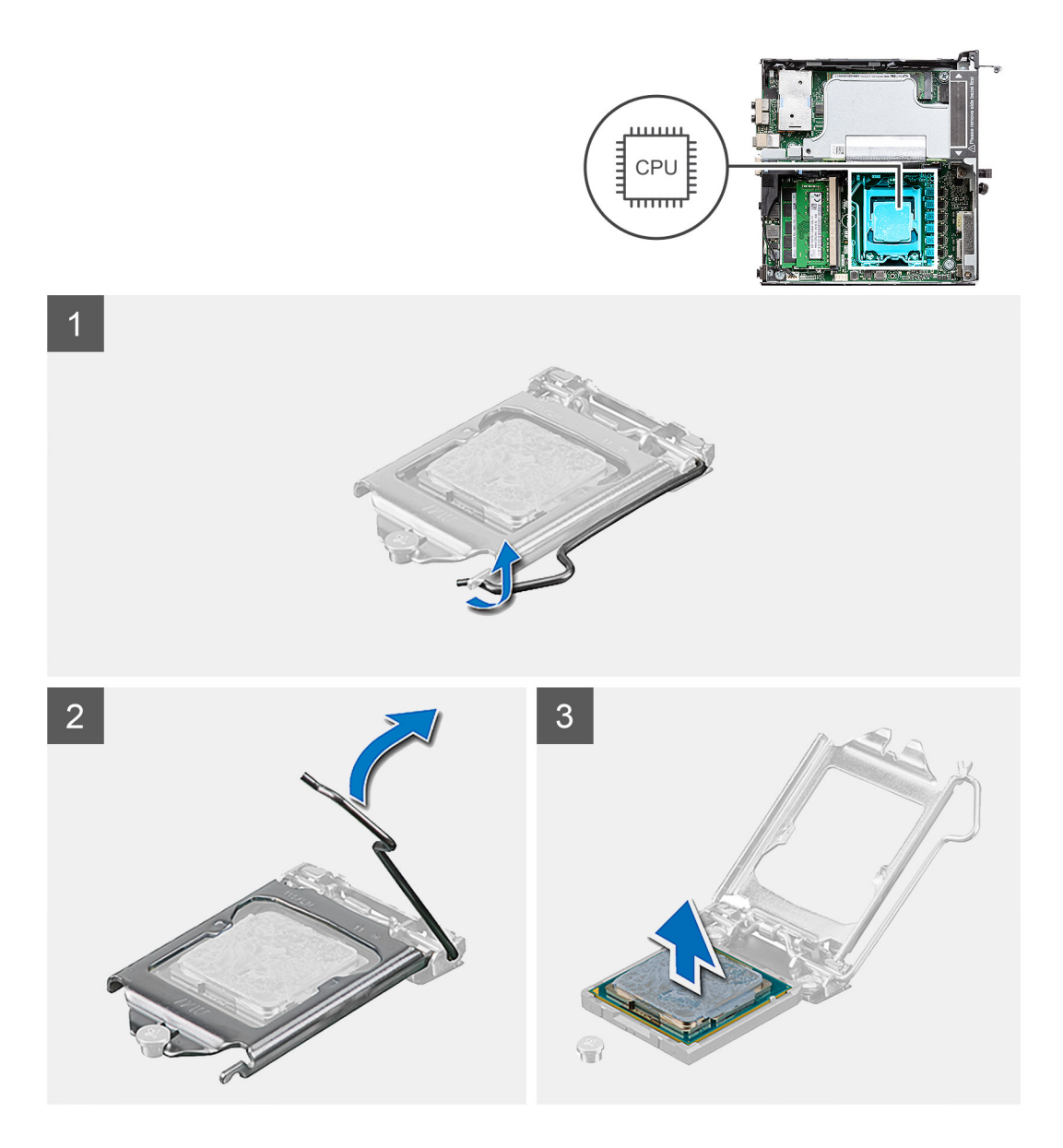

- 1. A tartófültől való eloldás érdekében a kioldókart nyomja le és tolja el a processzortól.
- 2. Emelje felfelé a kart a processzor árnyékolás felemeléséhez.
	- **FIGYELMEZTETÉS: A processzor eltávolítása során ne érintse meg a foglalatban lévő tűket, és ne engedje hogy bármilyen tárgy ráessen a foglalat tűire.**
- 3. Óvatosan emelje ki a processzort a foglalatából.

# **A processzor beszerelése**

# **Elõfeltételek**

Ha valamelyik alkatrész cseréjére van szükség, távolítsa el az eredetileg beszerelt alkatrészt, és ezt követően végezze el a beszerelési eljárást.

#### **Errõl a feladatról**

Az alábbi ábra a processzor elhelyezkedését és a beszerelési folyamatot szemlélteti:

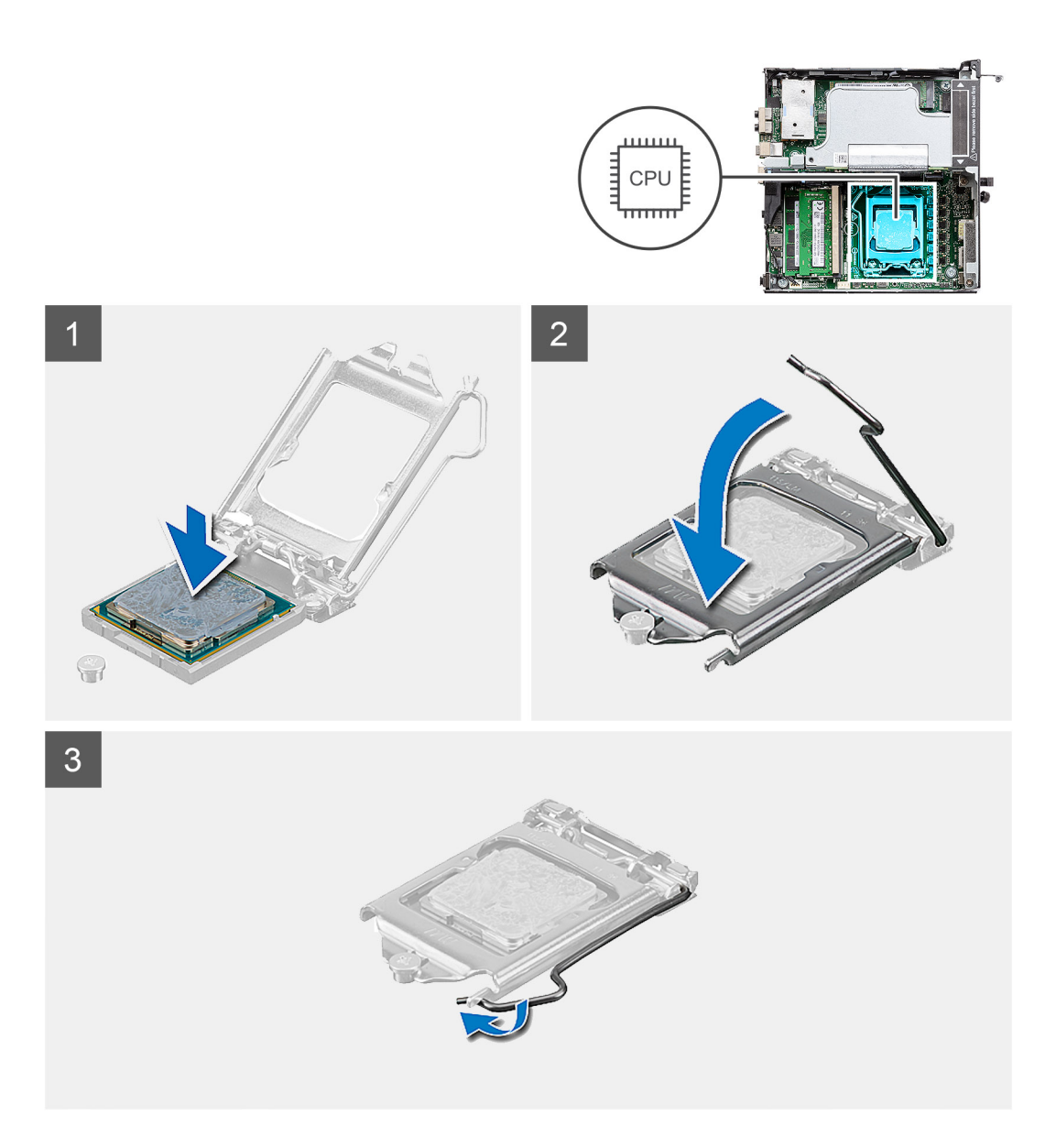

- 1. A processzor azon sarkát, ahol az 1-es tű található, illessze a processzoraljzat 1-es tűs sarkához, majd helyezze a processzort a processzoraljzatba.
	- **MEGJEGYZÉS:** A processzor 1-es érintkezősarkánál háromszög látható, amely egyezik a processzorfoglalat 1-es érintkezősarkánál látható háromszöggel. Ha a processzor megfelelően van behelyezve, mind a négy sarka egy magasságban van. Ha az egyik vagy több sarok magasabban van, mint a többi, a modul nincs megfelelően behelyezve.
- 2. Miután a processzor pontosan a helyére került, zárja le a processzor burkolatát.
- 3. Nyomja le és tolja a kioldókart a reteszeléséhez a fül alá.

#### **Következõ lépések**

- 1. Szerelje be a [hűtőbordát](#page-65-0).
- 2. Szerelje be a [ventilátorszerkezetet](#page-39-0).
- 3. Szerelje fel az [oldalpanelt.](#page-24-0)
- 4. Kövesse a [Miután befejezte a munkát a számítógép belsejében](#page-8-0) című fejezet utasításait.
## **Alaplap**

### **Az alaplap eltávolítása**

### **Elõfeltételek**

- 1. Kövesse a [Mielőtt elkezdene dolgozni a számítógép belsejében c](#page-5-0)ímű fejezet utasításait.
- 2. Távolítsa el az [SMA antennákat](#page-20-0)
- 3. Távolítsa el az [oldalpanelt.](#page-22-0)
- 4. Távolítsa el a [merevlemez-meghajtó szerkezét.](#page-30-0)
- 5. Távolítsa el a [WLAN-kártyát.](#page-34-0)
- 6. Távolítsa el a [hangszórót.](#page-37-0)
- 7. Távolítsa el a [ventilátorszerkezetet](#page-38-0).
- 8. Távolítsa el a [memóriamodulokat.](#page-40-0)
- 9. Távolítsa el az [emelőkártyát.](#page-42-0)
- 10. Távolítsa el az [SSD-meghajtót.](#page-56-0)
- 11. Távolítsa el az [opcionális I/O-kártyát](#page-58-0).
- 12. Távolítsa el a [hűtőbordát](#page-63-0).
- 13. Távolítsa el a [csatlakoztató modult](#page-68-0).

### **Errõl a feladatról**

Az alábbi ábrák az alaplap elhelyezkedését és az eltávolítási folyamatot szemléltetik.

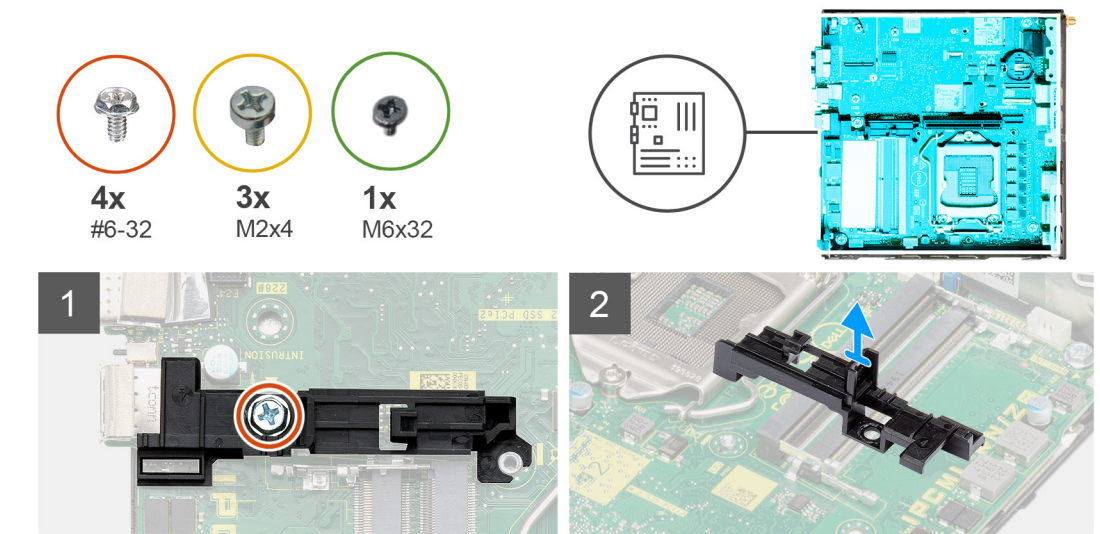

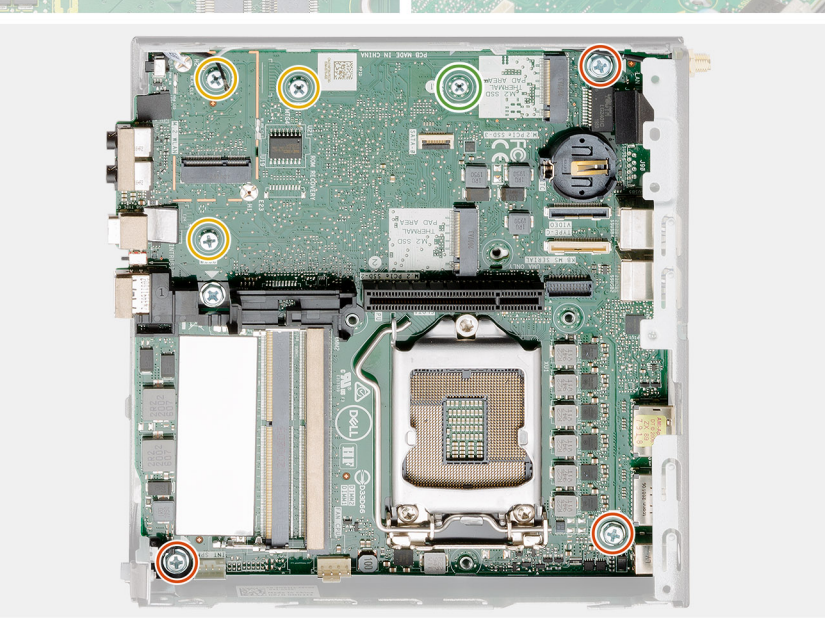

 $3<sup>1</sup>$ 

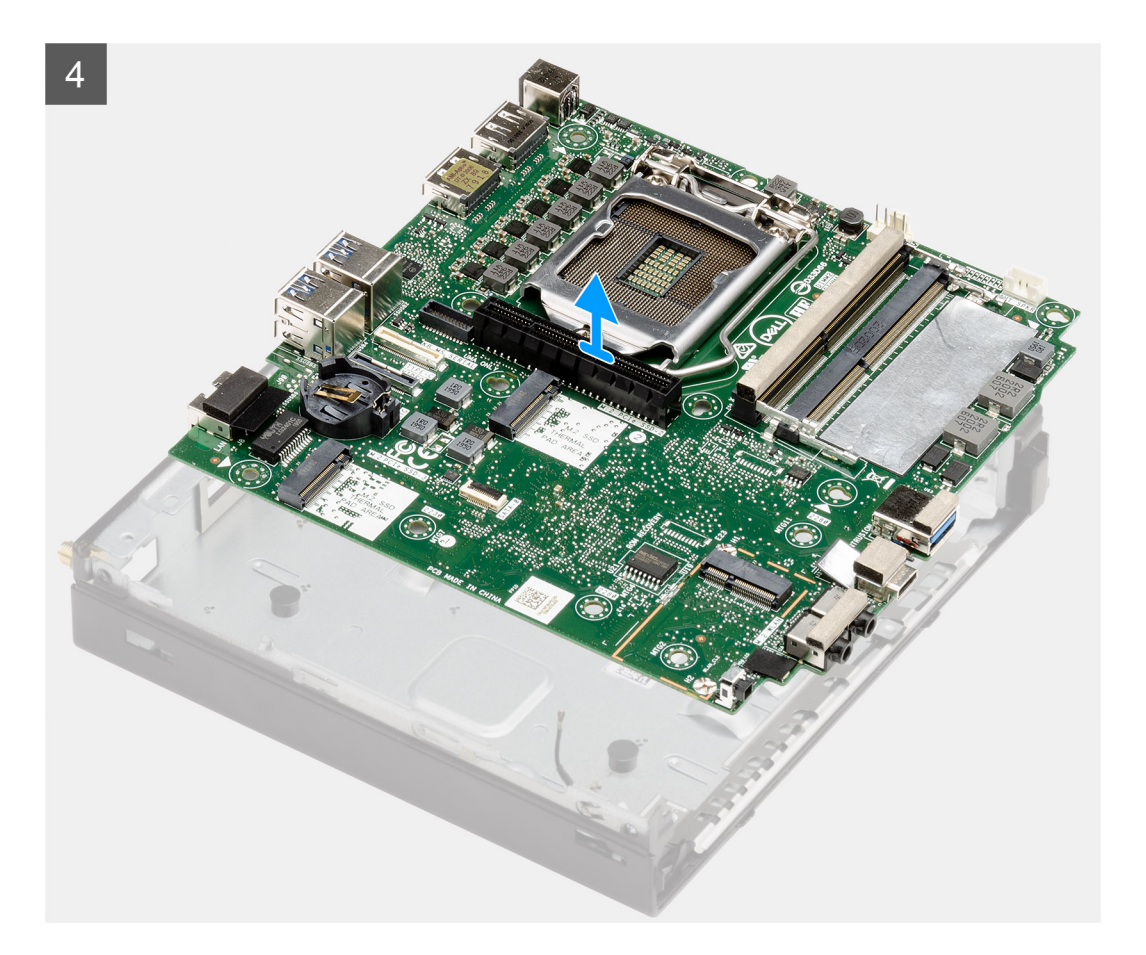

- 1. Távolítsa el a merevlemezházat az alaplaphoz rögzítő (#6-32) csavart.
- 2. Emelje le a merevlemezházat az alaplapról.
- 3. Távolítsa el az alaplapot a házhoz rögzítő három (M3x4) csavart és a három (#6-32) csavart.
- 4. Emelje ki az alaplapot a számítógépházból.

### **Az alaplap beszerelése**

#### **Elõfeltételek**

Ha valamelyik alkatrész cseréjére van szükség, távolítsa el az eredetileg beszerelt alkatrészt, és ezt követően végezze el a beszerelési eljárást.

### **Errõl a feladatról**

A következő ábra az alaplap elhelyezkedését és a beszerelési folyamatot szemlélteti.

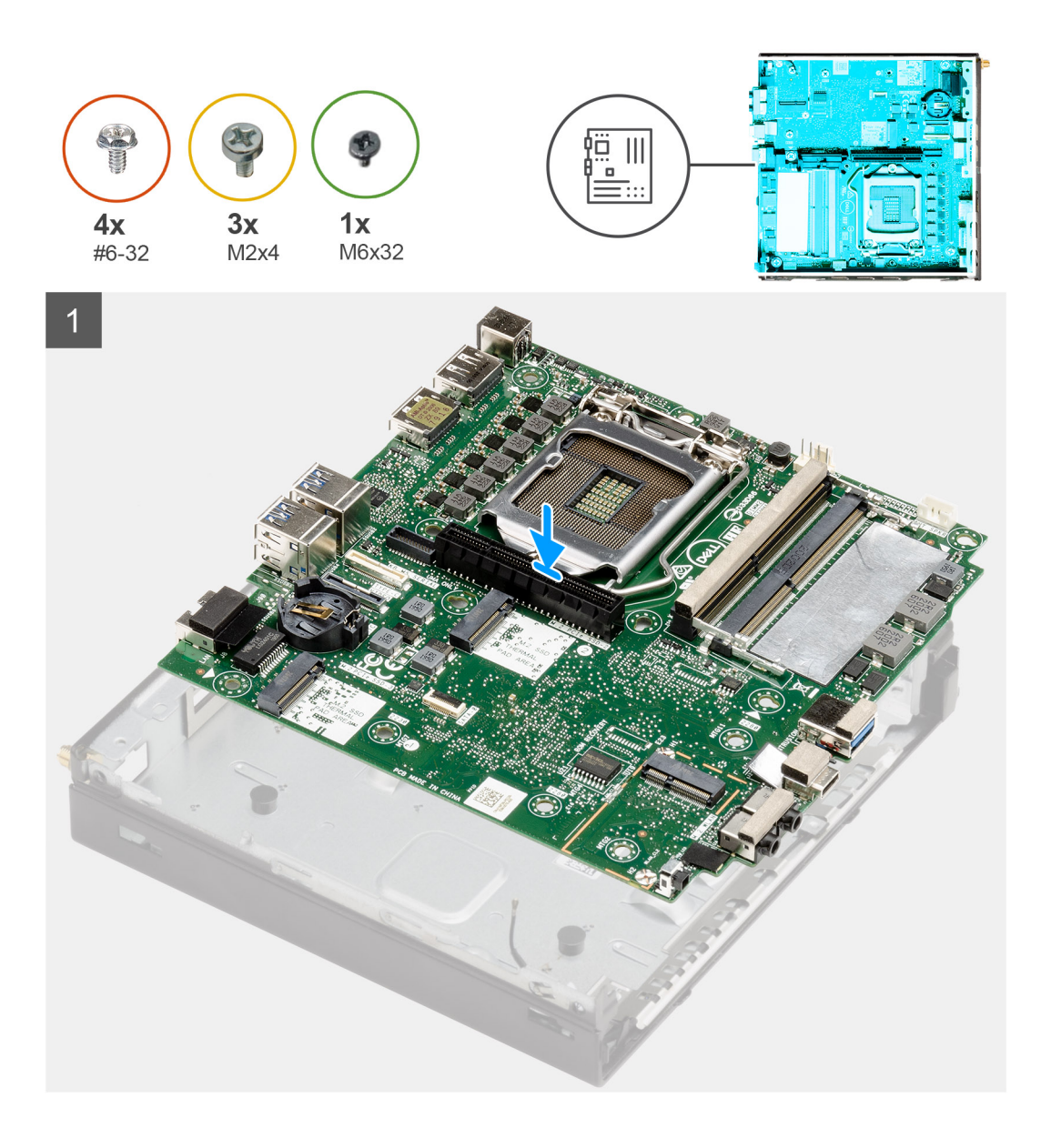

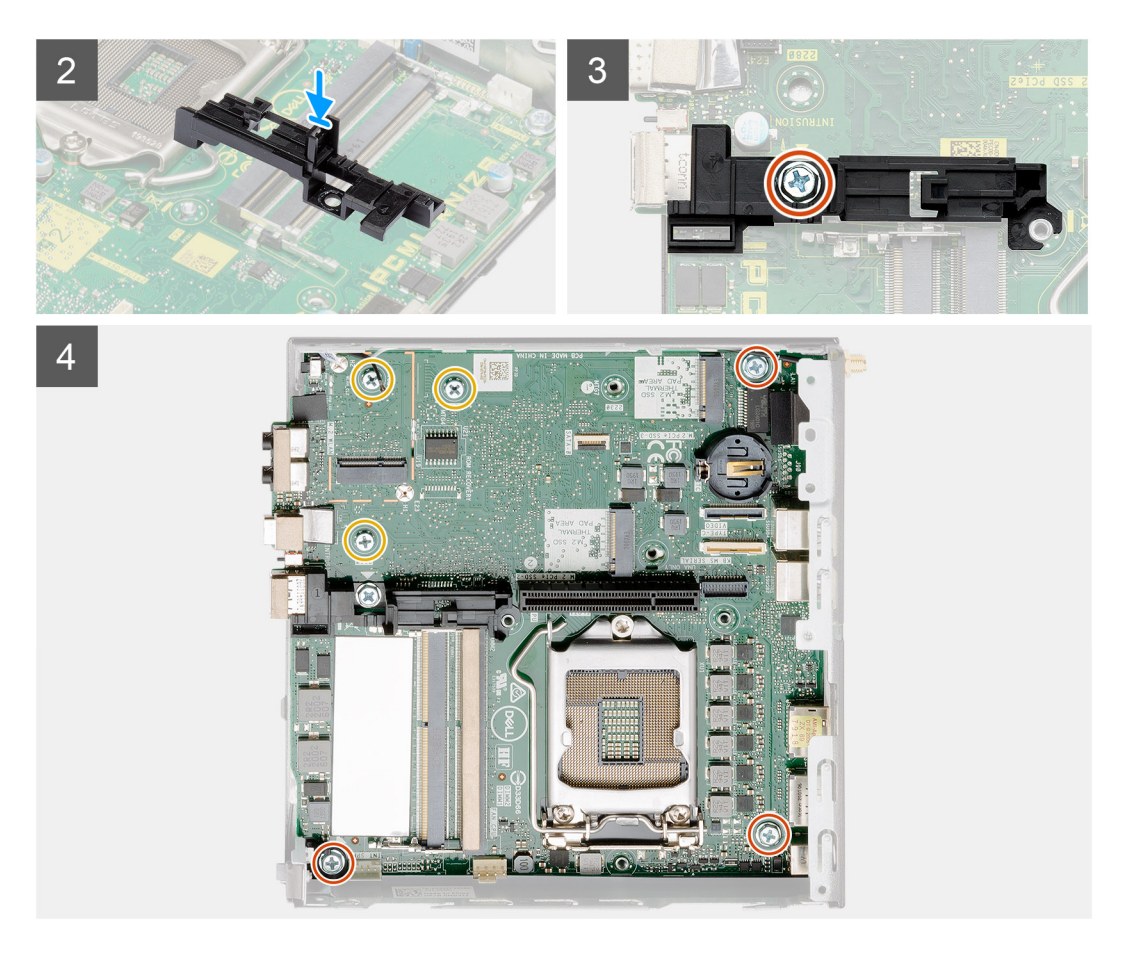

- 1. Engedje le az alaplapot a rendszerbe, amíg az alaplap hátulján lévő csatlakozók a rendszer hátfalán lévő foglalatokba nem illeszkednek, és az alaplap furatai a rendszer csavarhelyeihez nem illeszkednek.
- 2. Illessze a merevlemezházon levő foglalatot az alaplaphoz, majd helyezze a merevlemezházat az alaplapra.
- 3. Helyezze vissza a merevlemezházat az alaplaphoz rögzítő csavart (# 6-32).
- 4. Helyezze vissza az alaplapot a házhoz rögzítő három (M3x4) csavart és a három (#6-32) csavart.

#### **Következõ lépések**

- 1. Szerelje be a [csatlakoztató kártyát.](#page-68-0)
- 2. Szerelje be a [hűtőbordát](#page-65-0).
- 3. Szerelje be az [opcionális I/O-kártyát.](#page-59-0)
- 4. Szerelje be az [SSD-meghajtót.](#page-57-0)
- 5. Szerelje be az [emelőkártyát.](#page-43-0)
- 6. Szerelje be a [memóriamodulokat.](#page-41-0)
- 7. Szerelje be a [ventilátorszerkezetet](#page-39-0).
- 8. Szerelje be a [hangszórót.](#page-37-0)
- 9. Szerelje be a [WLAN-kártyát](#page-35-0).
- 10. Szerelje be a [merevlemez-meghajtó szerkezet.](#page-33-0)
- 11. Szerelje fel az [oldalpanelt.](#page-24-0)
- 12. Szerelje be az [SMA-antennát](#page-21-0).
- 13. Kövesse a [Miután befejezte a munkát a számítógép belsejében](#page-8-0) című fejezet utasításait.

## **Belső antenna**

### **A belső antenna eltávolítása**

### **Elõfeltételek**

- 1. Kövesse a [Mielőtt elkezdene dolgozni a számítógép belsejében](#page-5-0) című fejezet utasításait.
- 2. Távolítsa el az [SMA-antennákat](#page-20-0)
- 3. Távolítsa el az [oldalpanelt.](#page-22-0)
- 4. Távolítsa el a [merevlemez-meghajtó szerkezét.](#page-30-0)
- 5. Távolítsa el a [WLAN-kártyát.](#page-34-0)
- 6. Távolítsa el a [hangszórót.](#page-37-0)
- 7. Távolítsa el a [ventilátorszerkezetet](#page-38-0).
- 8. Távolítsa el a [memóriamodulokat.](#page-40-0)
- 9. Távolítsa el az [emelőkártyát.](#page-42-0)
- 10. Távolítsa el az [SSD-meghajtót.](#page-56-0)
- 11. Távolítsa el az [opcionális I/O-kártyát](#page-58-0).
- 12. Távolítsa el a [hűtőbordát](#page-63-0).
- 13. Távolítsa el a [csatlakoztató modult](#page-68-0).
- 14. Távolítsa el az [alaplapot](#page-79-0).

### **Errõl a feladatról**

Az alábbi ábrák a belső antenna elhelyezkedését és a kiszerelési folyamatot szemléltetik.

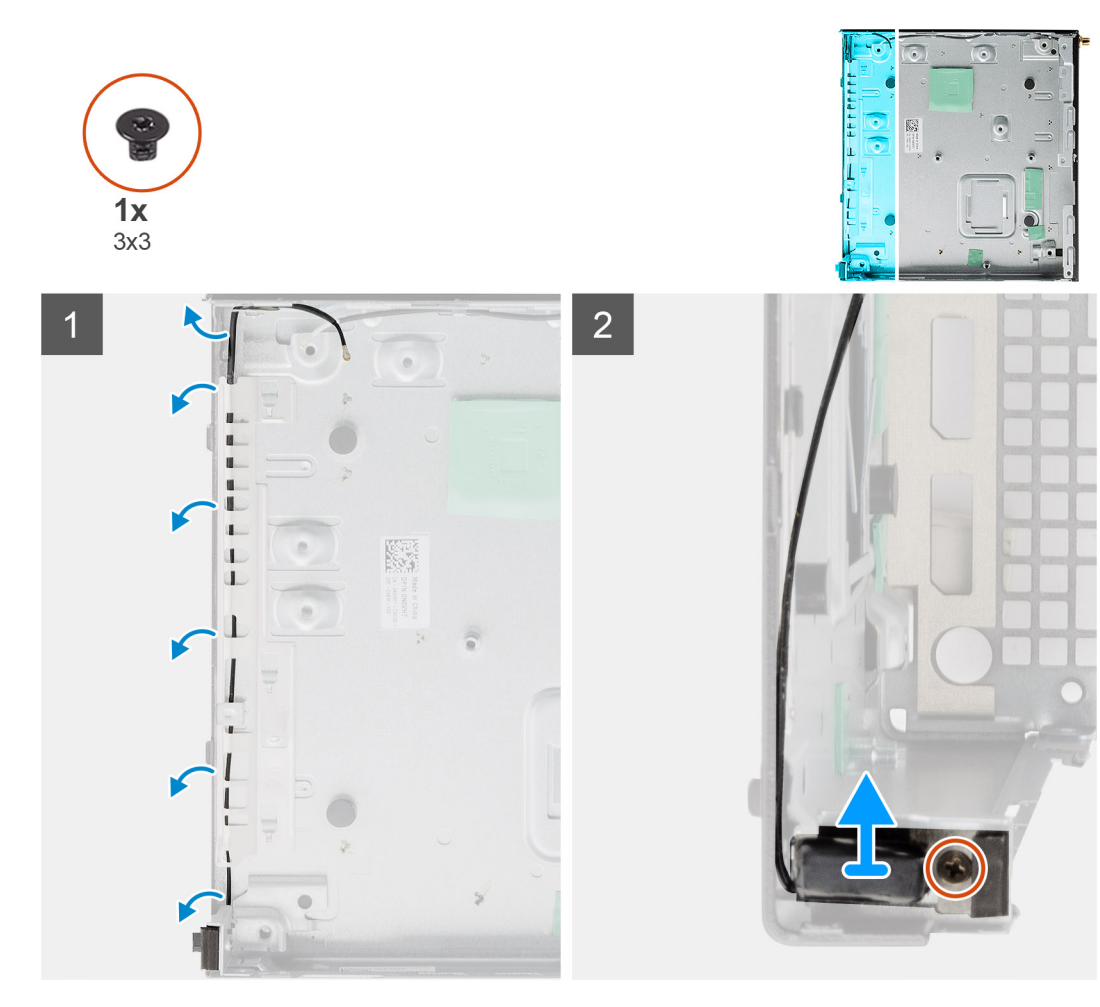

- 1. Feszítse szét a fém kábelvezető füleket, és fejtse ki az antennakábeleket a számítógépházból.
- 2. Lazítsa meg és távolítsa el az (M3x3) csavart, amely a belső antennát a számítógépházhoz rögzíti.

### **A belső antenna beszerelése**

### **Elõfeltételek**

Ha valamelyik alkatrész cseréjére van szükség, távolítsa el az eredetileg beszerelt alkatrészt, és ezt követően végezze el a beszerelési eljárást.

### **Errõl a feladatról**

Az alábbi ábra a belső antenna elhelyezkedését és a beszerelési folyamatot szemlélteti.

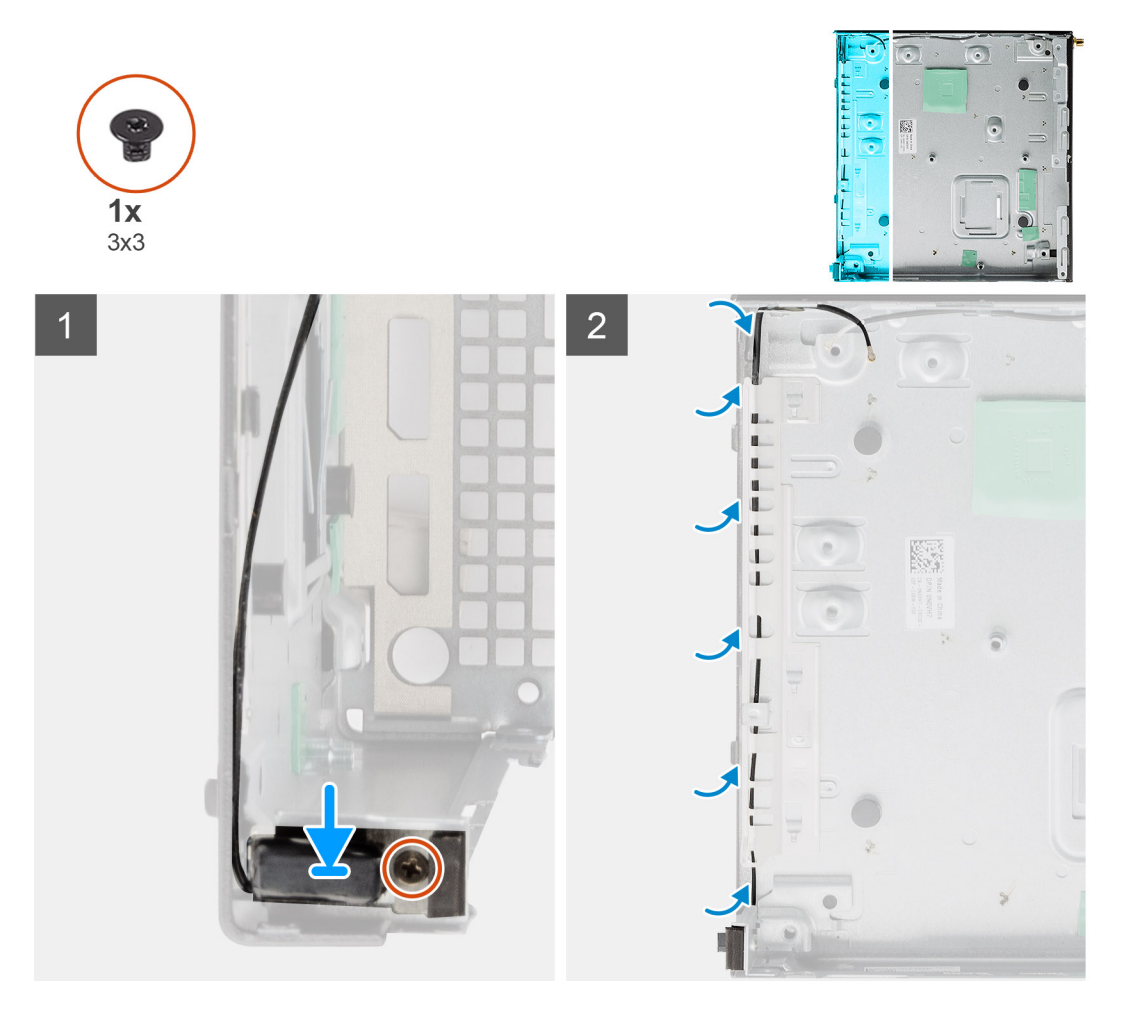

#### **Lépések**

- 1. Helyezze vissza és igazítsa az SMA-antennacsatlakozót a számítógépház hátuljára, majd rögzítse az M3x3 csavarral a számítógépházhoz.
- 2. Vezesse el az antennakábelt a számítógépházon levő fém kábelvezetőn keresztül.

**MEGJEGYZÉS:** A tartókeret segítségével a belső antenna SMA-ostorantennával, illetve -korongantennával kombinálható.

### **Következõ lépések**

- 1. Szerelje be az [alaplapot](#page-81-0).
- 2. Szerelje be a [csatlakoztató kártyát.](#page-68-0)
- 3. Szerelje be a [hűtőbordát](#page-65-0).
- <span id="page-79-0"></span>4. Szerelje be az [opcionális I/O-kártyát.](#page-59-0)
- 5. Szerelje be az [SSD-meghajtót.](#page-57-0)
- 6. Szerelje be az [emelőkártyát.](#page-43-0)
- 7. Szerelje be a [memóriamodulokat.](#page-41-0)
- 8. Szerelje be a [ventilátorszerkezetet](#page-39-0).
- 9. Szerelje be a [hangszórót.](#page-37-0)
- 10. Szerelje be a [WLAN-kártyát](#page-35-0).
- 11. Szerelje be a [merevlemez-meghajtó szerkezet.](#page-33-0)
- 12. Szerelje fel az [oldalpanelt.](#page-24-0)
- 13. Szerelje be az [SMA-antennát](#page-21-0).
- 14. Kövesse a [Miután befejezte a munkát a számítógép belsejében](#page-8-0) című fejezet utasításait.

## **Alaplap**

## **Az alaplap eltávolítása**

### **Elõfeltételek**

- 1. Kövesse a [Mielőtt elkezdene dolgozni a számítógép belsejében c](#page-5-0)ímű fejezet utasításait.
- 2. Távolítsa el az [SMA antennákat](#page-20-0)
- 3. Távolítsa el az [oldalpanelt.](#page-22-0)
- 4. Távolítsa el a [merevlemez-meghajtó szerkezét.](#page-30-0)
- 5. Távolítsa el a [WLAN-kártyát.](#page-34-0)
- 6. Távolítsa el a [hangszórót.](#page-37-0)
- 7. Távolítsa el a [ventilátorszerkezetet](#page-38-0).
- 8. Távolítsa el a [memóriamodulokat.](#page-40-0)
- 9. Távolítsa el az emelőkártvát.
- 10. Távolítsa el az [SSD-meghajtót.](#page-56-0)
- 11. Távolítsa el az [opcionális I/O-kártyát](#page-58-0).
- 12. Távolítsa el a [hűtőbordát](#page-63-0).
- 13. Távolítsa el a [csatlakoztató modult](#page-68-0).

### **Errõl a feladatról**

Az alábbi ábrák az alaplap elhelyezkedését és az eltávolítási folyamatot szemléltetik.

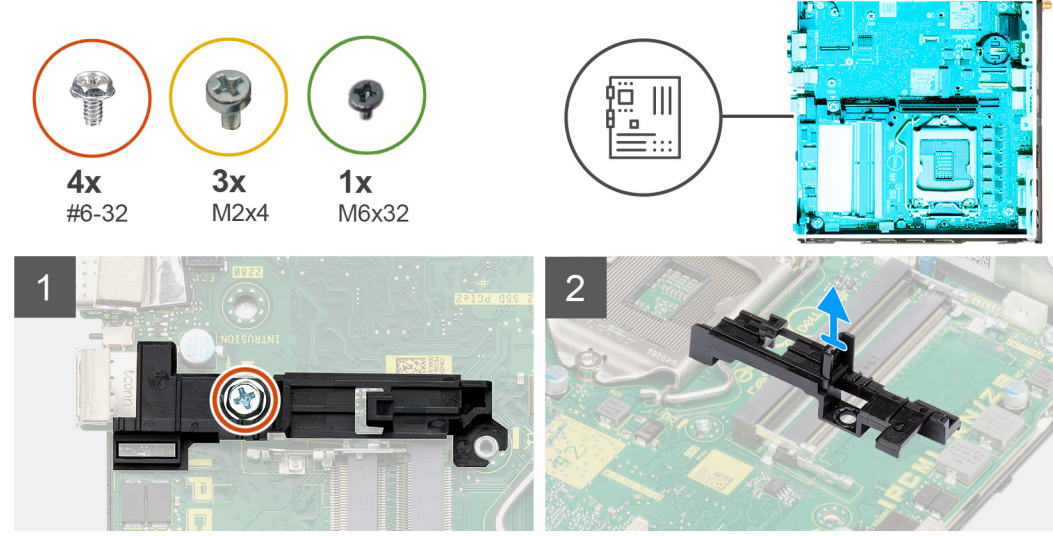

 $\overline{3}$ 

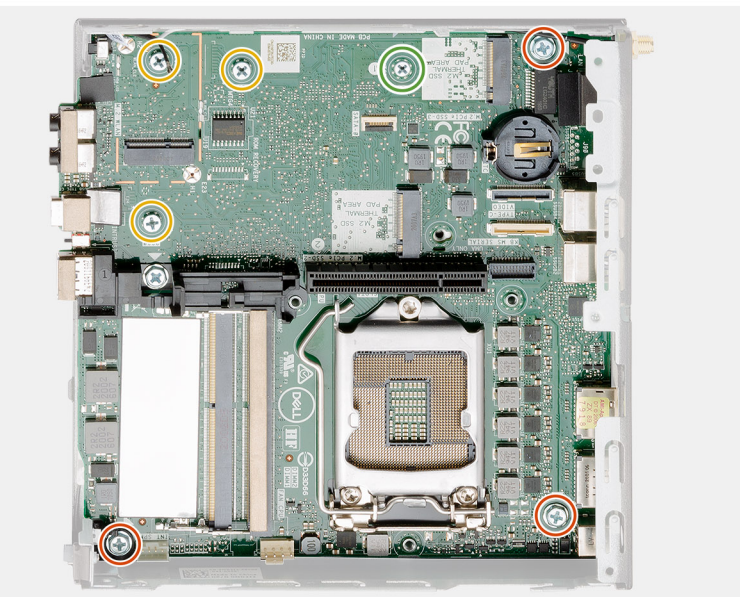

<span id="page-81-0"></span>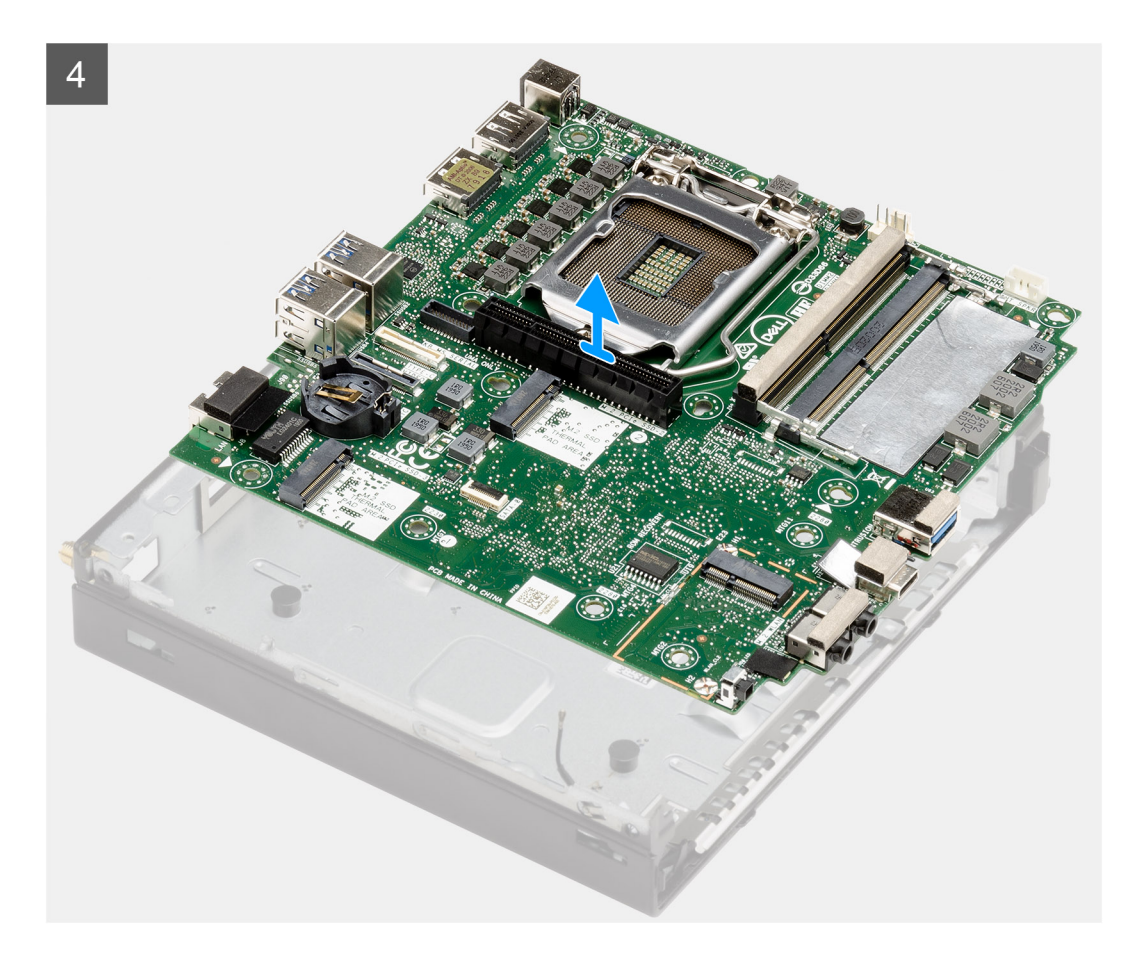

- 1. Távolítsa el a merevlemezházat az alaplaphoz rögzítő (#6-32) csavart.
- 2. Emelje le a merevlemezházat az alaplapról.
- 3. Távolítsa el az alaplapot a házhoz rögzítő három (M3x4) csavart és a három (#6-32) csavart.
- 4. Emelje ki az alaplapot a számítógépházból.

### **Az alaplap beszerelése**

#### **Elõfeltételek**

Ha valamelyik alkatrész cseréjére van szükség, távolítsa el az eredetileg beszerelt alkatrészt, és ezt követően végezze el a beszerelési eljárást.

### **Errõl a feladatról**

A következő ábra az alaplap elhelyezkedését és a beszerelési folyamatot szemlélteti.

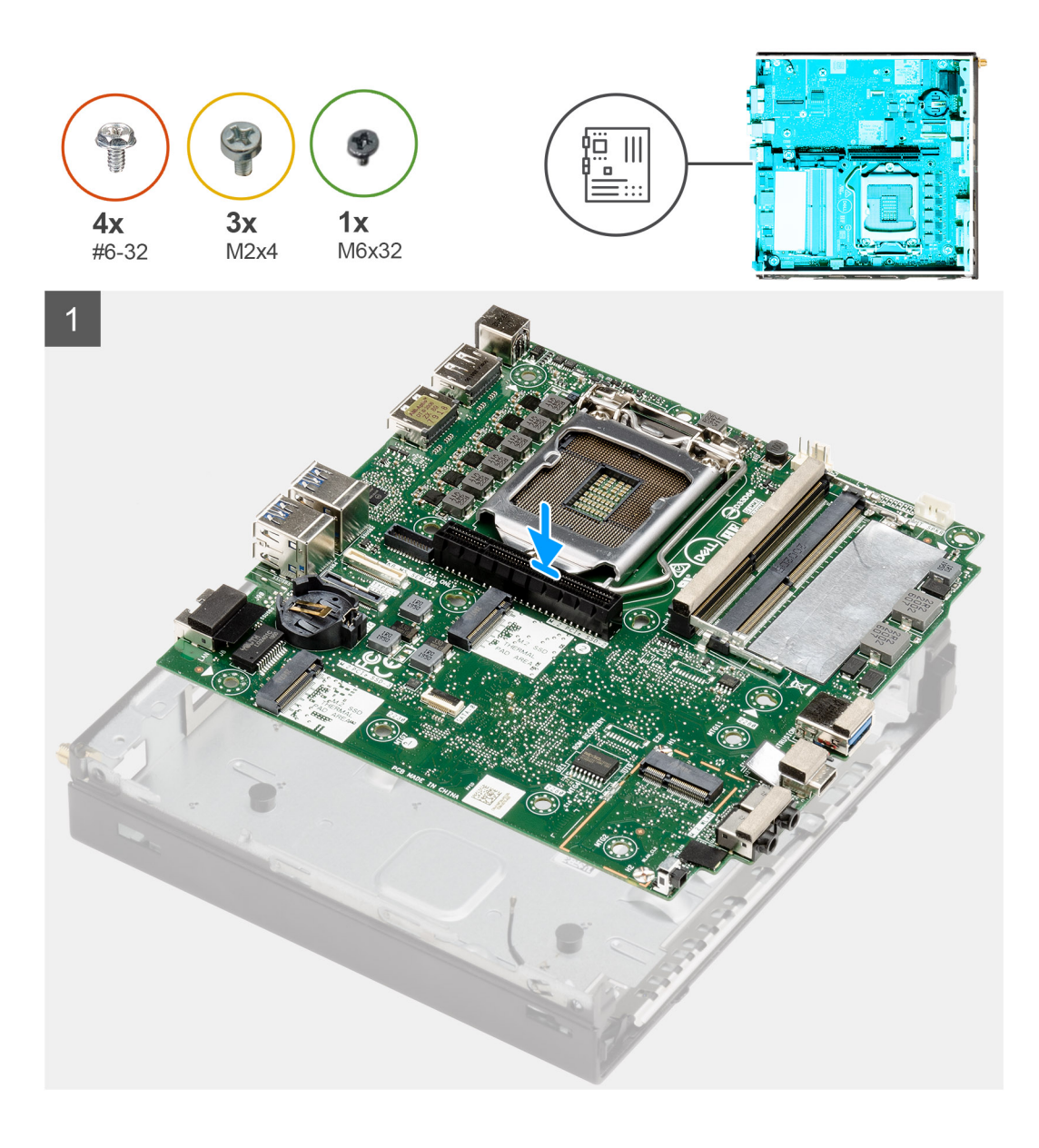

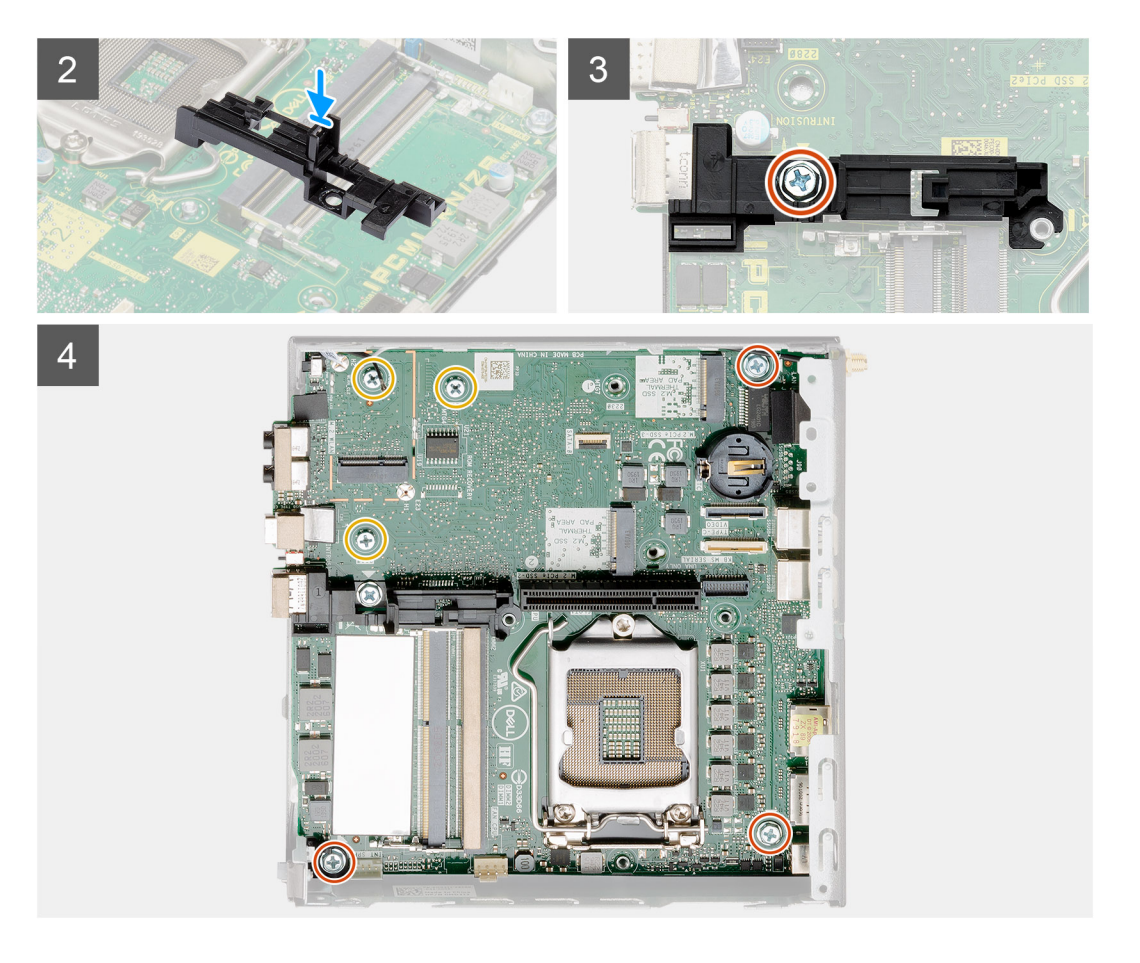

- 1. Engedje le az alaplapot a rendszerbe, amíg az alaplap hátulján lévő csatlakozók a rendszer hátfalán lévő foglalatokba nem illeszkednek, és az alaplap furatai a rendszer csavarhelyeihez nem illeszkednek.
- 2. Illessze a merevlemezházon levő foglalatot az alaplaphoz, majd helyezze a merevlemezházat az alaplapra.
- 3. Helyezze vissza a merevlemezházat az alaplaphoz rögzítő csavart (# 6-32).
- 4. Helyezze vissza az alaplapot a házhoz rögzítő három (M3x4) csavart és a három (#6-32) csavart.

#### **Következõ lépések**

- 1. Szerelje be a [csatlakoztató kártyát.](#page-68-0)
- 2. Szerelje be a [hűtőbordát](#page-65-0).
- 3. Szerelje be az [opcionális I/O-kártyát.](#page-59-0)
- 4. Szerelje be az [SSD-meghajtót.](#page-57-0)
- 5. Szerelje be az [emelőkártyát.](#page-43-0)
- 6. Szerelje be a [memóriamodulokat.](#page-41-0)
- 7. Szerelje be a [ventilátorszerkezetet](#page-39-0).
- 8. Szerelje be a [hangszórót.](#page-37-0)
- 9. Szerelje be a [WLAN-kártyát](#page-35-0).
- 10. Szerelje be a [merevlemez-meghajtó szerkezet.](#page-33-0)
- 11. Szerelje fel az [oldalpanelt.](#page-24-0)
- 12. Szerelje be az [SMA-antennát](#page-21-0).
- 13. Kövesse a [Miután befejezte a munkát a számítógép belsejében](#page-8-0) című fejezet utasításait.

### **Az alaplap elrendezése**

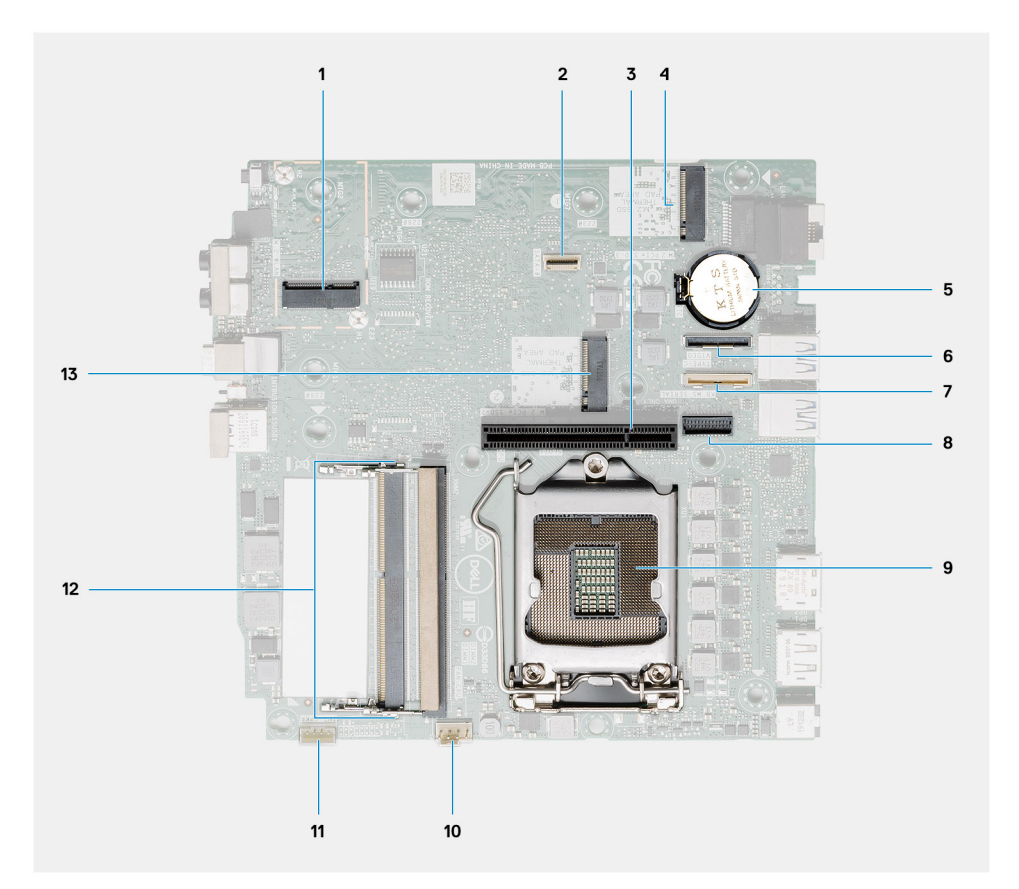

- 1. M.2 2230 WLAN csatlakozó
- 2. SATA FFC csatlakozó
- 3. PCIe x8 foglalat Gen3 foglalat
- 4. M.2 2230/2280 SSD PCIe x4 csatlakozó
- 5. Gombelem
- 6. Opcionális I/O-kártya csatlakozó (USB 3.2 Gen 2 Type-C port)
- 7. Billentyűzet és egér soros portjának csatlakozója
- 8. Opcionális videocsatlakozó (VGA-port/DisplayPort 1.4 Port/HDMI 2.0b port/USB 3.2Gen 2 Type-C port Alt móddal)
- 9. Processzorfoglalat
- 10. CPU ventilátor csatlakozó
- 11. Belső hangszóró csatlakozó
- 12. Két SODIMM DDR4 memóriafoglalat
- 13. M.2 2230/2280 SSD PCIe x4 csatlakozó

## **Belső antenna**

### **A belső antenna eltávolítása**

### **Elõfeltételek**

- 1. Kövesse a [Mielőtt elkezdene dolgozni a számítógép belsejében](#page-5-0) című fejezet utasításait.
- 2. Távolítsa el az [SMA-antennákat](#page-20-0)
- 3. Távolítsa el az [oldalpanelt.](#page-22-0)
- 4. Távolítsa el a [merevlemez-meghajtó szerkezét.](#page-30-0)
- 5. Távolítsa el a [WLAN-kártyát.](#page-34-0)
- 6. Távolítsa el a [hangszórót.](#page-37-0)
- 7. Távolítsa el a [ventilátorszerkezetet](#page-38-0).
- 8. Távolítsa el a [memóriamodulokat.](#page-40-0)
- 9. Távolítsa el az [emelőkártyát.](#page-42-0)
- 10. Távolítsa el az [SSD-meghajtót.](#page-56-0)
- 11. Távolítsa el az [opcionális I/O-kártyát](#page-58-0).
- 12. Távolítsa el a [hűtőbordát](#page-63-0).
- 13. Távolítsa el a [csatlakoztató modult](#page-68-0).
- 14. Távolítsa el az [alaplapot](#page-79-0).

### **Errõl a feladatról**

Az alábbi ábrák a belső antenna elhelyezkedését és a kiszerelési folyamatot szemléltetik.

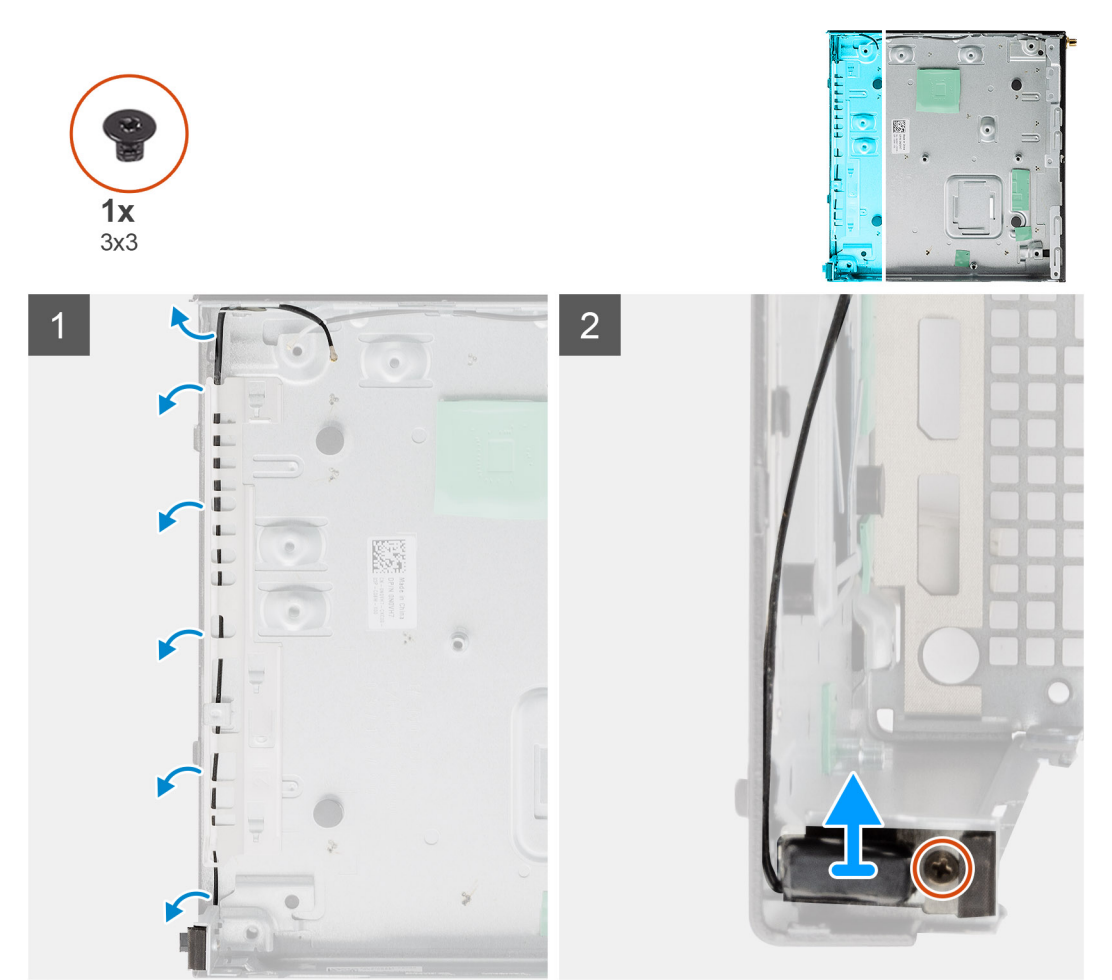

### **Lépések**

- 1. Feszítse szét a fém kábelvezető füleket, és fejtse ki az antennakábeleket a számítógépházból.
- 2. Lazítsa meg és távolítsa el az (M3x3) csavart, amely a belső antennát a számítógépházhoz rögzíti.

### **A belső antenna beszerelése**

### **Elõfeltételek**

Ha valamelyik alkatrész cseréjére van szükség, távolítsa el az eredetileg beszerelt alkatrészt, és ezt követően végezze el a beszerelési eljárást.

### **Errõl a feladatról**

Az alábbi ábra a belső antenna elhelyezkedését és a beszerelési folyamatot szemlélteti.

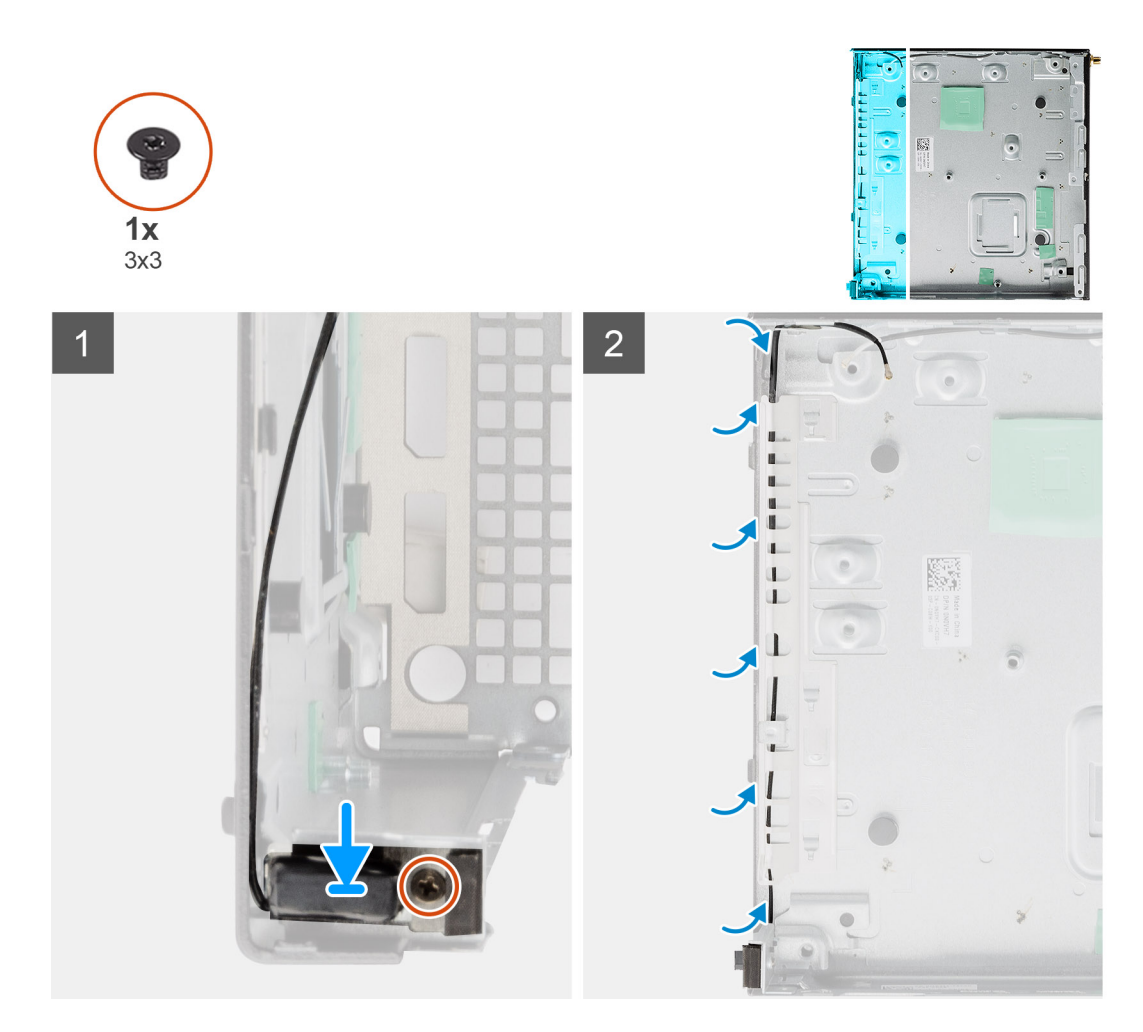

- 1. Helyezze vissza és igazítsa az SMA-antennacsatlakozót a számítógépház hátuljára, majd rögzítse az M3x3 csavarral a számítógépházhoz.
- 2. Vezesse el az antennakábelt a számítógépházon levő fém kábelvezetőn keresztül.

**MEGJEGYZÉS:** A tartókeret segítségével a belső antenna SMA-ostorantennával, illetve -korongantennával kombinálható.

### **Következõ lépések**

- 1. Szerelje be az [alaplapot](#page-81-0).
- 2. Szerelje be a [csatlakoztató kártyát.](#page-68-0)
- 3. Szerelje be a [hűtőbordát](#page-65-0).
- 4. Szerelje be az [opcionális I/O-kártyát.](#page-59-0)
- 5. Szerelje be az [SSD-meghajtót.](#page-57-0)
- 6. Szerelje be az [emelőkártyát.](#page-43-0)
- 7. Szerelje be a [memóriamodulokat.](#page-41-0)
- 8. Szerelje be a [ventilátorszerkezetet](#page-39-0).
- 9. Szerelje be a [hangszórót.](#page-37-0)
- 10. Szerelje be a [WLAN-kártyát](#page-35-0).
- 11. Szerelje be a [merevlemez-meghajtó szerkezet.](#page-33-0)
- 12. Szerelje fel az [oldalpanelt.](#page-24-0)
- 13. Szerelje be az [SMA-antennát](#page-21-0).
- 14. Kövesse a [Miután befejezte a munkát a számítógép belsejében](#page-8-0) című fejezet utasításait.

**5**

## **Az operációs rendszer helyreállítása**

Ha a számítógép több kísérletet követően sem tudja beölteni az operációs rendszert, automatikusan elindul a Dell SupportAssist OS Recovery eszköz.

A Dell SupportAssist OS Recovery egy különálló eszköz, amely a Windows operációs rendszert futtató Dell számítógépekre előre telepítve van. A Dell SupportAssist OS Recovery az operációs rendszer betöltése előtt előforduló hibák diagnosztizálására és elhárítására szolgáló eszközöket tartalmaz. Segítéségével diagnosztizálhatja a különféle hardveres problémákat, kijavíthatja a számítógép hibáit, biztonsági mentést készíthet a fájlokról, illetve visszaállíthatja a számítógépet a gyári beállításokra.

Az eszközt a Dell támogatási webhelyéről is letöltheti, és hibaelhárítást végezhet a számítógépen, amikor szoftveres vagy hardveres hibák miatt a számítógép nem képes betölteni az elsődleges operációs rendszert.

A Dell SupportAssist OS Recovery eszközzel kapcsolatos bővebb információért tekintse meg a *Dell SupportAssist OS Recovery használati útmutatóját* a [www.dell.com/serviceabilitytools](https://www.dell.com/serviceabilitytools) oldalon. Kattintson a **SupportAssist** elemre, majd a **SupportAssist OS Recovery** lehetőségre.

## **Real-Time Clock (RTC Reset)**

A valós idejű óra (RTC) visszaállítási funkciója segítségével a felhasználó vagy a szerelő helyreállíthatja a Dell Inspiron rendszereket a POST, a tápellátás vagy a rendszerindítás hiánya, illetve elmaradása esetén. Ezeken a típusokon már nem alkalmazzák a hagyományos áthidalót alkalmazó RTC visszaállítást.

Az RTC visszaállítás megkezdéséhez a rendszert ki kell kapcsolni, és csatlakoztatni kell a váltóáramú tápellátáshoz. Tartsa nyomva legalább harminc (30) másodpercig a bekapcsológombot. A bekapcsológomb felengedése után végbemegy az RTC-visszaállítás.

## **Dell SupportAssist rendszerindítás előtti rendszerteljesítmény-ellenőrző diagnosztika**

### **Errõl a feladatról**

A SupportAssist diagnosztika (más néven rendszerdiagnosztika) teljes körű ellenőrzést végez a hardveres eszközökön. A Dell SupportAssist rendszerindítás előtti rendszerteljesítmény-ellenőrző diagnosztika a BIOS-ba van építve, és a BIOS belsőleg indítja el. A beépített rendszerdiagnosztika számos lehetőséget biztosít az adott eszközcsoportokhoz vagy eszközökhöz, amelyek az alábbiakat teszik lehetővé:

- Tesztek automatikus vagy interaktív futtatása
- Tesztek megismétlése
- A teszteredmények megjelenítése és elmentése
- Alapos tesztek futtatása további tesztopciókkal, amelyek további információkat biztosítanak a meghibásodott eszköz(ök)ről
- Állapotüzenetek megtekintése, amelyek a teszt sikerességéről tájékoztatnak
- Hibaüzenetek megtekintése, amelyek a teszt során tapasztalt problémákról tájékoztatnak

⋒ **MEGJEGYZÉS:** Bizonyos eszközök ellenőrzése felhasználói beavatkozást igényel. Mindig legyen jelen a számítógépnél a diagnosztikai tesztek futtatásakor.

További információk:<https://www.dell.com/support/kbdoc/000180971>.

### **A SupportAssist rendszerindítás előtti rendszerteljesítményellenőrzés futtatása**

### **Lépések**

- 1. Kapcsolja be a számítógépet.
- 2. Amikor a számítógép elindul, a Dell embléma megjelenésekor nyomja meg az F12 billentyűt.
- 3. A rendszerindítási menü képernyőn válassza a **Diagnostics** opciót.
- 4. Kattintson a bal alsó sarokban található nyílra. Ekkor megjelenik a diagnosztikai főképernyő.
- 5. A lista megjelenítéséhez kattintson a jobb alsó sarokban látható nyílra. Megjelenik az észlelt elemek listája.
- 6. Ha egy adott eszközön szeretne diagnosztikai tesztet futtatni, nyomja meg az Esc billentyűt, és a diagnosztikai teszt leállításához kattintson a **Yes** lehetőségre.
- 7. A bal oldali panelen válassza ki az eszközt, és kattintson a **Run Tests** lehetőségre.
- 8. Probléma esetén hibakódok jelennek meg. Jegyezze fel a hibakódot és a hitelesítési számot, és forduljon a Dellhez.

## **A diagnosztikai LED működése**

### **9. táblázat: A diagnosztikai LED működése**

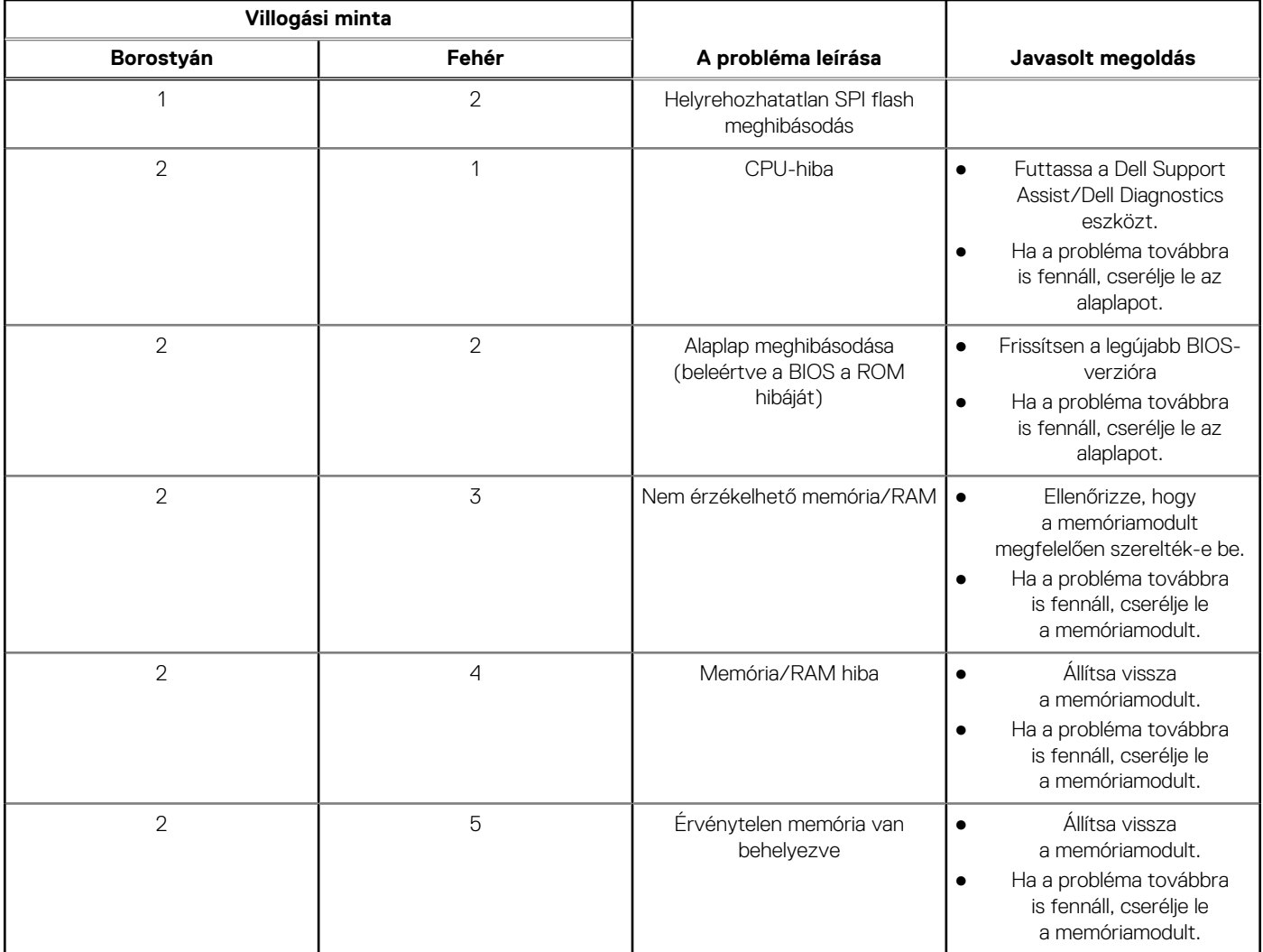

### **9. táblázat: A diagnosztikai LED működése (folytatódik)**

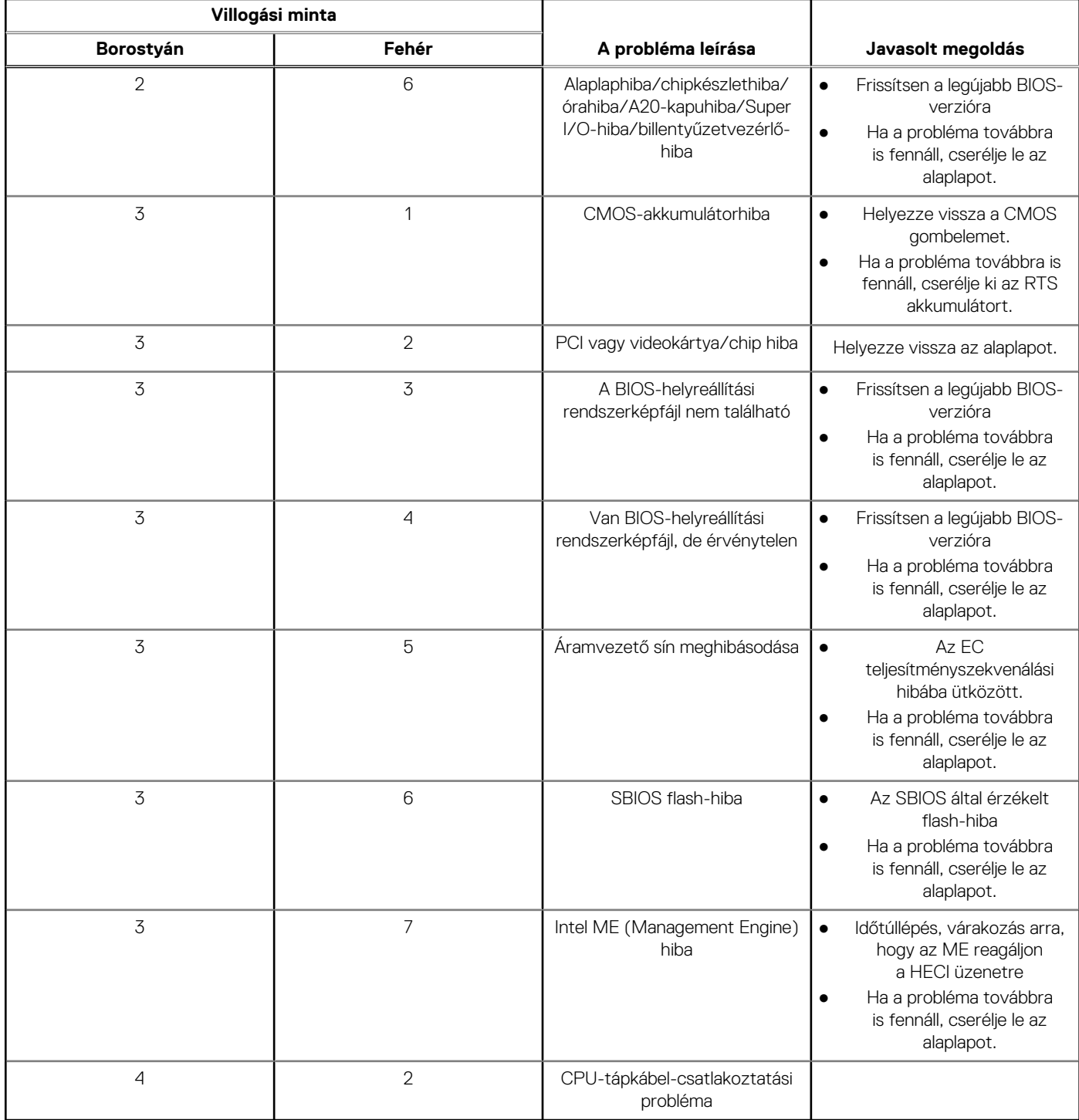

## **Diagnosztikai hibaüzenetek**

### **10. táblázat: Diagnosztikai hibaüzenetek**

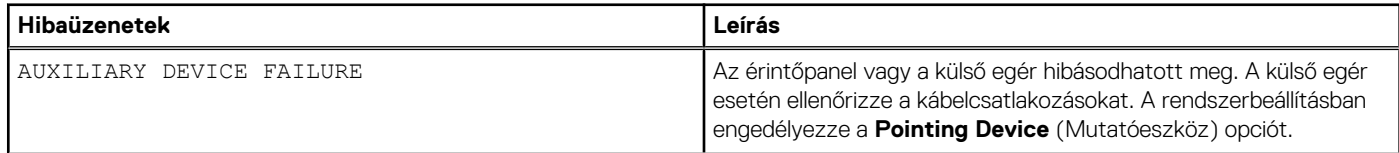

### **10. táblázat: Diagnosztikai hibaüzenetek (folytatódik)**

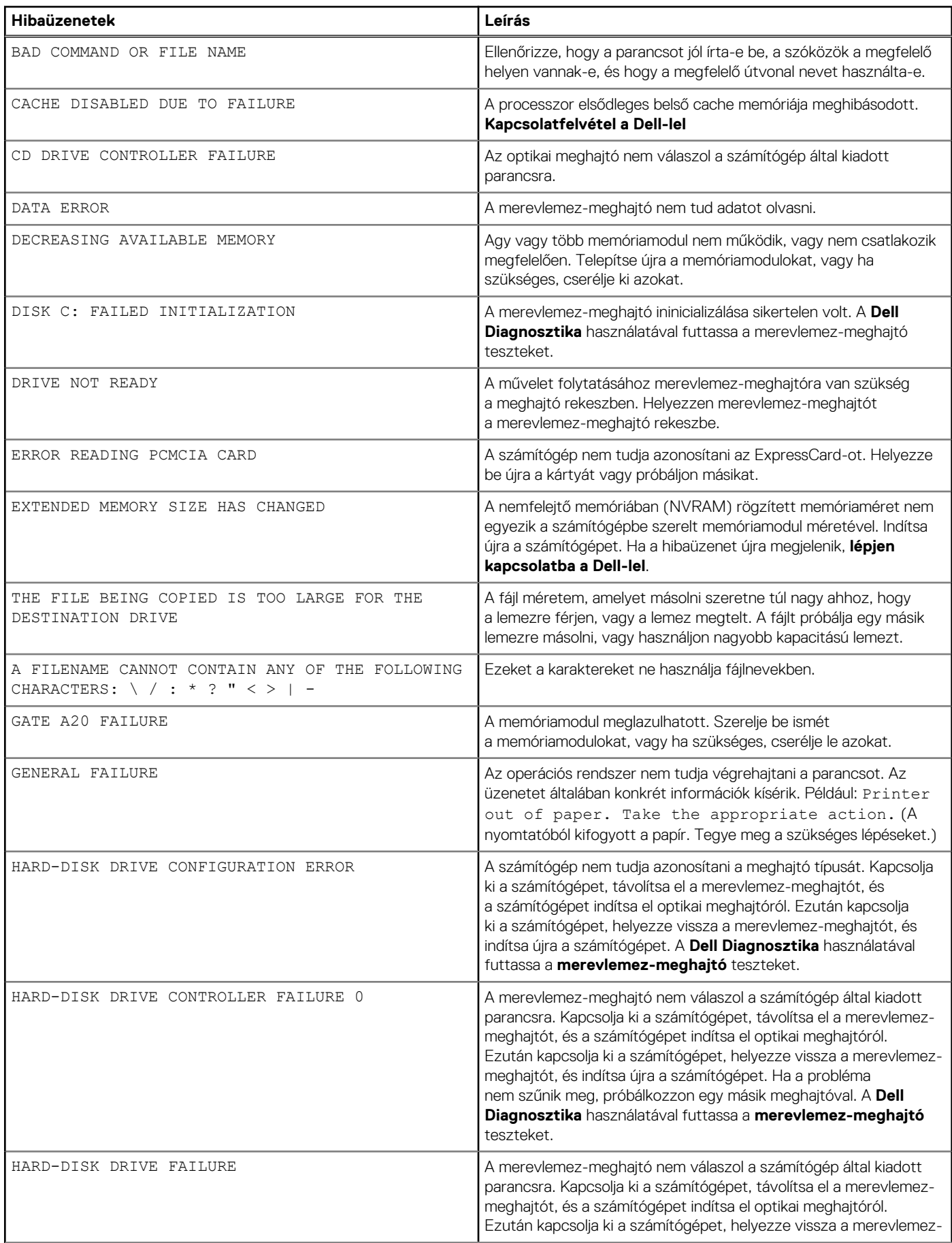

### **10. táblázat: Diagnosztikai hibaüzenetek (folytatódik)**

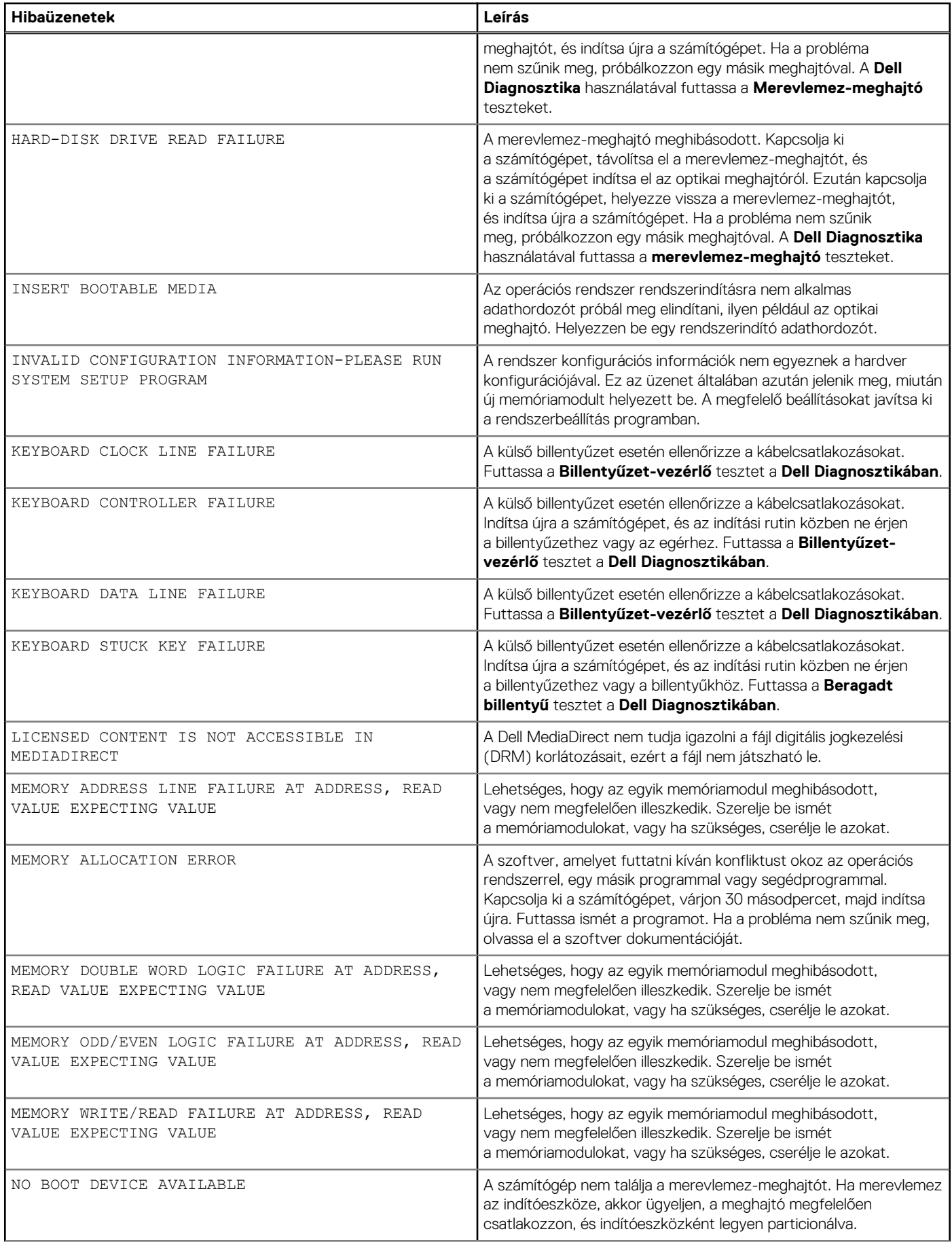

### **10. táblázat: Diagnosztikai hibaüzenetek (folytatódik)**

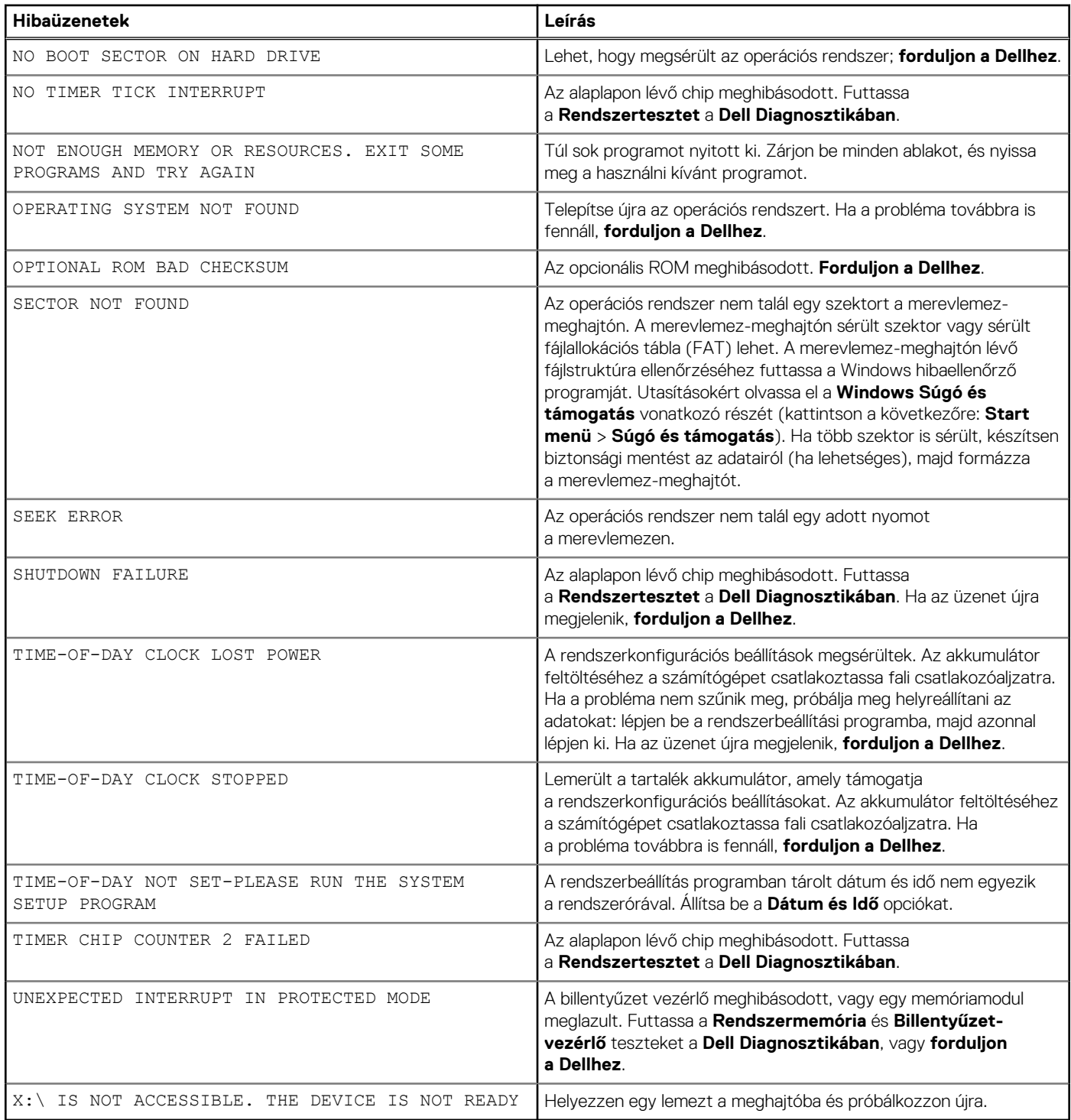

## **A Wi-Fi ki- és bekapcsolása**

### **Errõl a feladatról**

Ha a számítógép a Wi-Fi-kapcsolattal fellépő problémák miatt nem tud csatlakozni az internethez, érdemes lehet elvégezni a Wi-Fi ki- és bekapcsolását. Az alábbi eljárást követve végezheti el a Wi-Fi ki- és bekapcsolását:

**MEGJEGYZÉS:** Egyes internetszolgáltatók modemként és routerként egyaránt funkcionáló eszközöket biztosítanak.

- 1. Kapcsolja ki a számítógépet.
- 2. Kapcsolja ki a modemet.
- 3. Kapcsolja ki a vezeték nélküli routert.
- 4. Várjon 30 másodpercig.
- 5. Kapcsolja be a vezeték nélküli routert.
- 6. Kapcsolja be a modemet.
- 7. Kapcsolja be a számítógépet.

## **A BIOS frissítése**

### **A BIOS frissítése a Windows rendszerben**

### **Lépések**

- 1. Látogasson el a [www.dell.com/support](https://www.dell.com/support) weboldalra.
- 2. Kattintson a **Product support** elemre. A **Search Support** mezőbe írja be a számítógép szervizcímkéjét, majd kattintson a **Search** gombra.
	- **MEGJEGYZÉS:** Ha nincsen meg a szervizcímkéje, használja a SupportAssist funkciót a számítógép automatikus azonosításához. A termékazonosítót is használhatja, vagy manuálisan keresse meg a számítógép típusát.
- 3. Kattintson a **Drivers & Downloads** lehetőségre. Nyissa ki a**Find drivers** menüt.
- 4. Válassza ki a számítógépre telepített operációs rendszert.
- 5. A **Category** legördülő listában válassza a **BIOS** lehetőséget.
- 6. Válassza ki a BIOS legújabb verzióját, és a BIOS-fájl letöltéséhez kattintson a **Download** lehetőségre.
- 7. A letöltés befejeződése után lépjen be abba a mappába, ahova a BIOS-frissítőfájlt mentette.
- 8. Kattintson duplán a BIOS-frissítőfájl ikonjára, és kövesse a képernyőn megjelenő utasításokat. További információkért olvassa el a [000124211](https://www.dell.com/support/kbdoc/000124211) számú tudásbáziscikket a következő oldalon: [www.dell.com/support.](https://www.dell.com/support)

### **A BIOS frissítése Linux és Ubuntu környezetekben**

Linux vagy Ubuntu környezettel rendelkező számítógépeken a rendszer BIOS frissítéséhez olvassa el a következő tudásbáziscikket: [000131486](https://www.dell.com/support/kbdoc/000131486) a [www.dell.com/support](https://www.dell.com/support) oldalon.

### **A BIOS frissítése USB-meghajtó használatával Windows rendszerben**

### **Lépések**

- 1. Kövesse "A BIOS frissítése Windows rendszerben" című részben található 1–6. lépéseket, és töltse le a legújabb BIOS-telepítő programfájlt.
- 2. Hozzon létre egy rendszerindításra alkalmas USB-meghajtót. További információkért olvassa el a [000145519](https://www.dell.com/support/kbdoc/000145519/) számú tudásbáziscikket a [www.dell.com/support](https://www.dell.com/support) weboldalon.
- 3. Másolja a rendszerindításra alkalmas USB-meghajtóra a BIOS telepíthető programfájlját.
- 4. Csatlakoztassa az USB-meghajtót a BIOS-frissítést igénylő számítógéphez.
- 5. Indítsa újra a számítógépet, és nyomja meg az **F12** billentyűt.
- 6. Válassza ki az USB-meghajtót a **One Time Boot Menu** menüből.
- 7. Írja be a BIOS telepíthető programfájljának nevét, majd nyomja meg az **Enter** billentyűt. Elindul a **BIOS Update Utility** (BIOS-frissítési segédprogram).
- 8. A BIOS frissítéséhez kövesse a képernyőn megjelenő utasításokat.

### **BIOS frissítése az F12-vel elérhető egyszeri rendszerindító menüből**

A rendszert az F12-vel elérhető egyszeri rendszerindító menüből elindítva, egy FAT32 rendszerű USB-meghajtóra másolt, a BIOS-hoz kiadott frissítést tartalmazó .exe-fájl használatával frissítse a BIOS-t.

### **Errõl a feladatról**

### **BIOS-frissítés**

A BIOS-frissítési fájlt futtathatja a Windowsból egy rendszerindításra alkalmas USB-meghajtóról, de a BIOS-t a számítógép F12-vel elérhető egyszeri rendszerindító menüjéből is frissítheti.

A Dell 2012 után készült legtöbb számítógépén elérhető ez a funkció. Ezt úgy ellenőrizheti, hogy rendszerindításkor belép az F12-vel elérhető egyszeri rendszerindító menübe, és megnézi, hogy szerepel-e a rendszerindítási lehetőségek között a BIOS FLASH UPDATE. Ha igen, ez a BIOS támogatja a BIOS-frissítési funkciót.

**MEGJEGYZÉS:** A funkció csak azokon a számítógépeken használható, amelyeknél az F12-vel elérhető egyszeri rendszerindító ⋒ menüben szerepel a BIOS Flash Update (Gyors BIOS-frissítés) lehetőség.

#### **Frissítés az egyszeri rendszerindító menüből**

Ha az F12-vel elérhető egyszeri rendszerindító menüből szeretné frissíteni a BIOS-t, ahhoz a következőkre lesz szüksége:

- FAT32 fájlrendszerrel formázott USB-meghajtó (a pendrive-nak nem kell rendszerindításra alkalmasnak lennie).
- A Dell támogatási webhelyéről letöltött, az USB-meghajtó gyökérmappájába másolt végrehajtható BIOS-fájl.
- A számítógéphez csatlakoztatott váltóáramú tápadapter.
- Működő akkumulátor a számítógépben, a BIOS frissítéséhez

Az F12-vel elérhető menüben végezze el a következő lépéseket a BIOS frissítéséhez:

### **FIGYELMEZTETÉS: A BIOS-frissítési folyamat időtartama alatt ne kapcsolja ki a számítógépet. Ha kikapcsolja a számítógépet, akkor előfordulhat, hogy nem fog elindulni a rendszer.**

#### **Lépések**

- 1. Kikapcsolt állapotban dugja be a frissítést tartalmazó USB-meghajtót a számítógép egyik USB-portjába.
- 2. Kapcsolja be a számítógépet, és nyomja meg az F12 billentyűt az egyszeri rendszerindító menü eléréséhez, az egér vagy a nyílgombok használatával jelölje ki a BIOS Update lehetőséget, majd nyomja meg az Enter billentyűt. Megjelenik a BIOS frissítése menü.
- 3. Kattintson a **Flash from file** lehetőségre.
- 4. Válassza ki a külső USB-eszközt.
- 5. Jelölje ki a fájlt, kattintson duplán a flash célfájlra, majd kattintson a **Submit** gombra.
- 6. Kattintson az **Update BIOS** lehetőségre. A számítógép újraindul a BIOS frissítéséhez.
- 7. A BIOS frissítésének végeztével a számítógép újra fog indulni.

# **Segítség igénybevétele és a Dell elérhetőségei**

## Mire támaszkodhat a probléma önálló megoldása során?

A probléma önálló megoldását szolgáló alábbi források révén juthat a Dell-termékekkel és -szolgáltatásokkal kapcsolatos információhoz és segítséghez:

### **11. táblázat: Mire támaszkodhat a probléma önálló megoldása során?**

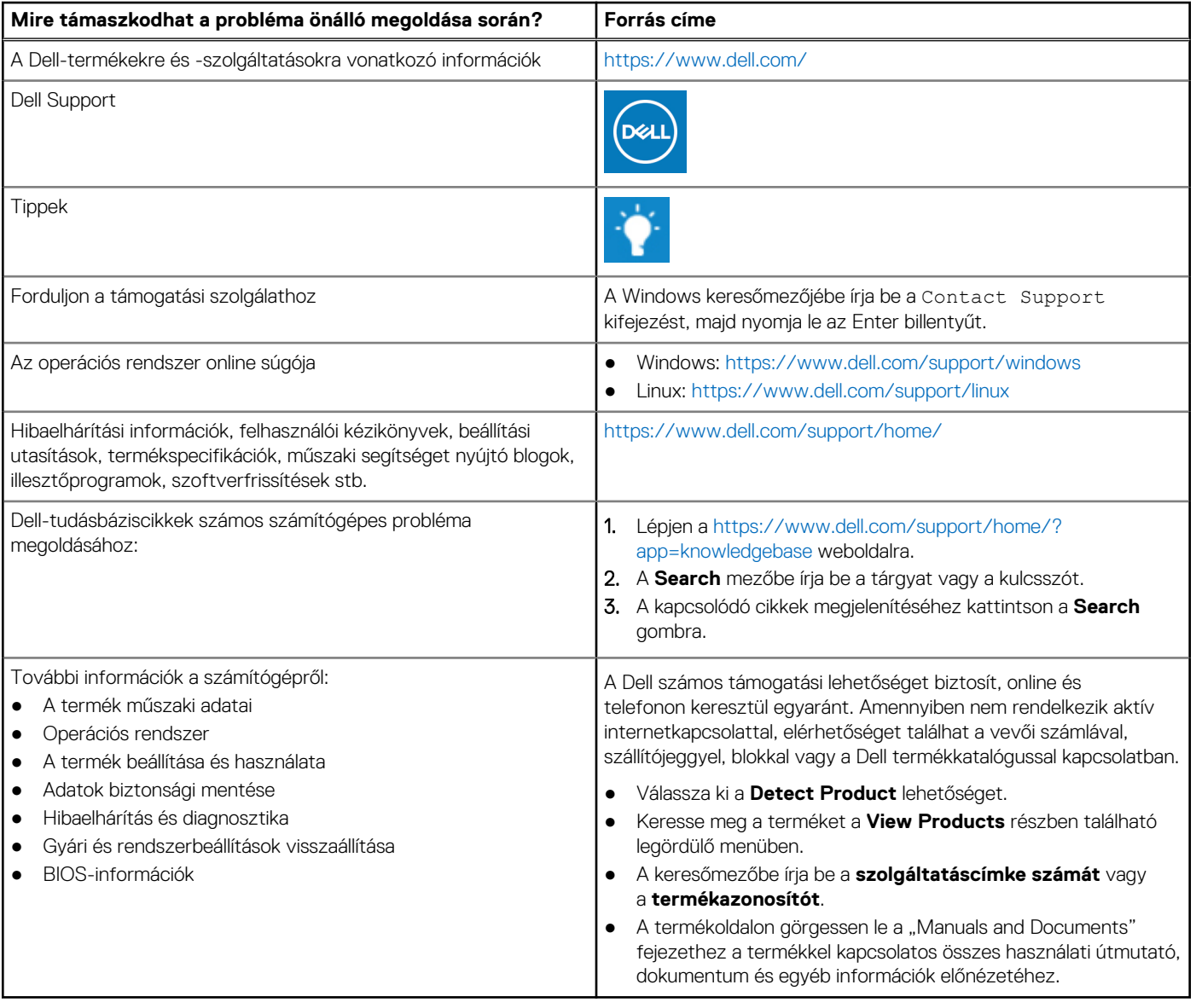

## A Dell elérhetőségei

A Dell számos támogatási lehetőséget biztosít, online és telefonon keresztül egyaránt. Amennyiben nem rendelkezik aktív internetkapcsolattal, elérhetőséget találhat a vevői számlával, szállítójeggyel, blokkal vagy a Dell termékkatalógussal kapcsolatban. Az elérhetőség országonként/régiónként és termékenként változik, és előfordulhat, hogy néhány szolgáltatás nem áll rendelkezésre az Ön régiójában. Amennyiben szeretne kapcsolatba lépni vállalatunkkal értékesítéssel, műszaki támogatással vagy ügyfélszolgálattal kapcsolatos ügyekben:

- 1. Lépjen a <https://www.dell.com/support/>weboldalra.
- 2. Az oldal jobb alsó sarkában a legördülő menüből válassza ki saját országát/régióját.

#### 3. **Testre szabott támogatáshoz:**

- a. Adja meg a rendszerének szervizcímkéjén szereplő azonosítót az **Enter your Service Tag** mezőben.
- b. Kattintson a **submit** gombra.
- Megjelenik a különféle támogatási kategóriákat felsoroló oldal.

### 4. **Általános támogatáshoz:**

- a. Válassza ki a termék kategóriáját.
- b. Válassza ki a termék szegmensét.
- c. Válassza ki a terméket.
	- Megjelenik a különféle támogatási kategóriákat felsoroló oldal.
- 5. A Dell globális műszaki támogatásának elérhetősége: [https://www.dell.com/contactdell.](https://www.dell.com/contactdell)

**MEGJEGYZÉS:** Megjelenik a globális műszaki támogatás oldal, ahol megtalálhatók a Dell globális műszaki támogatási csapat telefonos, csevegőprogramos és e-mailes elérhetőségei.

**MEGJEGYZÉS:** Az elérhetőség országonként/régiónként és termékenként változik, és előfordulhat, hogy néhány szolgáltatás nem áll rendelkezésre az Ön régiójában.